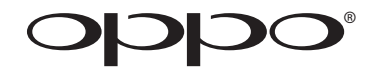

# **MANUEL D'UTILISATION**

# **A LIRE ATTENTIVEMENT AVANT UTILISATION**

# Lecteur Blu-ray **BDP-103EU/105EU, 103D/105D**

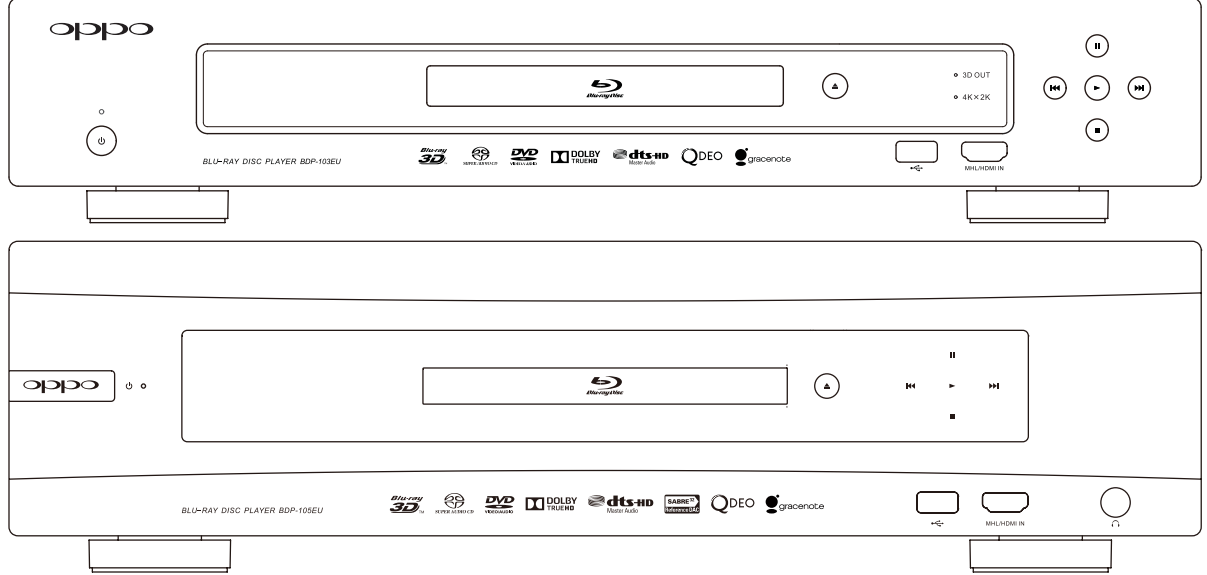

# Table des Matières

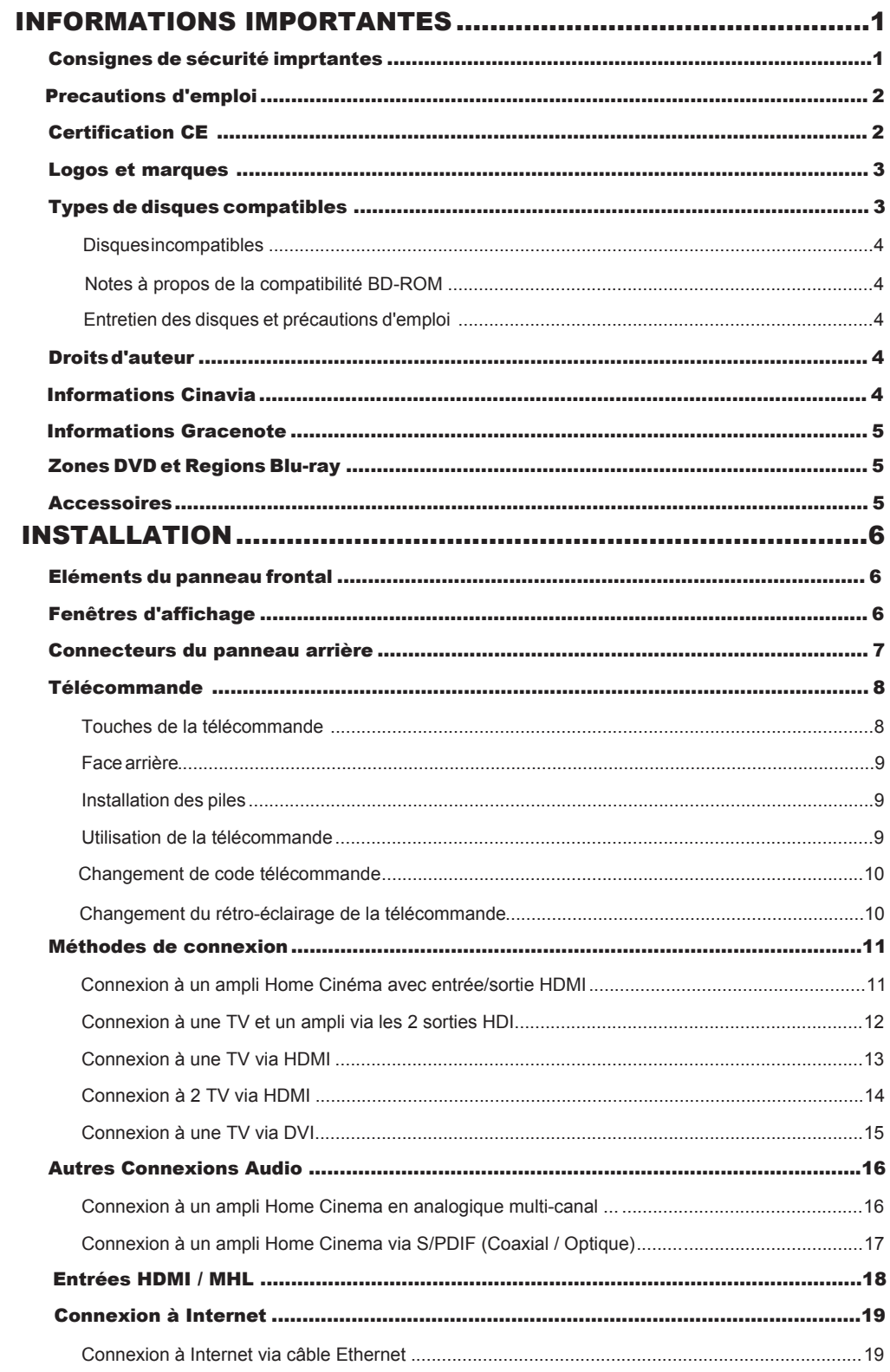

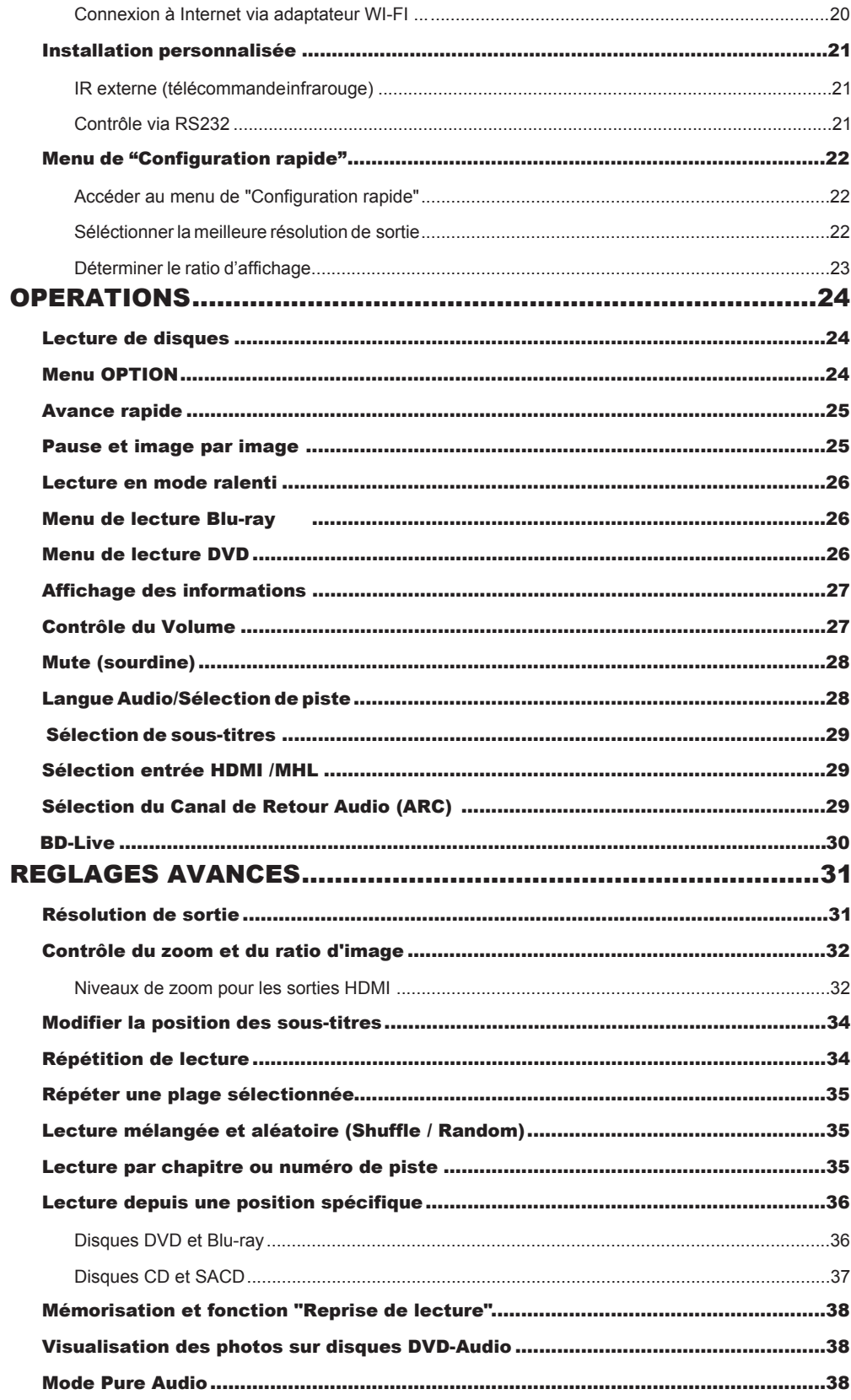

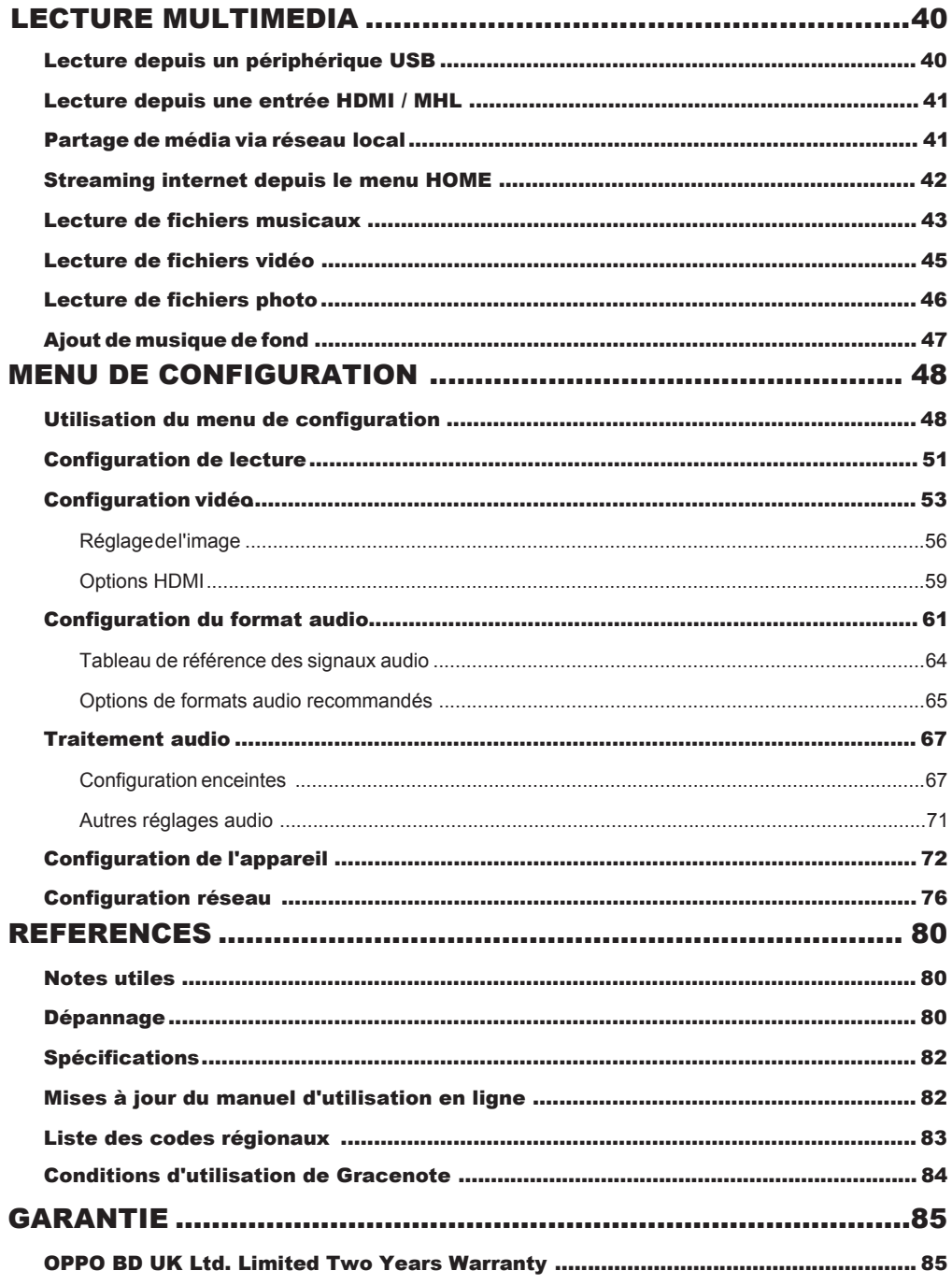

# Informations importantes

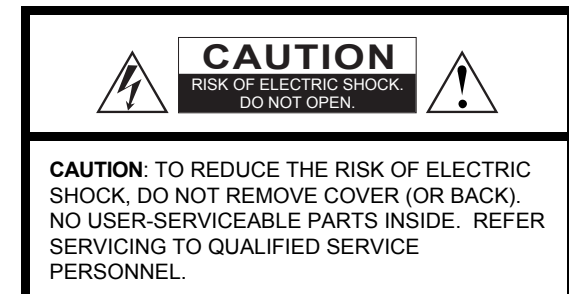

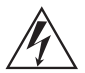

The lightning flash with arrowhead symbol, within an equilateral triangle, is intended to alert the user to the presence of uninsulated "dangerous voltage" within the product's enclosure that may be of sufficient magnitude to

constitute a risk of electric shock to persons.

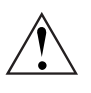

The exclamation point within an equilateral triangle is intended to alert the user to the presence of important operation and maintenance (servicing) instruction in the literature accompanying the appliance.

#### **WARNING:**

TO REDUCE THE RISK OF FIRE OR ELECTRIC SHOCK, DO NOT EXPOSE THIS APPLIANCE TO RAIN OR MOISTURE. DANGEROUS HIGH VOLTAGES ARE PRESENT INSIDE THE ENCLOSURE. DO NOT OPEN THE CABINET. REFER SERVICING TO QUALIFIED PERSONNEL ONLY.

THE APPARATUS SHALL NOT BE EXPOSED TO DRIPPING OR SPLASHING AND THAT NO OBJECTS FILLED WITH LIQUIDS, SUCH AS VASES SHALL BE PLACED ON THE APPARATUS.

# Consignes de sécurité importantes

- 1) Lisez attentivement les instructions de ce manuel.<br>2) Conservez précieusement ce manuel.
- 2) Conservez précieusement ce manuel.
- 3) Respectez toutes les recommandations.
- 4) Suivez toutes les instructions.<br>5) Ne pas utiliser cet appareil pré
- 5) Ne pas utiliser cet appareil près de l'eau.
- 6) Nettoyer seulement avec un chiffon sec..
- 7) Ne pas bloquer les ouvertures de ventilation. Installer conformément aux instructions du manuel.
- 8) Ne pas installer près de sources de chaleur telles que radiateurs, poêles ou autres appareils (y compris les amplificateurs) produisant de la chaleur.
- 9) Ne supprimez jamais la fiche de terre. Si la prise du câble fornie ne rentre pas dans votre prise secteur, veuillez consulter un électricien pour remplacer la prise obsolète.
- 10) Protégez le cordon d'alimentation et vérifiez sont état. Le câble d'alimentation (tension) doit être correctement connecté aux 2 extrêmités.

#### **CAUTION:**

DANGER OF EXPLOSION IF BATTERY IS INCORRECTLY REPLACED. REPLACE ONLY WITH THE SAME OR EQUIVALENT TYPE.

THIS PRODUCT UTILIZES A LASER. USE OF CONTROLS OR ADJUSTMENTS OR PERFORMANCE OF PROCEDURES OTHER THAN THOSE SPECIFIED HEREIN MAY RESULT IN HAZARDOUS RADIATION EXPOSURE. DO NOT OPEN COVERS AND DO NOT REPAIR YOURSELF. REFER SERVICING TO QUALIFIED PERSONNEL.

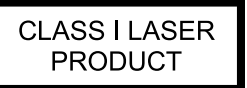

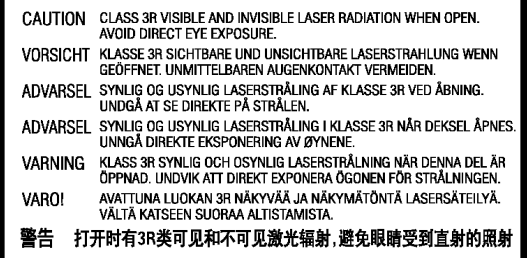

Cette étiquette est apposée sur le boîtier protecteur du laser à l'intérieur de l'appareil.

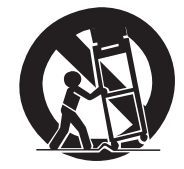

- 11) Utilisez uniquement les fixations / accessoires spécifiés par le fabricant.
- 12) Utilisez uniquement les chariots, stands, trépieds, supports ou tables spécifiés par le fabricant ou vendu avec l'appareil. Lorsque vous utilisez un chariot, soyez prudent lorsque vous déplacez l'ensemble chariot / appareil pour éviter toute blessure en cas de chute.
- 13) Débranchez cet appareil pendant les orages ou lorsque l'appareiln'est pas utilisé pendant de longues périodes.
- 14) Confier toute réparation à un personnel qualifié. Une réparation est nécessaire lorsque l'appareil a été endommagé de quelque façon que ce soit : alimentation défectueuse, fiche d'entrée endommagée, ou lorsque du liquide a été renversé sur l'appareil, ou que des objets sont tombés à l'intérieur de l'appareil, lorque le lecteur a été exposé à la pluie ou l'humidité, lorsqu'il ne fonctionne pas normalement , ou s'il est tombé.
- 15) Les piles fournies ne doivent pas être exposées à une chaleur excessive comme le soleil, le feu, etc.

# Précautions d'emploi

- Avant de brancher le cordon d'alimentation de l'appareil, assurez-vous que la désignation de tension de l'appareil corresponde bien à la spécification de l'électricité locale. Si vous n'êtes pas sûr du type de courant, contactez votre compagnie d'électricité locale. Puissance d'entrée acceptable : AC ~ 100V-240V, 50/60Hz.
- Cet appareil est de CLASSE I. Il doit être raccordé à une prise secteur avec une prise de terre.
- Le lecteur est toujours alimenté par la source d'alimentation secteur tant qu'il est connecté à la prise murale, même s'il a lui-même été éteint.
- Si vous n'utilisez pas le produit pour une période de temps prolongée, débranchez le cordon d'alimentation.
- Ne tirez pas sur le cordon mais sur le connecteur. La prise principale est utilisée pour couper complètement l'alimentation. Assurez-vous donc qu'elle est facile d'accès pour pouvoir la débrancher au besoin.

## **CE mark**  $\epsilon$

This product compiles with European Low Voltage (2006/95/CE), Electromagnetic Compatibility (2004/108/EC) and Environmentally-friendly design of Energy-related Products (2009/125/EC) Directives when used and installed according to this instruction manual.

- Pour assurer une bonne ventilation, ne pas placer ce  $\bullet$ produit sur un canapé, un lit ou un tapis. Lors de l'installation de ce produit dans un rack ou sur une étagère, vous devez laisser un espace suffisant.
- Une température ambiante trop élevée peut amener à un fonctionnement anormal de l'appareil. Ne pas exposer cet appareil ou les piles directement au soleil ou à proximité d'appareils de chauffage.
- Lors d'un déplacement du lecteur depuis un endroit froid vers un endroit chaud, ou vice versa, l'humidité peut générer de la condensation sur le bloc optique laser à l'intérieur de l'appareil. Le lecteur peut alors ne pas fonctionner correctement. Dans ce cas veuillez éteindre l'appareil pendant 1-2 heures (sans disque) pour faciliter l'évaporation de l'humidité.

#### **WEEE symbol**

 $\bar{\nabla}$ 

Correct Disposal of This Product. (Waste Electrical & Electronic Equipment) Applicable in the European Union and other European countries with separate collection systems.

This marking on the product, accessories or literature indicates that the product and its electronic accessories (e.g. remote handset) should not be disposed of with other household waste at the end of their working life. To prevent possible harm to the environment or human health from uncontrolled waste disposal, please separate these items from other types of household waste and recycle them responsibly to promote the sustainable reuse of material resources. Users should contact either the retailer where they purchased this product, or OPPO BD UK Ltd, for details of where and how they can arrange for environmentally safe recycling.

# LOGOS ET MARQUES

- "Blu-ray Disc", "Blu-ray 3D", "BONUSVIEW" and "BD-Live" are trademarks of Blu-ray Disc Association.
- Java and all Java-based trademarks and logos are trademarks or registered trademarks of Sun Microsystems, Inc. in the United States and other countries.
- DVD Logo is a trademark of DVD Format/Logo Licensing Corp., registered in the U.S., Japan and other countries.
- Super Audio CD, SACD and the SACD logo are joint trademarks of Sony Corporation and Philips Electronics N.V. Direct Stream Digital (DSD) is a trademark of Sony Corporation.
- "AVCHD" and the "AVCHD" logo are trademarks of Panasonic Corporation and Sony Corporation.
- Designed for Windows Media, Microsoft, HDCD, and the HDCD logo are trademarks or registered trademarks of Microsoft Corporation in the United States and/or other countries.
- "480p/720p/1080i/1080p" up-converting arrow logo, "Source Direct" and "True 24p" logos are trademarks of OPPO Digital, Inc.
- "Netflix" is a registered trademark of Netflix, Inc.
- "Qdeo" is trademark of Marvell or its affiliates.
- "Darbee Visual Presence" is trademark of DarbeeVision.
- "VRS CearView" is trademark of Silicon Image.
- Manufactured under license under U.S. Patent Nos: 5,956,674; 5,974,380; 6,226,616; 6,487,535; 7,212,872; 7,333,929; 7,392,195; 7,272,567 & other U.S. and worldwide patents issued & pending. DTS-HD, the Symbol, & DTS-HD and the Symbol together are registered trademarks & DTS-HD Master Audio is a trademark of DTS, Inc. Product includes software. © DTS, Inc. All Rights Reserved.
- Manufactured under license from Dolby Laboratories. Dolby and the double-D symbol are trademarks of Dolby Laboratories.
- HDMI, the HDMI logo and High-Definition Multimedia Interface are trademarks or registered trademarks of HDMI Licensing LLC.
- "Pandora" is trademark of Pandora, Inc.
- "Gracenote" is trademark of Gracenote, Inc.
- "Cinavia" is trademark of Verance Corporation.
- All other trademarks are the properties of their respective owners.

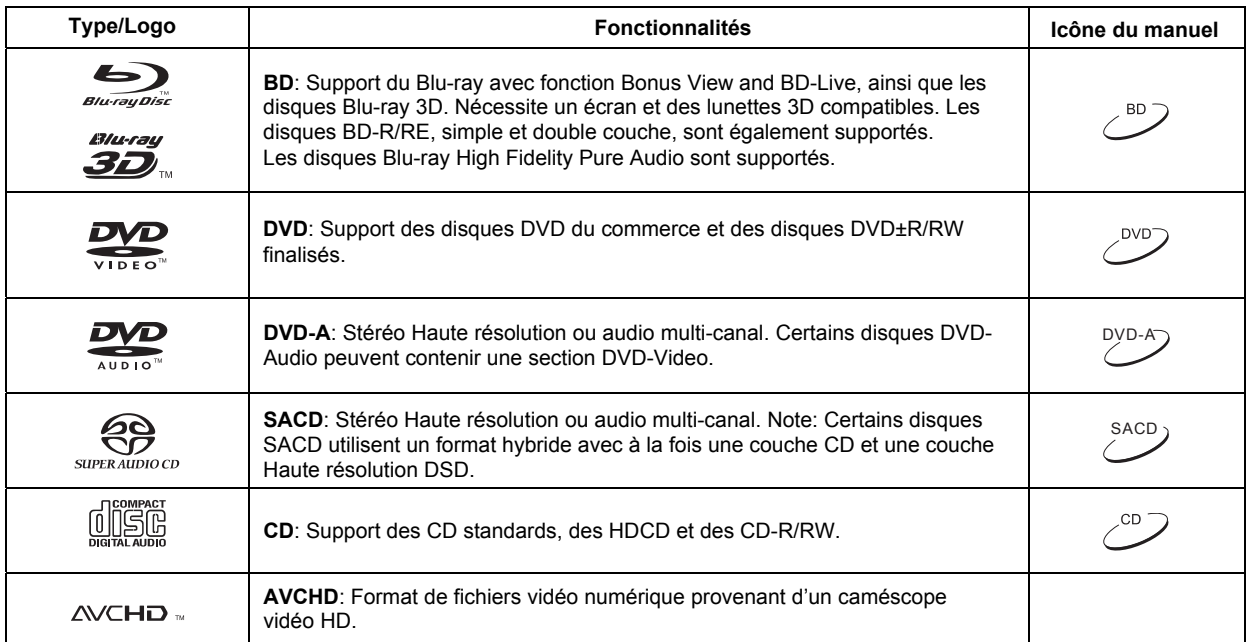

## Types de disques compatibles

## Disques incompatibles

- BD dans cartouche
- DVD-RAM
- HD-DVD
- Section de données informatiques des CD
- BD-Video/DVD-Video avec region/zone incompatible
- Certains "DualDisc" : Un "DualDisc" est un disque à deux faces avec DVD d'un côté et audio numérique de l'autre. Le côté audio numérique ne répond pas aux spécifications techniques du numérique Compact Disc Audio (CD-DA) et la lecture n'est pas garantie.
- Certains disques audio avec système de protection anticopie peuvent ne pas être compatible.

### Notes au sujet de la compatibilité BD-ROM

Les spécifications du "Blu-ray Disc" sont continuellement en évolution et il est possible qu'un disque Blu-ray pressé après la fabrication du lecteur propose de nouvelles fonctionnalités basées sur de nouvelles spécifications du consortium "Blu-ray Disc" Pour garantir la meilleure lecture possible, le lecteur peut avoir besoin de mises à jour du firmware de temps en temps; le firmware étant le logiciel système du lecteur. Pour vérifier la disponibilité des mises à jour firmware et visualiser les instructions sur l'installation des mises à jour, veuillez consulter le site OPPO France à l'adresse suivante : www.oppo-bluray.fr

## Entretien des disques et précautions d'emploi

- Pour garder le disque propre, sans rayures ou traces de doigts, manipulez le disque par son bord avec précaution. Ne touchez pas la surface enregistrée.
- Sur les disques Blu-ray à forte densité d'enregistrement de données, la couche enregistrée est très proche de la surface du disque. Pour cette raison, les disques Bluray sont plus sensibles à la poussière et aux empreintes digitales que les DVD. Si vous rencontrez des problèmes de lecture et que vous détectez des tâches de saleté sur la surface du disque, nettoyez-le avec un chiffon propre. Essuyez le disque du centre vers l'extérieur. Ne pas essuyer le disque dans un mouvement circulaire.
- Ne pas utiliser de nettoyant volatile ou de solvants tels que le benzène, du diluant, ou de l'anti-statique par pulvérisation.
- Ne collez pas d'étiquettes ou d'autocollants sur les disques car cela pourrait provoquer un déséquilibre lors de la rotation qui entraînerait des problèmes de lecture. • Evitez d'exposer les disques à des sources de chaleur
- directes ou au soleil.
- Ne pas utiliser les disques suivants:
	- o Disques avec adhésif ou étiquette. Le disque peut rester coincé dans le lecteur.
	- o Disques gondolés ou fissurés.<br>
	o Disques de forme irrégulière.
	- Disques de forme irrégulière, non ronde.

# Droits d'auteur

Ce produit intègre une technologie de protection des droits d'auteur protégée par des brevets américains et autres droits de propriété intellectuelle. L'utilisation de cette technologie de droits d'auteur doit être autorisée par Macrovision Corporation et est destiné à un usage familial, sauf autorisation contraire de Macrovision Corporation. Le décryptage est interdit.

# Informations Cinavia

Ce produit utilise la technologie Cinavia qui limite l'utilisation de copies non autorisées de films et vidéos du commerce et leurs bandes sonores. Lorsqu'une copie non autorisée est détectée, un message sera affiché à l'écran et la lecture ou la copie sera interrompue.

Pour plus d'informations concernant la technologie Cinavia, veuillez consulter le Cinavia Online Consumer Information Center à l'adresse suivante: http://www.cinavia.com. Pour obtenir des informations supplémentaires par courrier, veuillez envoyer une carte postale contenant votre adresse à: Cinavia Consumer Information Center, P.O. Box 86851, San Diego, CA, 92138, USA.

# Informations Gracenote

La technologie de reconnaissance de Musique et Vidéo et données associées est fournie par Gracenote® . Gracenote est le standard dans l'industrie au niveau de la technologie de reconnaissance de musique et vidéos et données associées. Pour plus d'informations, veuillez vous rendre à l'adresse suivante : www.gracenote.com.

CD, DVD, Blu-ray Disc, and music and video-related data from Gracenote, Inc., copyright © 2000 to present Gracenote. Gracenote Software, copyright © 2000 to present Gracenote. One or more patents owned by Gracenote may apply to this product and service. See the Gracenote website for a non-exhaustive list of applicable Gracenote patents. Gracenote, CDDB, MusicID, the Gracenote logo and logotype, and the "Powered by Gracenote" logo are either registered trademarks or trademarks of Gracenote in the United States and/or other countries.

# Zones DVD et Regions Blu-ray

Ce lecteur est conçu et fabriqué afin de répondre aux exigences de gestion de régionalisation. Si le numéro de région ou zone d'un disque BD-Vidéo ou DVD ne correspond pas au numéro de région ou zone de ce lecteur, il sera impossible de lire le disque. BD-Vidéo : Ce lecteur est compatible avec les disques BD-Vidéo région B.

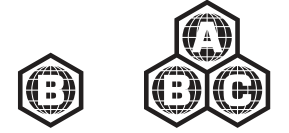

DVD-Vidéo : Ce lecteur est compatible avec les disques DVD-Vidéo Zone 2.

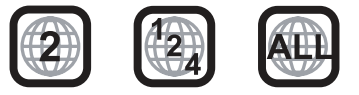

# **Accessoires**

Assurez-vous que les éléments suivants sont inclus avec votre lecteur:

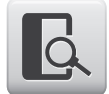

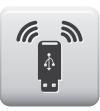

Adaptateur USB Wireless-N (jusqu'à 150Mbps, compatible 802.11b/g/n, 2.4GHz)

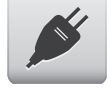

Cordon d'alimentation, 137cm env. Télécommande avec piles AA

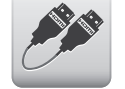

Manuel d'utilisation Cordon HDMI 1.4, 183cm env.

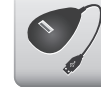

Cordon d'extension USB, 137cm env.

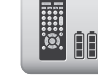

# INSTALLATION

# Eléments du panneau frontal

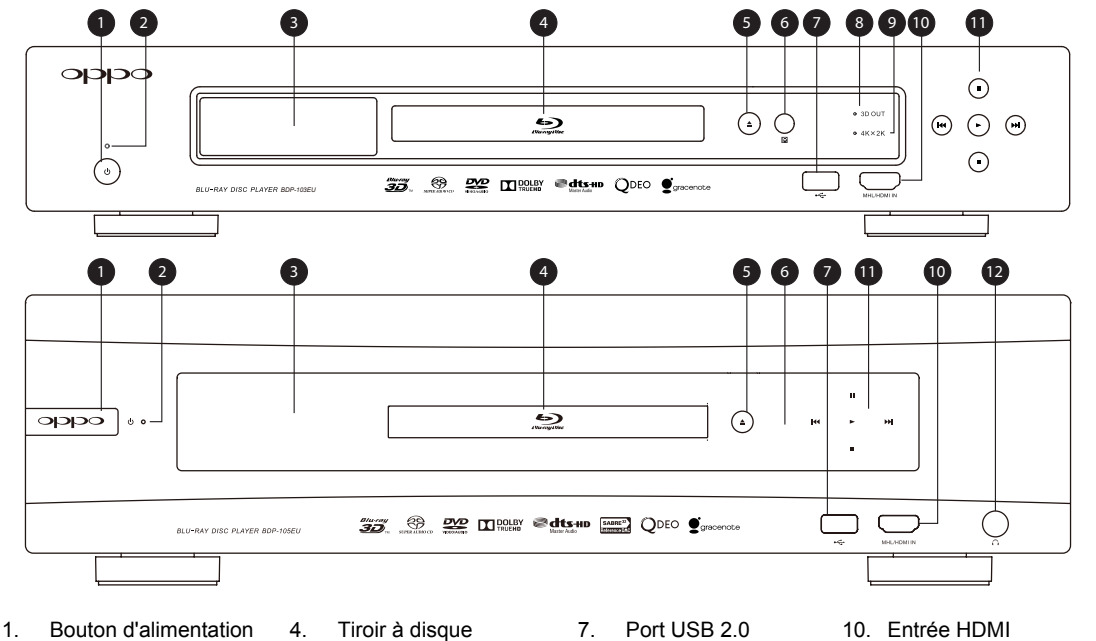

3. Fenêtre d'affichage principal

- 2. LED d'indication
	-
	- d'alimentation 5. Bouton d'ouverture/ fermeture (rétro-éclairé)
		- 6. Capteur IR
- 
- 8. Indicateur de sortie

active 3D 9. Indicateur de sortie active 4K x 2K

- compatible MHL
- 11. Boutons de lecture et de contrôle de navigation
- 12. Prise casque (BDP-105EU)

# Fenêtres d'affichage

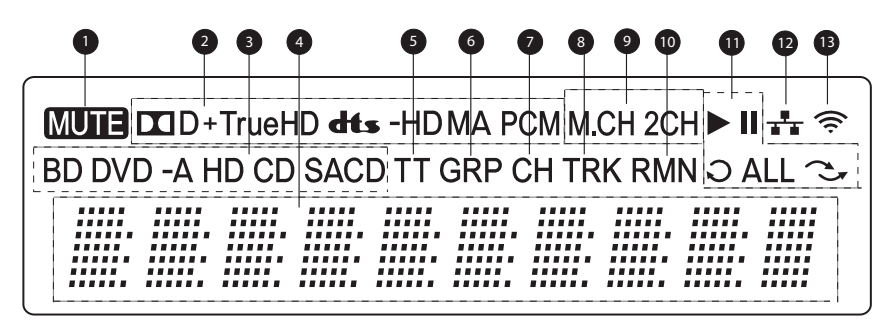

- 1. Icône Mute Indique que le son est coupé
- 2. Indication de type audio Indique le type de piste audio en cours de lecture
- 3. Indication Type de disque Indique le type de disque en cours de lecture
- 4. Ecran principal Affiche des messages alpha-numériques
- 5. Titre Quand allumé, l'indicateur de temps est associé au titre
- 6. Group Quand allumé, l'indicateur de temps est associé à un groupe
- 7. Chapter Quand allumé, l'indicateur de temps est associé à un chapitre
- 8. Track Quand allumé, l'indicateur de temps est associé à une piste
- 9. Indication canaux audio Indique si le son joué est en stéréo 2 canaux ou multi-canal surround
- 10. Remaining Quand allumé, l'indicateur de temps affiche la durée restante
- Statuts de lecture Indique le mode de lecture tel que Lecture, Pause, Répétition, Tout répéter, Aléatoire, et répétition A-B
- 12. Ethernet Indique qu'un câble Ethernet actif est connecté
- 13. Wireless Indique qu'une clé Wi-Fi est connectée à un réseau sans fil

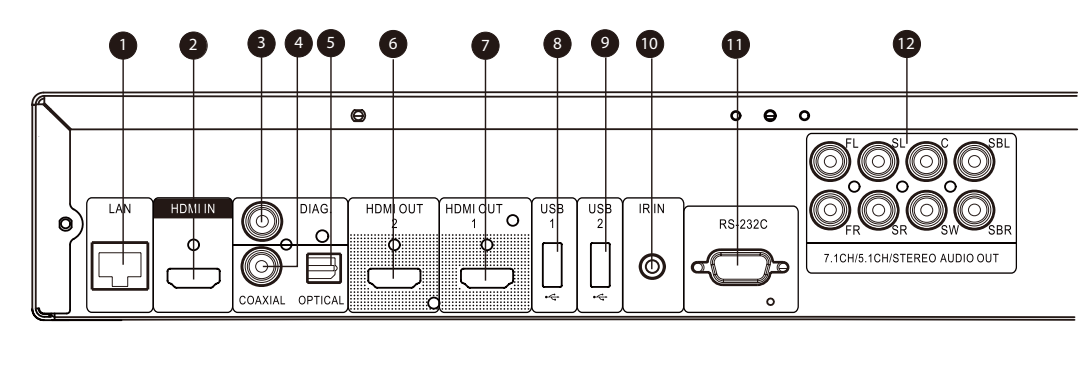

## Connecteurs du panneau arrière

- 1 Port Fthernet LAN
- 2. Entrée HDMI (arrière)
- 3. Sortie Vidéo diagnostique
- 4. Sortie audio numérique Coaxiale
- 5. Sortie audio numérique Optique
- 6. Sortie HDMI 2 (Compatible 3D)
- 7. Sortie HDMI 1 (Compatible 3D)
- 8. Port USB Host 2.0 (hôte)
- 9. Port USB Host 2.0 (hôte)
- 10. Entrée IR (Infrarouge)
- 11. Port RS-232C
- 12. Sorties audio analogiques 7.1 / 5.1 / Stéréo
- **En plus des connecteurs ci-dessus, l'entrée d'alimentation CA est également située sur le panneau arrière. L'entrée est de type IEC60-320 C14. Seul le cordon d'alimentation secteur fourni ou un cordon d'alimentation approuvé de type IEC60-320 C14 doit être utilisé.**

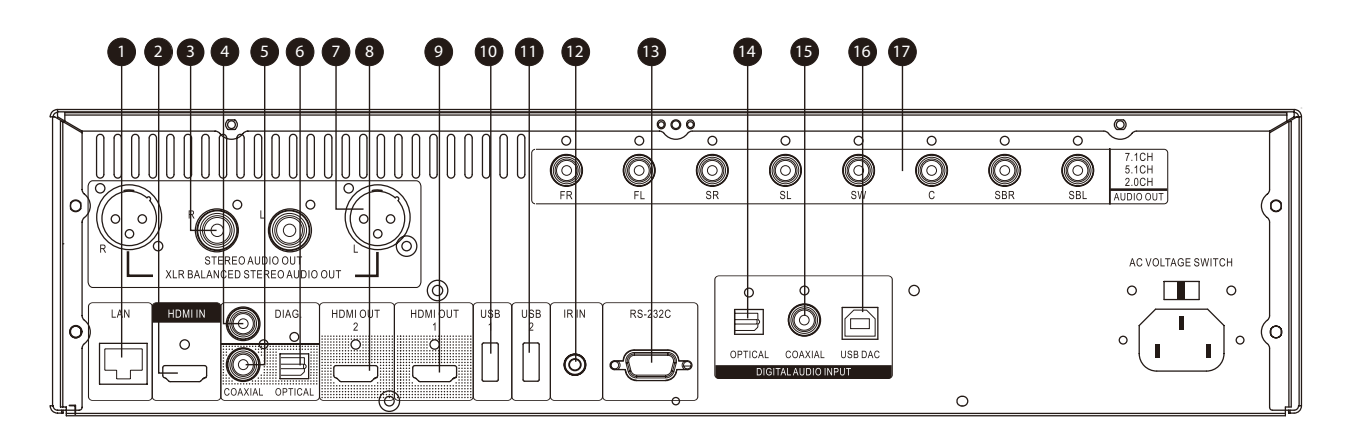

- 1. Port Ethernet LAN
- 2. Entrée HDMI (arrière)
- 3. Sorties audio stéréo analogiques
- 4. Sortie Vidéo diagnostique
- 5. Sortie audio numérique Coaxiale
- 6. Sortie audio numérique Optique
- 7. Sorties audio symétriques XLR
- 8. Sortie HDMI 2 (Compatible 3D)
- 9. Sortie HDMI 2 (Compatible 3D)
- 10. Port USB Host 2.0 (hôte)
- 11. Port USB Host 2.0 (hôte)
- 12. Entrée IR (Infrarouge)
- 13. Port RS-232C
- 14. Entrée audio numérique Optique
- 15. Entrée audio numérique Coaxiale
- 16. Entrée audio USB DAC (Type B)
- 17. Sorties audio analogiques 7.1 / 5.1

## Télécommande

Pour les utilisateurs des versions BDP-103D et BDP-105D, veuillez vous référer aux pages annexe dédiées.

#### Touches de la télécommande

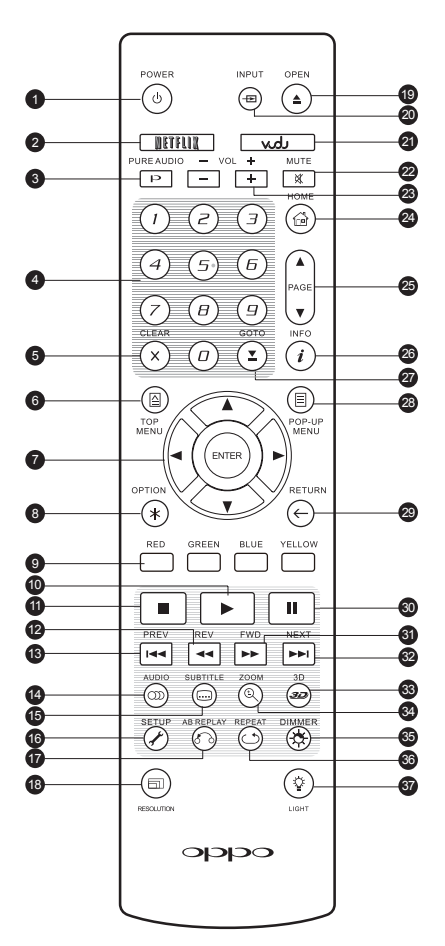

- 1. **POWER**: Passe du mode VEILLE à ALLUMER
- 2. **NETFLIX**: Bouton d'accès Netflix
- 3. **PURE AUDIO**: Bouton Activer/Désactiver la vidéo
- 4. **CHIFFRES:** pour entrer des valeurs numériques
- 5. **CLEAR**: Efface la dernière valeur numérique saisie
- 6. **TOP MENU**: Affiche le menu principal d'un titre Blu-ray ou DVD
- 7. Boutons **FLECHES** / **ENTER:** 25. **PAGE UP/DOWN**: Permet de naviguer dans le menu sélectionné
- 8. **OPTION**: Affiche le menu contextuel selon le contenu
- 9. Boutons de **COULEURS:** Fonctions variables selon le contenu
- 10. **PLAY**: Débute la lecture
- 11. **STOP**: Stoppe la lecture
- 12. **REV**: Retour rapide
- 13. **PREV**: Précédent
- 14. **AUDIO**: Change de langue ou de piste audio
- 15. **SUBTITLE**: Change de langue de sous-titres
- 16. **SETUP**: Affiche le menu de réglages du lecteur
- 17. **A-B REPLAY**: Répète la lecture de la sélection en cours
- 18. **RESOLUTION**: Change la résolution de sortie
- 19. **OPEN**: Ouvre/ferme le tiroir du lecteur optique
- 20. **INPUT**: Selectionne l'entrée source
- 21. **VUDU**: Bouton d'accès VUDU (USA uniquement)
- 22. **MUTE**: Désactive l'audio 23. **VOLUME +/-**:
- Augmente/Diminue le volume
- 24. **HOME**: Affiche le menu Home afin de sélectionner la source de média à lire
- Affiche la page suivante/précédente
- 26. **INFO**: Affiche/masque l'affichage écran
- 27. **GOTO**: Lecture à partir d'une position spécifique
- 28. **POP-UP MENU**: Affiche le menu contextuel Blu-ray ou DVD
- 29. **RETURN**: Retour au précédent menu ou mode
- 30. **PAUSE**: Pause sur la lecture
- 31. **FWD**: Lecture en accéléré
- 32. **NEXT**: Suivant
- 33. **3D**: Permet la conversion 2D->3D ou affiche le menu de réglages 3D
- 34. **ZOOM**: Zoom avant:arrière et ajuste le ratio d'image
- 35. **DIMMER**: Désactive l'afficheur du panneau frontal
- 36. **REPEAT**: Répète la lecture
- 37. **LIGHT**: Active le rétro-éclairage de la télécommande

## **NOTE**

**Quand un bouton est pressé, mais que sa fonction est invalide ou indisponible, un logo "interdit" s'affiche à l'écran sur le téléviseur:**

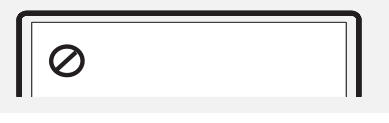

## Face arrière

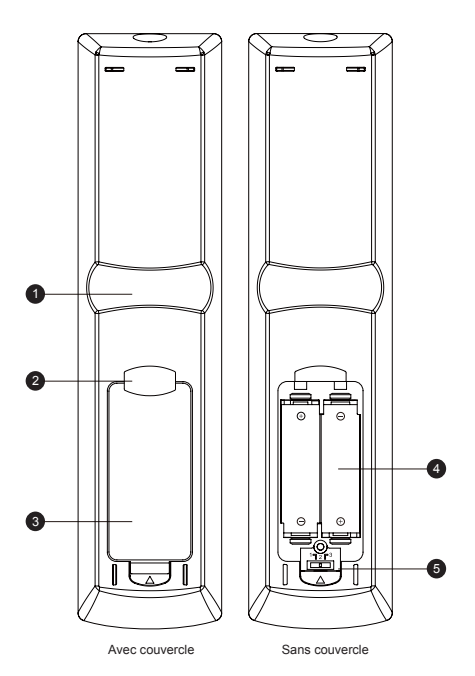

## Installation des piles

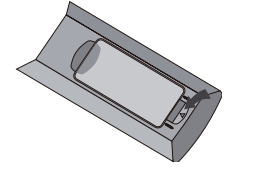

1. Retirez le couvercle du compartiment des piles

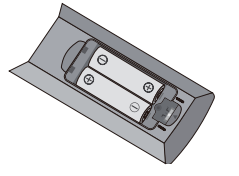

détails).

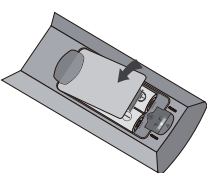

1. **Encoche pour Index 1**: Quand votre index est placé

télécommande, votre pouce accède facilement aux boutons de navigation (flèches, ENTER, TOP MENU

Retirer pour remplacer les piles ou paramétrer le code.

5. **Commutateur de changement de code télécommande:** commutateur permettant d'ajuster la position du switch afin de paramétrer la télécommande pour utiliser le code indiqué (voir page 10 pour plus de

dans à cette encoche tout en tenant la

2. **Encoche pour index 2**: Quand votre index est placé dans à cette encoche tout en tenant la télécommande, votre pouce accède facilement aux boutons de navigation (STOP, PLAY, PAUSE, PREV,

et POP-UP MENU).

NEXT, REV, FWD).

3. **Couvercle de protection des piles:**

4. **Piles**: Utiliser (2) piles de type AA ou LR6.

2. Insérez les piles 3. Replacez le couvercle du compartiment des piles

## Utilisation de la télécommande

Lorsque vous utilisez la télécommande, l'émetteur de la télécommande doit être pointé vers le capteur infrarouge du panneau frontal du lecteur en respectant un angle maximum de ± 30 ° et à une distance maximum d'environ 8 m.

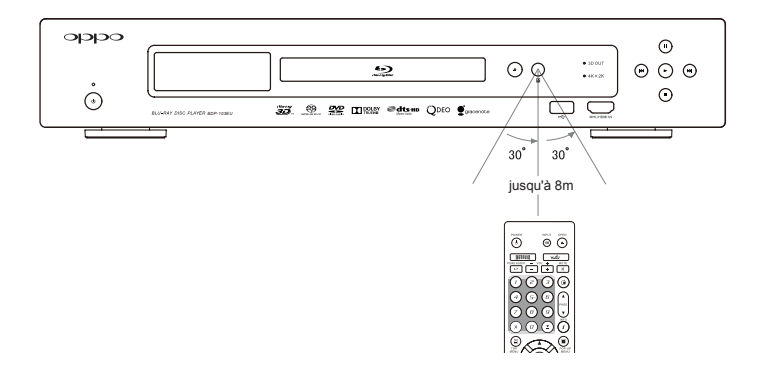

## Changement de code télécommande

La télécommande prend en charge trois codes à distance OPPO. La valeur par défaut est "Code 1". Si vous avez d'autres produits OPPO placés à proximité du lecteur, ils peuvent par inadvertance répondre à la télécommande. Dans ce cas, vous pouvez sélectionner un code différent pour éviter les conflits.

Pour sélectionner un nouveau code à distance, ouvrez le couvercle du compartiment des piles de la télécommande, puis utilisez un stylo à bille pour faire basculer le commutateur sur l'une des positions marquées en "1", "2" ou "3". Fermez le couvercle. Assurez-vous que le lecteur OPPO est allumé et que le tiroir du lecteur est ouvert. Dirigez la télécommande vers le lecteur. Appuyez sur le bouton **ENTER** pendant 5 secondes. Le lecteur est prêt à utiliser le nouveau code à distance.

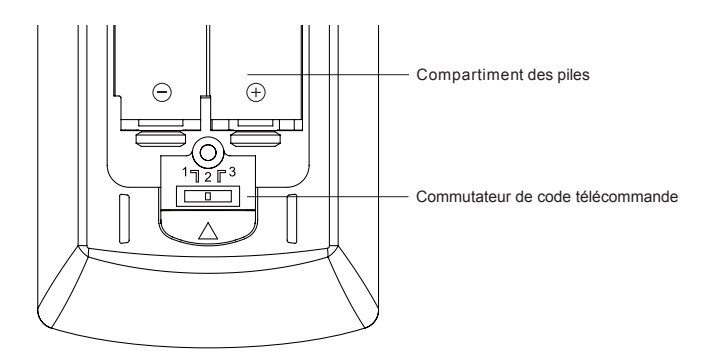

## Changement du rétro-éclairage de la télécommande

La télécommande supporte une des deux méthodes de rétro-éclairage. Par défaut, appuyer sur le bouton **LIGHT** activera le rétro-éclairage, et appuyer sur n'importe quel autre bouton dans les 10 secondes prolongera le rétro-éclairage. La méthode alternative activera le rétro-éclairage lors de l'appui sur n'importe quel bouton; dans ce mode, l'éclairage sera maintenu durant 10 secondes, et l'appui sur n'importe quel autre bouton conservera le rétro-éclairage. Pour basculer de l'une à l'autre de ces méthodes, appuyez pendant 5 secondes sur le bouton **LIGHT**.

## ATTENTION !

- Ne jamais laisser tomber la télécommande ou l'exposer à l'humidité.
- Ne jamais exposer le capteur infrarouge du panneau frontal à la lumière directe du soleil ou à d'autres sources de lumière forte.
- La télécommande peut ne pas fonctionner correctement lorsque les piles deviennent usées. Dans ce cas, remplacez-les.
- Si la télécommande n'est pas utilisée pendant une longue période, retirez les piles.
- Utilisez les piles correctement afin d'éviter toute fuite ou corrosion. Ne laissez pas les piles directement exposées au soleil ou dans un environnement à haute température durant une longue période. Ne pas chauffer ou exposer à une flamme. Ne pas mélanger piles neuves et anciennes. Ne pas utiliser des piles de type différents. Ne tentez pas de recharger les piles si elle ne sont pas rechargeables.
- En cas de fuite des piles, ne pas toucher le liquide à mains nues. Essuyez tout le liquide à l'intérieur du compartiment et insérez de nouvelles piles.

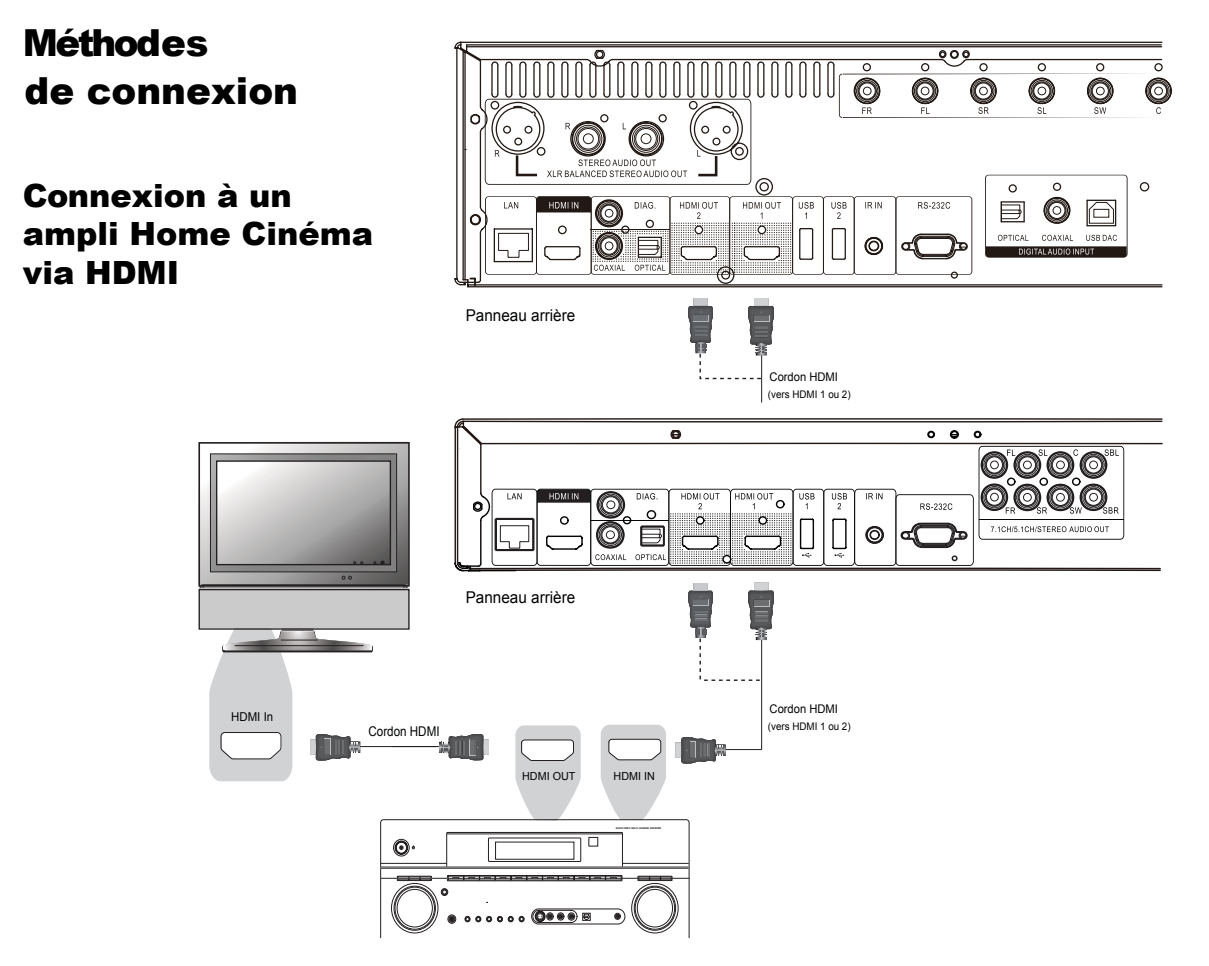

- Si vous avez un ampli compatible HDMI, vous pouvez simplement relier un câble HDMI du lecteur à votre ampli et activer l'audio HDMI sur ce dernier (voir manuel d'utilisation de votre ampli). Les amplis disposent généralement d'une sortie HDMI que vous pourrez connecter à votre téléviseur pour passer le signal vidéo.
- Chacune des sorties HDMI (HDMI 1 et / ou HDMI 2) du panneau arrière de l'OPPO peut être connectée à votre ampli. Il est préférable d'utiliser la sortie HDMI 1 en tant que **Sortie principale** pour la vidéo car c'est la seule de la machine à bénéficier du traitement vidéo Marvell Qdeo dans le cas des BDP-103EU/105EU et des traitement VRS / Darbee Visual Présence dans le cas des modèles BDP-103D/105D.

### **NOTE**

L'HDMI (High-Definition Multimedia Interface) est une liaison numérique qui permet de transmettre à la fois l'audio et la vidéo de votre lecteur à votre écran. Soyez conscient toutefois que l'HDMI est un standard évolutif, et il pourrait y avoir des problèmes de compatibilité. Vous devez disposer d'un ampli HDMI qui supporte l'audio via l'HDMI. Si votre ampli ne dispose pas de capacités d'entrées HDMI, veuillez vous référer aux sections concernant les autres méthodes de raccordement.

Afin de pouvoir restituer l'audio multi-canal HD en numérique, votre ampli doit prendre en charge le HDMI v1.1 (PCM) ou ultérieur. Pour les disques Blu-ray, un ampli compatible HDMI v1.4 et capable de décoder les formats Dolby TrueHD et DTS-HD Master Audio est préférable (Bitstream).

Les sorties HDMI sur l'OPPO sont HDMI v1.4 (3D), mais restent compatibles avec le HDMI v1.3 (2D) et versions antérieures.

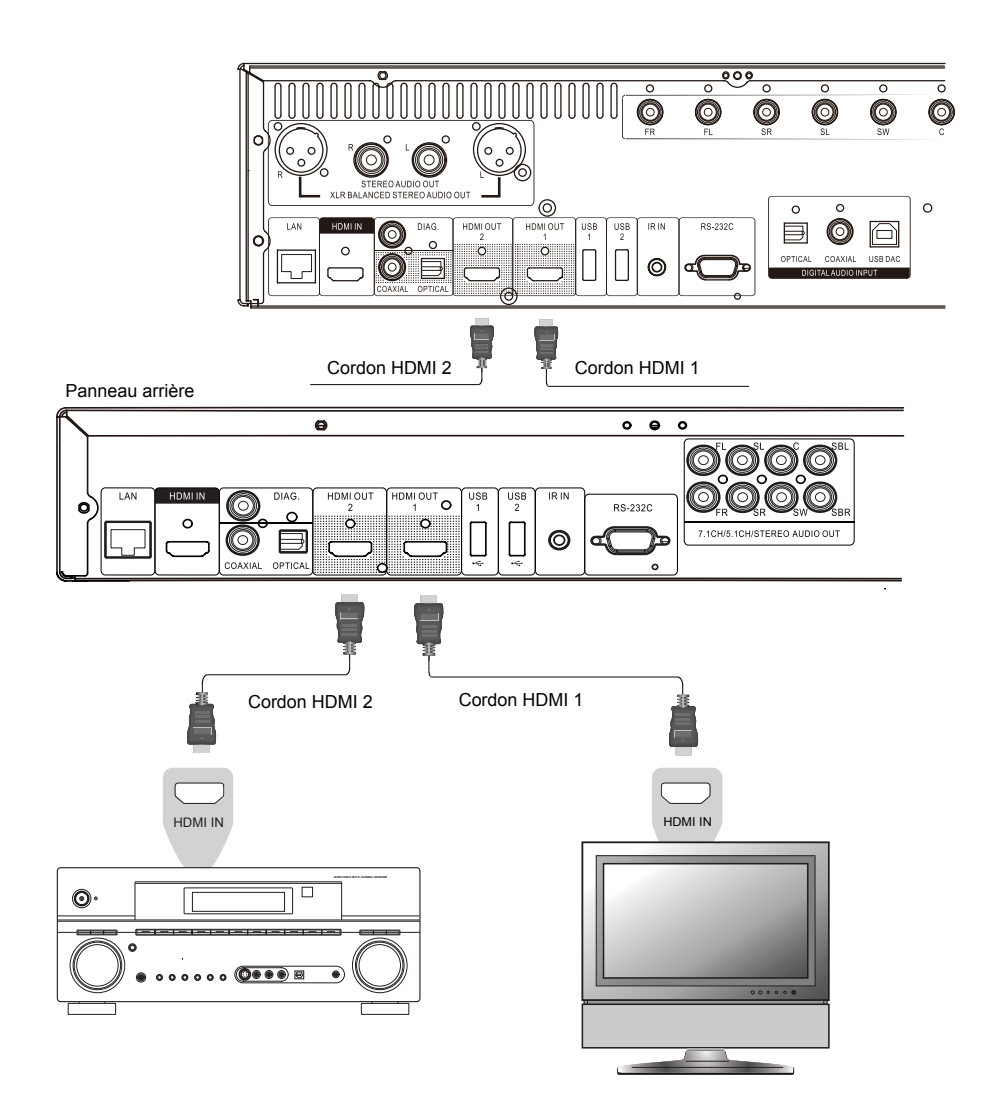

### Connexion à une TV et un ampli via les 2 sorties HDMI

- L'OPPO est équipé d'une double sortie HDMI afin de proposer la meilleure qualité et définition vidéo possible, ainsi que du plus haut débit audio. Vous pouvez utiliser le câble HDMI fourni pour relier l'OPPO à votre TV. Connectez ensuite votre ampli à la sortie HDMI 2 de l'OPPO et définissez la sortie **HDMI 1** en tant que **Sortie Principale** (voir page 53). Ainsi, vous pourrez profiter des traitements d'image (Qdeo ou VRS/Darbee en fonction de votre modèle) pour la vidéo et utiliser un ampli Home Cinéma non compatible **HDMI 1.4** sans aucune perte de signal en audio numérique.
- Cette configuration est recommandée lorsque vous avez un écran compatible 3D, mais que votre ampli ne l'est pas. Cela vous permet de faire parvenir le signal vidéo (3D, dans ce cas) directement à votre écran et le signal audio à votre ampli.

#### **NOTE**

- Veuillez vous référer aux notes concernant l'usage de l'HDMI disponibles à la page 11.
- Si votre ampli n'est pas compatible HDMI, veuillez utiliser l'une des méthodes de connexion décrites aux pages 16 et 17.

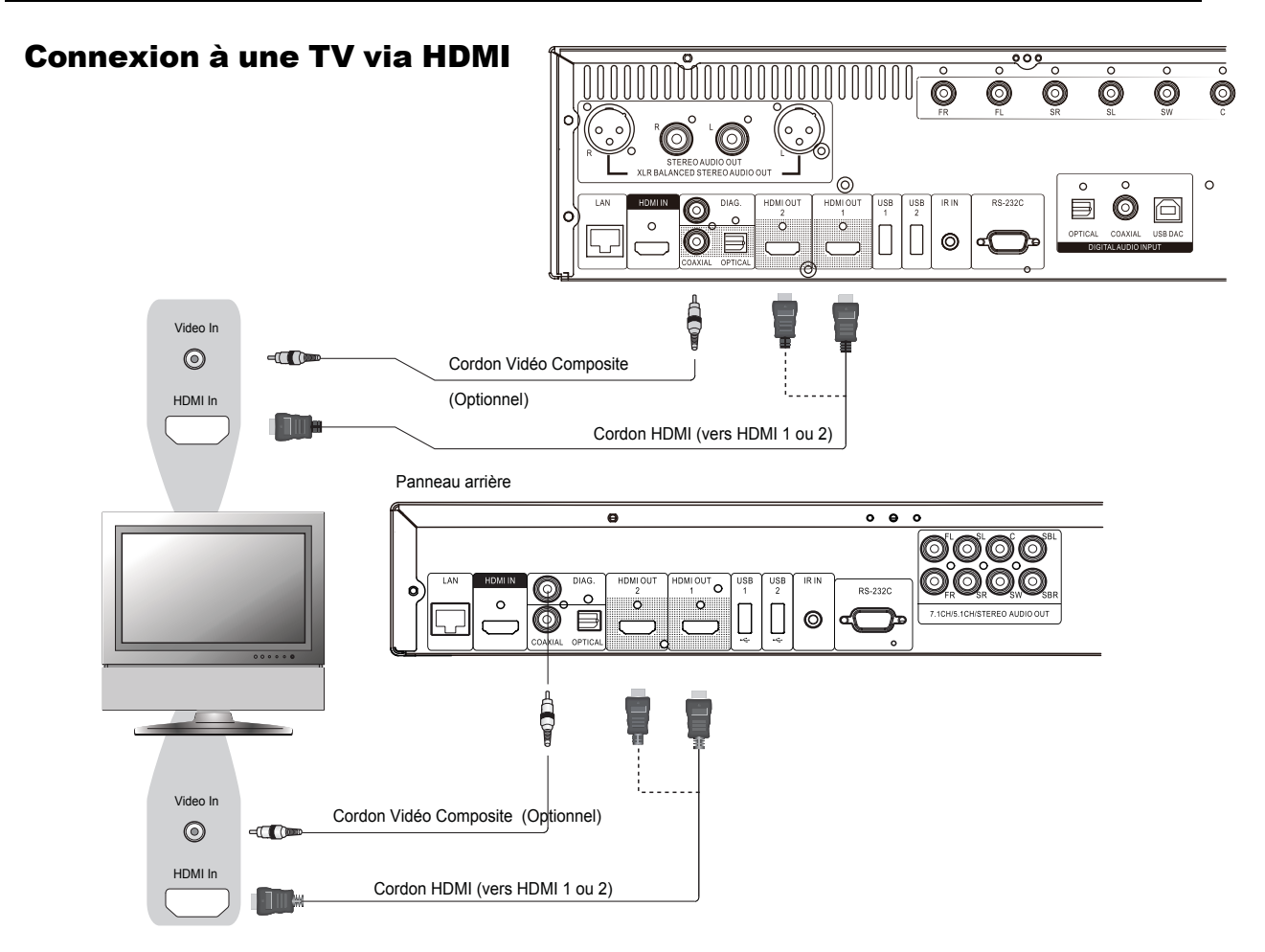

- Si votre TV dispose d'une entrée vidéo HDMI (High-Definition Multimedia Interface), vous pouvez utiliser le câble HDMI fourni pour connecter le lecteur à votre TV. Cette méthode de connexion permet de transmettre à la fois les flux audio et vidéo dans un format numérique via un cordon unique. La sortie vidéo HDMI du lecteur permet d'afficher la qualité vidéo la plus élevée possible en HD.
- Il y a deux connecteurs de sortie HDMI (HDMI 1 et HDMI 2) sur le panneau arrière de l'OPPO, les deux pouvant être connectés à votre téléviseur. Nous vous recommandons d'utiliser la HDMI 1 car elle bénéficie des traitement d'images vidéo (VRS / Darbee Visual Presence ou Marvell Qdeo en fonction de votre modèle).
- Vous pouvez connecter un cordon Vidéo Composite (non fourni) depuis la sortie DIAG (diagnostique) à la TV à des fins de dépannage, dans le cas d'un problème avec la liaison vidéo HDMI. Dans ce cas, seul le **Menu de Configuration** sera visible sur la TV, afin de pouvoir apporter une solution de dépannage.

### **NOTE**

- Cette méthode de connexion fera sortir le son via les hauts parleurs de la TV. Pour obtenir un son optimal de qualité, il est recommandé que l'audio soit transmis depuis l'OPPO vers un ampli audio/vidéo connecté à des enceintes.
- Si votre ampli audio/vidéo n'accepte pas l'audio via HDMI ou n'est pas compatible HDMI, veuillez utiliser l'une des méthodes de connexion audio décrites aux pages 16 et 17.

## Connexion à 2 TV via HDMI

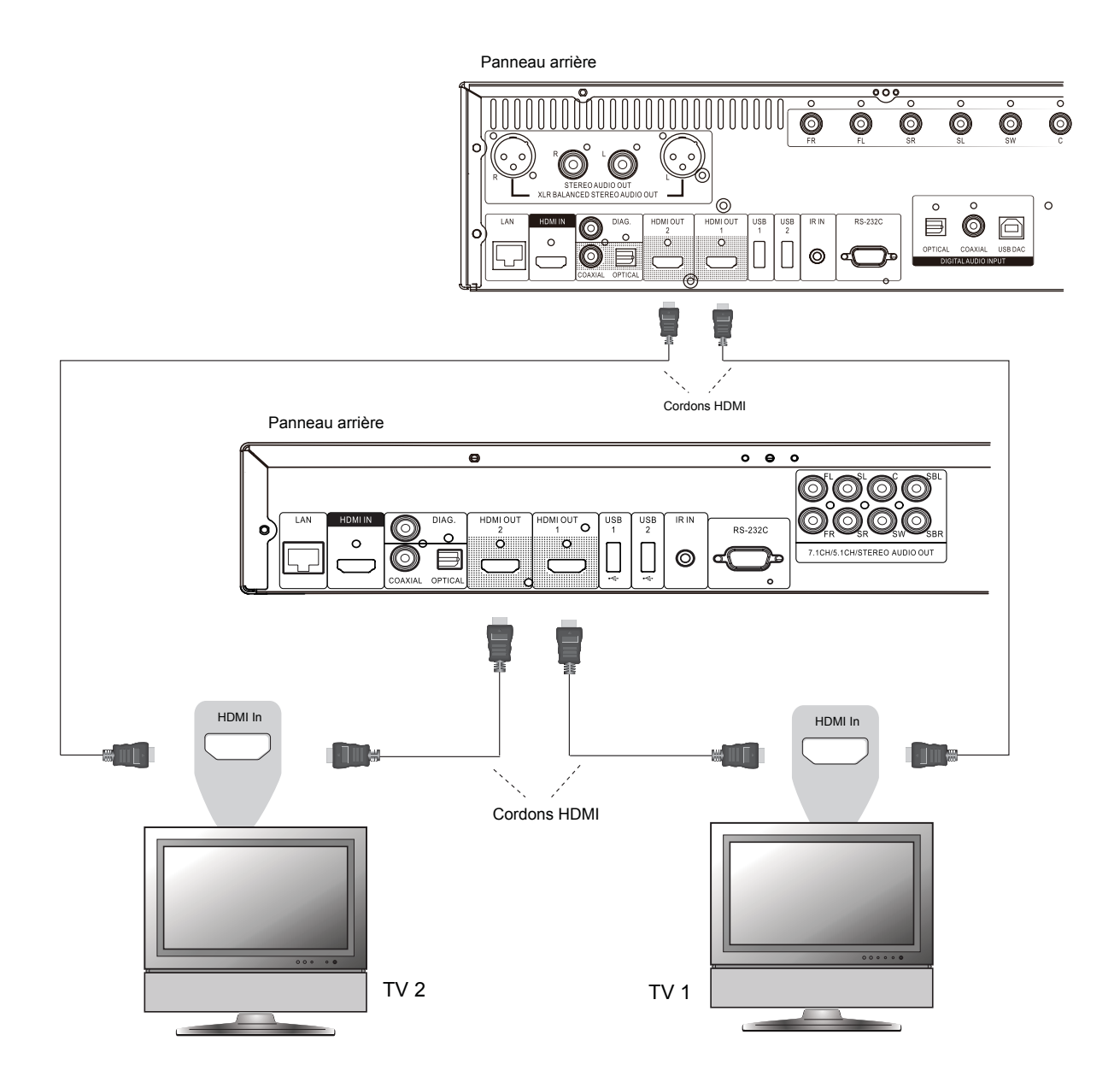

- Les deux sorties HDMI (HDMI 1 et HDMI 2) disponibles sur le panneau arrière de l'OPPO peuvent se connecter à deux téléviseurs dans le même temps, et chaque sortie peut fournir des signaux numériques vidéo et audio.
- Nous vous recommandons de connecter votre téléviseur principal (celui avec l'écran le plus grand ou celui que vous regardez le plus souvent) à la sortie "HDMI 1" afin de bénéficier du processeur vidéo dédié, et réglez l'option **Double sortie HDMI** dans le **Menu de Configuration** sur **Double Affichage** pour être sûr de transmettre à la sortie HDMI 2 les signaux audio et vidéo (plus de détails à la page 53).
- Vous pouvez connecter la sortie DIAG (diagnostique) à l'une de vos TV à but de dépannage. Veuillez vous référer à la page 13 pour plus de détails.

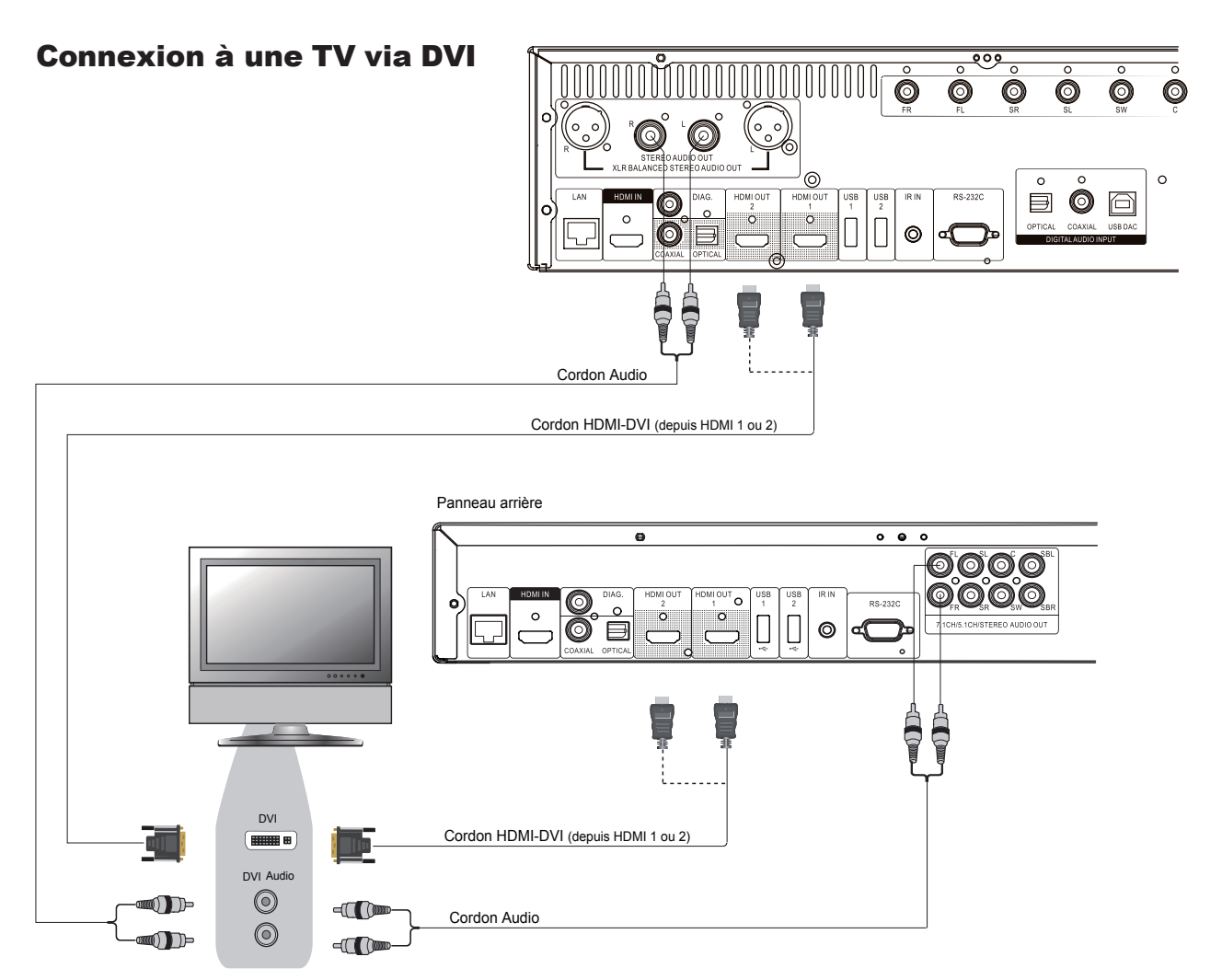

- Si votre téléviseur possède une entrée DVI qui supporte le HDCP, vous pouvez utiliser un câble HDMI-DVI pour connecter le lecteur au téléviseur. Cette méthode de connexion vidéo offre un signal numérique sans aucune dégradation. La sortie vidéo HDMI du lecteur OPPO présente la meilleure résolution et qualité vidéo possible. Nous vous recommandons d'utiliser l'HDMI 1 pour bénéficier du traitement du processeur vidéo dédié.
- Utilisez des cordons audio rouge / blanc pour relier les borniers "FL" (enceinte avant gauche) et "FR" \* (enceinte avant droite) du lecteur à ceux du téléviseur. Assurez-vous que les cordons audio sont connectés aux borniers d'entrées du même groupe que l'entrée DVI sur le téléviseur. Habituellement, les borniers d'entrées sont marqués "audio DVI" ou "Audio PC". Sur certains téléviseurs, vous pouvez avoir besoin d'utiliser un cordon RCA vers Mini-Jack 3,5 mm pour connecter l'audio.
- Vous pouvez connecter la sortie DIAG (diagnostique) à l'une de vos TV à but de dépannage. Veuillez vous référer à la page 13 pour plus de détails.

\*Entrées L / R dans le cas des BDP-105EU/105D

#### **NOTE**

HDCP signifie High-bandwidth Digital Content Protection. La sortie HDMI du lecteur Blu-ray OPPO utilise le HDCP pour crypter le contenu audio et vidéo. Le téléviseur doit prendre en charge le HDCP afin de pouvoir décrypter le contenu et l'afficher à l'écran.

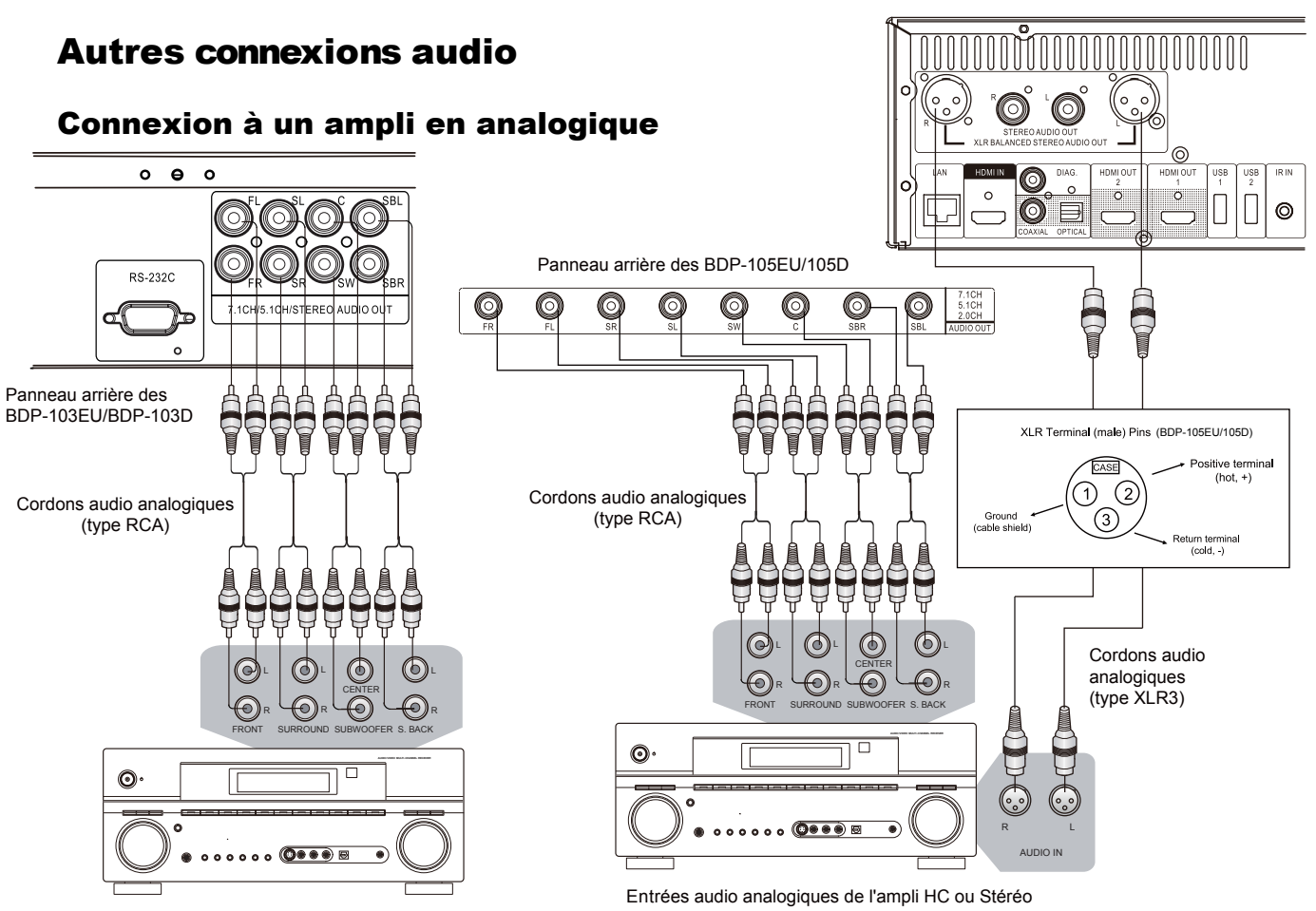

Entrées audio analogiques de l'ampli HC

- Utilisez 8 câbles audio analogique de type RCA (50 ou 60 Ohms) pour connecter les différents canaux analogiques du lecteur Blu-ray OPPO aux entrées analogiques correspondantes sur votre ampli Home Cinéma : FL (avant gauche), FR (avant droit), SL (surround gauche), SR (surround droit), C (Centre), SW (subwoofer), SBL (surround arrière gauche) et SBR (surround arrière droit).
- Si le récepteur A/V ou l'amplificateur ne dispose que d'entrées audio 5.1, ne pas brancher les connecteurs SBL (surround arrière gauche) et SBR (surround arrière droit), et réglez l'option **Down Mix** dans le **Menu de Configuration** sur **5.1** pour s'assurer que le signal 7.1 est converti en signal 5.1 (voir page 68 pour plus de détails).
- Si votre système audio ne propose que des entrées audio stéréo, ou si vous souhaitez connecter un système audio stéréo dédié en plus du système audio surround qui est déjà connecté aux sorties HDMI, coaxiale ou optique, vous pouvez connecter le lecteur OPPO au système audio stéréo via les sorties stéréo analogiques dédiées "FL" (avant gauche) et "FR" (avant droit), ou "L / R" (BDP-105EU/105D).
- Si votre système audio ne dispose pas d'enceintes surround, Réglez l'option **Down Mix** dans le **Menu de Configuration** sur **Stereo**. Si votre système audio est équipé de mode surround, Dolby Pro Logic ou décodage similaire, utilisez le mode mixage "LT/RT".(voir page 68 pour plus de détails).
- Si votre système audio est équipé d'entrées XLR et que vous possédez le modèle BDP-105EU/105D, vous pouvez utilisez les connecteurs audio analogique XLR symétriques en lieu et place des connecteurs de type RCA. Il est possible d'inverser la polarité des signaux symétriques via le **Menu Traitement Audio**.

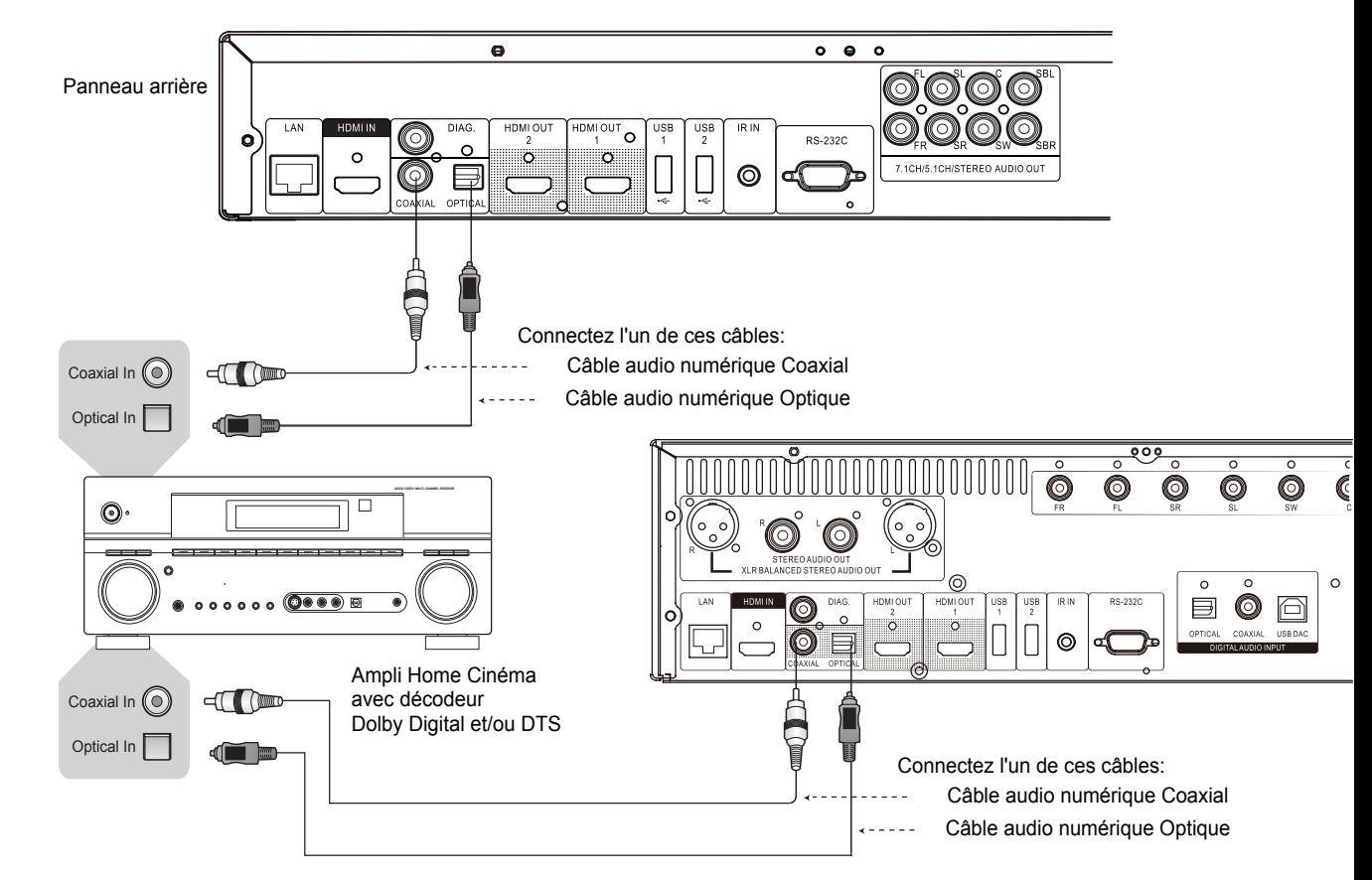

# Connexion à un ampli home cinéma via S/PDIF (Coaxial / Optique)

• Pour relier une des sorties audio numérique à la borne d'entrée correspondante sur votre ampli Home Cinéma, utilisez un câble audio numérique S/PDIF coaxial de type RCA de 75 ohms ou câble audio numérique S/PDIF optique (Toslink). Pour la configuration détaillée des signaux numériques coaxial / optique, veuillez vous référer à la page 66.

### **NOTE**

- En raison de limitations de bande passante, les formats audio haute résolution tels que le Dolby Digital Plus, Dolby TrueHD, DTS-HD High Resolution et DTS-HD Master Audio ne peuvent pas transiter via la sortie optique ou coaxiale audio numérique. Une version réduite de la piste audio haute résolution sera envoyée à la place. Pour bénéficier des formats audio haute résolution dans leur meilleure qualité, il est impératif d'utiliser la connexion HDMI. Vous devez pour cela être équipé d'un ampli compatible HDMI (voir page 11) ou utiliser les sorties analogiques (voir page 16).
- En raison de restrictions liées aux droits d'auteur, l'audio des SACD ne peut pas être envoyé par la sortie audio numérique coaxiale ou optique. Pour écouter des SACD, veuillez utiliser les sorties HDMI ou audio analogiques..
- En raison de restrictions liées aux droits d'auteur et de limitations de bande passante, l'audio en pleine résolution des DVD-Audio ne peut pas être envoyé par la sortie audio numérique coaxiale ou optique. Pour écouter des DVD-Audio de manière optimale, veuillez utiliser les sorties HDMI ou audio analogiques.

# ENTREES HDMI / MHL

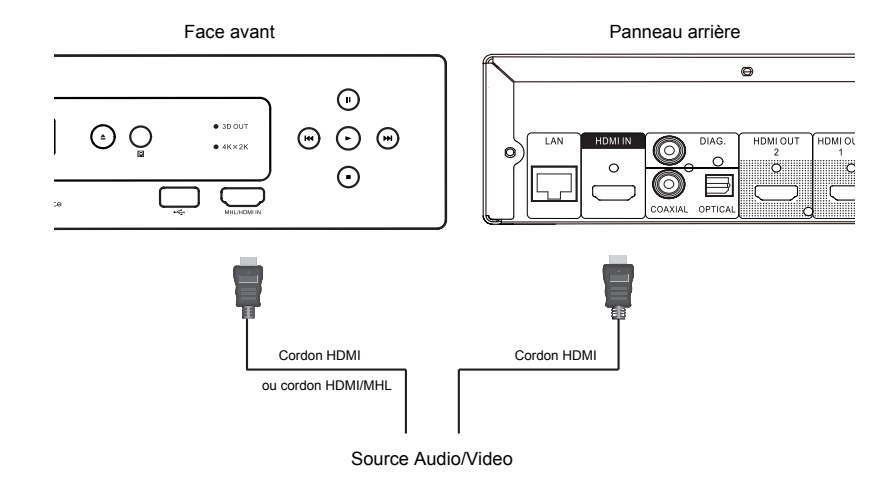

- L'OPPO dispose de deux entrées HDMI, l'une située sur la face avant et l'autre située sur le panneau arrière, qui peuvent accepter de la vidéo Haute Définition 1080p et de l'audio numérique. Vous pouvez utiliser le cordon HDMI fourni pour connecter un appareil source tel qu'une box TV, un téléphone mobile ou un camescope sur les entrées HDMI IN. Utilisez alors le bouton **INPUT** de la télécommande OPPO pour accéder au **Menu Entrée** et sélectionner l'entrée HDMI correspondante.
- L'entrée HDMI située sur la face avant est compatible MHL (Mobile High-definition Link). En cas de connexion avec un autre périphérique MHL (tel un smartphone) via un cordon ou adaptateur MHL (non fourni), vous pourrez non seulement recevoir des signaux Haute Définition mais aussi recharger simultanément le périphérique connecté.

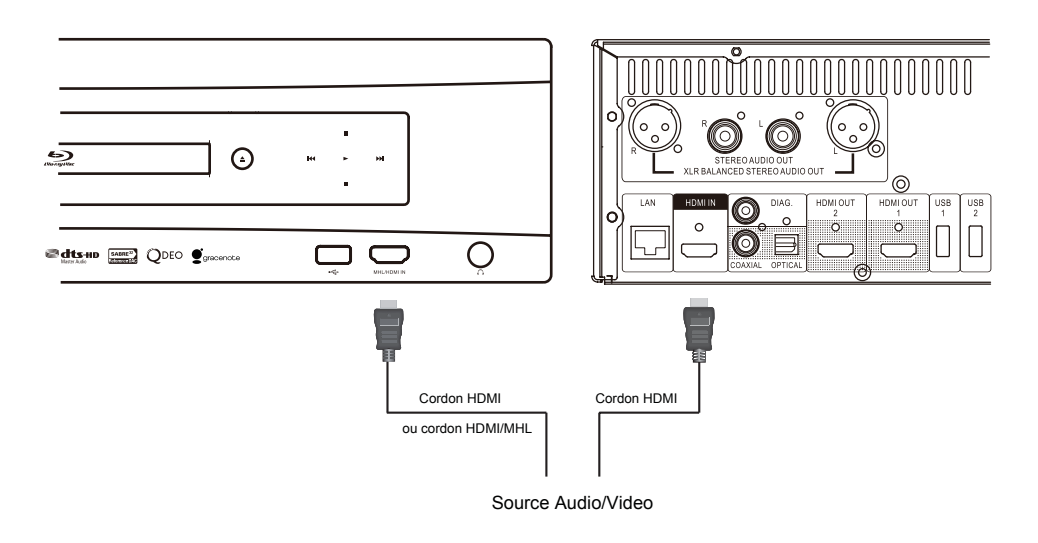

# Connexion à Internet

Les fonctionnalités internet des lecteurs OPPO ont été améliorées significativement par rapport aux modèles précédents. Le support de Nteflix est dorénavant assuré tout comme la fonction de partage de média par réseau local via "Réseau" en connexion DLNA et SMB/CIFS. D'autres applications réseau pourront être ajoutées via de futures mises à jour firmware.

L'OPPO est également compatible avec les fonctionnalités BD-Live, proposées par certains titres Blu-ray. Le BD-Live offre des bonus supplémentaires téléchargeables par Internet ainsi que des programmes interactifs en ligne. Le contenu proposé par le BD-Live est variable selon les éditeurs. Ils peuvent proposer par exemple des sous-titres supplémentaires, commentaires audio, bandes annonces, jeux, ou discussions en ligne.

Le fait de connecter le lecteur à Internet permet d'autre part d'obtenir directement les mises à jour firmware par Internet (voir pages 4 et 72 pour plus d'informations).

Afin de pouvoir profiter des fonctionnalités BD-Live ou télécharger les mises à jour firmware directement depuis l'OPPO, le lecteur doit être connecté à Internet. Si ces fonctionnalités ne vous interessent pas et que vous ne souhaitez pas utiliser les fonctionnalités de lecture via le réseau local, il n'est pas nécessaire de connecter un câble réseau.

Le lecteur propose deux méthodes de connexion Internet : via câble Ethernet ou via adaptateur Wi-Fi inclus dans les accessoires. Pour une connexion rapide et fiable, il est préférable si possible de se connecter via câble Ethernet.

## Connexion Internet via câble Ethernet

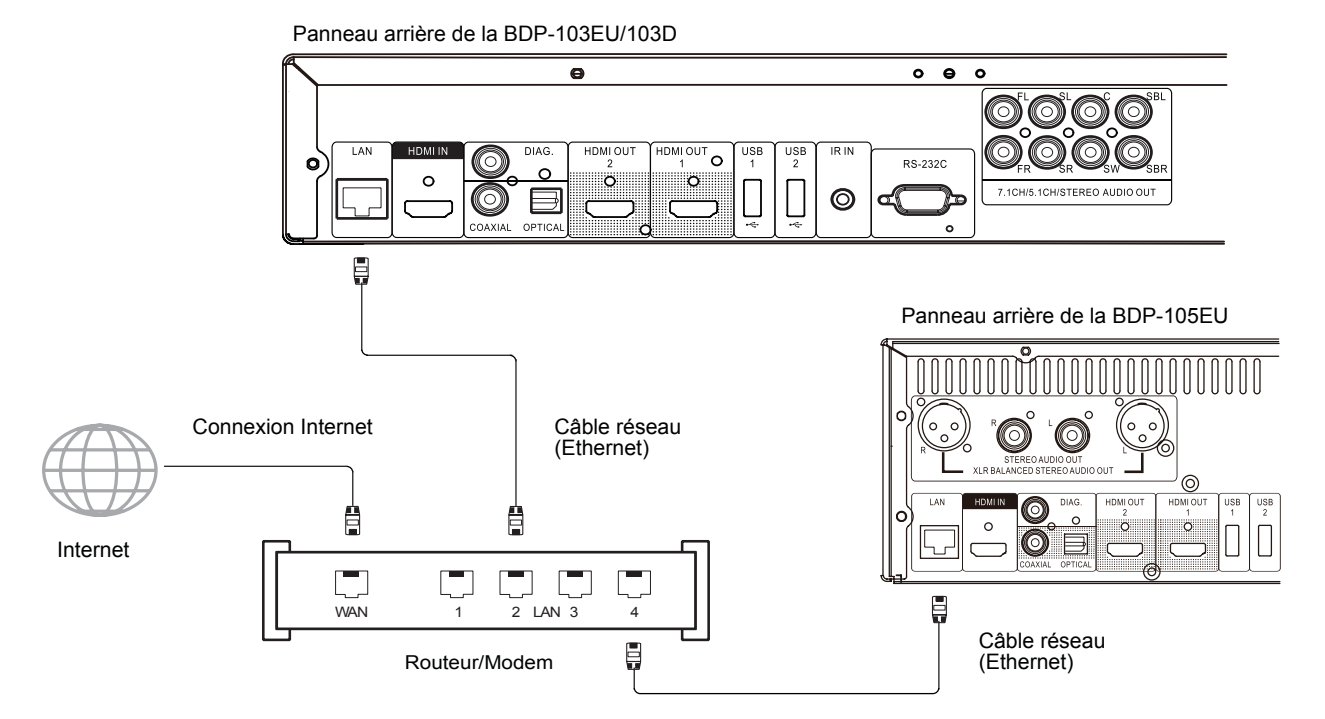

- Branchez l'une des extrêmités du câble réseau (câble droit catégorie 5/5E) dans le port LAN situé sur le panneau arrière du lecteur OPPO.
- Connectez l'autre extrêmité du câble dans le port LAN de votre routeur ou modem.
- Après avoir relié physiquement le lecteur au routeur ou modem, il peut être nécessaire de configurer le lecteur. Veuillez vous référer à la section **Configuration Réseau** à la page 76 pour plus de détails.

#### I N S T A L L A T I O N

• Pour les questions relatives à la configuration du routeur ou du modem, veuillez vous référer à leurs manuels d'utilisation respectifs ou contacter leurs services clients.

#### **NOTE**

- Le port LAN du lecteur doit être impérativement connecté à un port Ethernet compatible 10BASE-T ou 100BASE-TX. Un autre type de port pourrait endommager le lecteur.
- Les accès aux services de streaming sont verrouillés et limités à une utilisation sur le territoire américain uniquement.

### Connexion à Internet via adaptateur Wi-Fi

Panneau arrière des BDP-103EU/103D

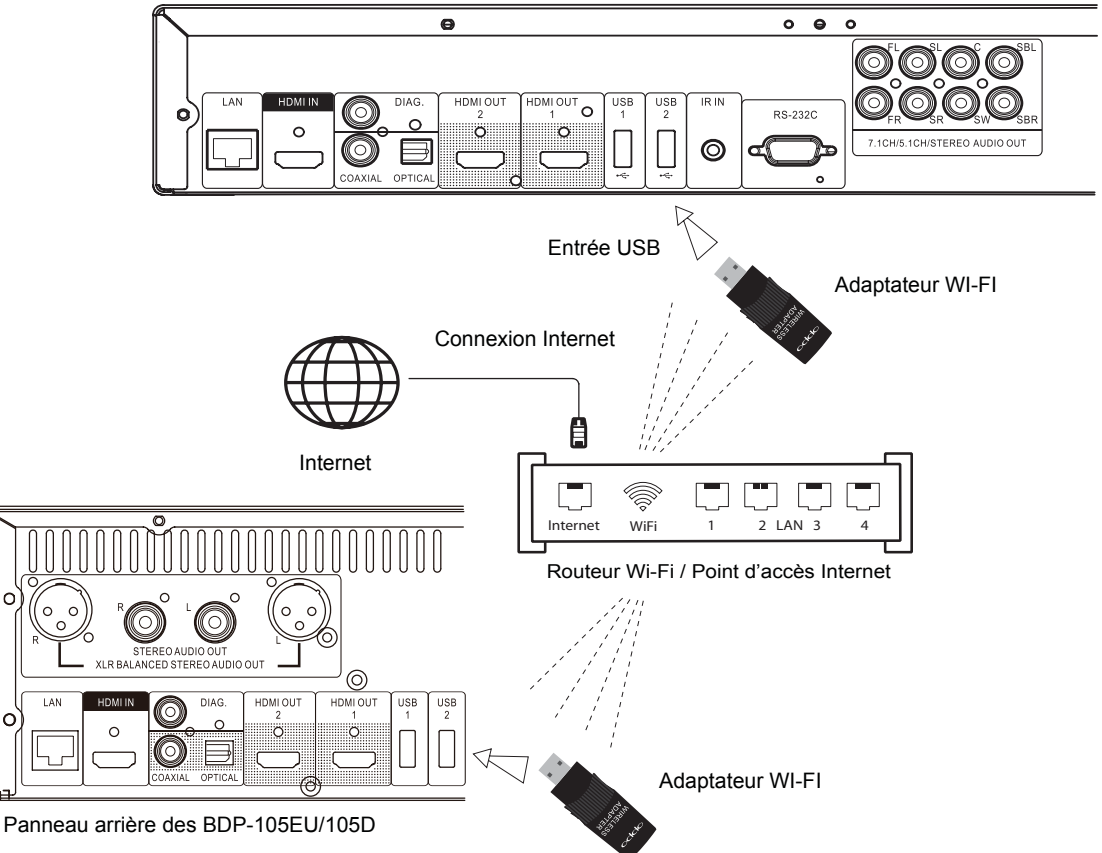

- L'adaptateur Wi-Fi inclus dans la boîte des accessoires est déjà pré-configuré pour fonctionner avec le lecteur OPPO. Il est compatible avec la norme Wi-Fi 802.11b/g/n 2.4GHz.
- Assurez-vous que votre point d'accès Internet est allumé et que l'option Wi-Fi est bien activée, puis branchez l'adaptateur dans l'un des trois ports USB 2.0 disponibles de votre lecteur. (un situé sur la face avant et deux situés sur le panneau arrière).
- Après connexion de l'adaptateur Wi-Fi, il peut être nécessaire de configurer le lecteur. Veuillez vous référer à la section **Configuration Réseau** à la page 76 pour plus de détails.
- Un câble d'extension USB (ralonge) est fourni avec le lecteur. Si besoin, connectez-le entre le lecteur et l'adaptateur Wi-Fi.

# Installation personnalisée

## IR externe (télécommande infrarouge)

Le lecteur Blu-ray OPPO propose une entrée IR (Infrarouge) à l'arrière de l'appareil. Si le lecteur doit être installé dans une baie technique située hors du champ d'action de la télécommande fournie, votre installateur Home Cinéma peut vous équiper d'une télécommande universelle dont le recepteur devra être connecté sur le port IR IN. Pour plus de renseignements veuillez consulter le manuel d'utilisation de votre télécommande universelle.

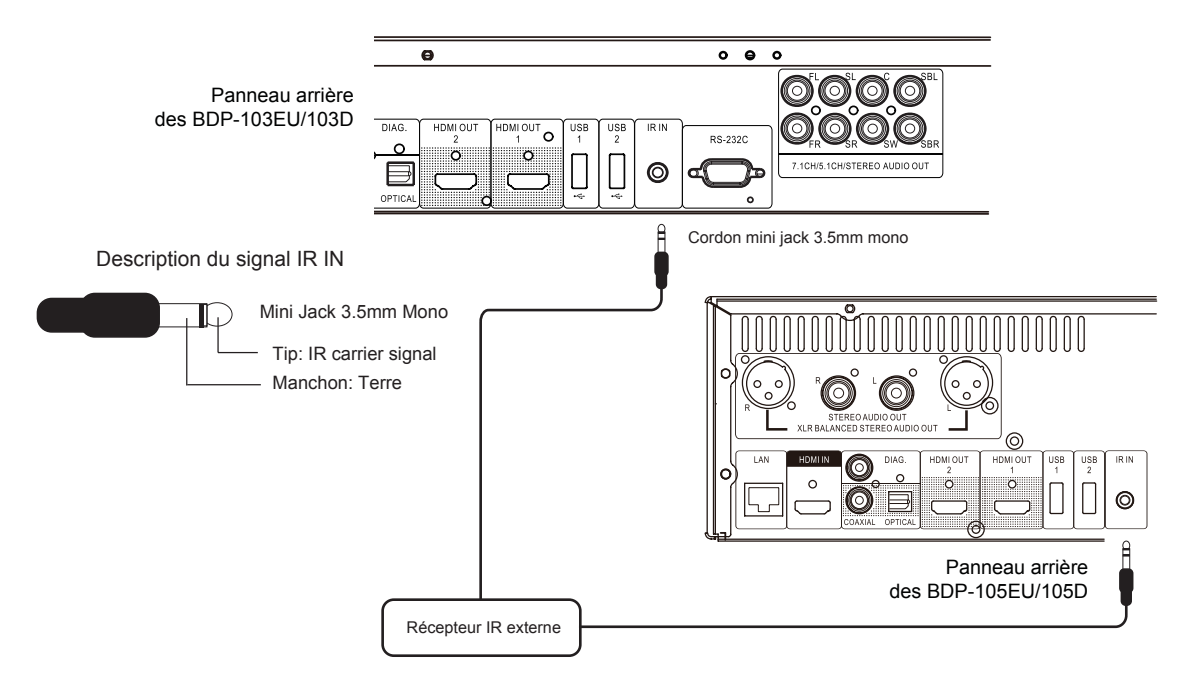

### **NOTE**

- Lorsqu'un récepteur IR externe est connecté, le capteur infrarouge du panneau frontal du lecteur est alors désactivé.
- Le port IR des lecteurs BDP-103EU/105EU/103D/105D n'est PAS compatible avec le capteur infrarouge externe (IR-ES1) utilisé sur le lecteur BDP-83.
- OPPO ne peut garantir la compatibilité du port IR IN avec les récepteurs infrarouges externes non fabriqués par OPPO. Le fait de connecter au port IR IN un appareil incompatible avec l'OPPO peut endommager l'appareil externe ou le lecteur.
- Si vous souhaitez intégrer le lecteur dans un système de distribution IR, veuillez contacter le service client OPPO. Le service client pourra vous aider à paramétrer correctement les codes infrarouges.

## Contrôle via RS-232

Le lecteur OPPO est équipé d'un port RS-232 qui peut être connecté à la plupart des systèmes de contôles Home Cinéma. Pour toute question relative au protocole RS-232, veuillez demander à votre intégrateur de contacter OPPO.

# Guide de Démarrage Rapide

## Allumage et Démarrage du lecteur

L'OPPO est pré-configuré avec des réglages optimisés pour la plupart des systèmes home cinéma, aucun

ajustement supplémentaire n'est donc nécessaire. Pour démarrer, procédez comme suit :

- 1. Connectez le lecteur OPPO à votre système.
- 2. Allumez la TV et/ou l'ampli audio/vidéo, puis allumez le lecteur.
- 3. Sélectionnez l'entrée vidéo correspondante sur votre TV ou ampli afin d'afficher le signal vidéo du lecteur.

Après quelques secondes, le lecteur va charger les paramètres d'usine par défaut et le menu **Home** 

s'affichera à l'écran avec le logo OPPO. Le lecteur est maintenant prêt à l'emploi.

## Sélectionner la meilleure résolution de sortie

L'un des points forts du lecteur Blu-ray OPPO est sa capacité à lire des Blu-ray en haute définition (HD) mais aussi de convertir la basse définition des DVD en haute définition (Upscaling ou mise à l'échelle). Le puissant processeur vidéo qui équipe le lecteur permet d'afficher la vidéo à la perfection que ce soit au niveau du rendu des couleurs, du détail ou de la fluidité. Le lecteur offre la possibilité d'afficher plusieurs résolutions classiques et hautes définitions. Pour obtenir le meilleur résultat, il est important de choisir la meilleure résolution en fonction de votre TV ou vidéoprojecteur.

L'objectif est de respecter la résolution native de votre TV ou de s'en approcher le plus possible. La "résolution native" est le nombre de pixels (points) que peut réellement afficher la matrice de votre afficheur, que ce soit une dalle plasma, une matrice LCD, DLP™ ou toute autre technologie d'affichage. Les TV acceptent généralement des signaux aussi bien d'une résolution supérieures qu'inférieures à leur résolution native. Dans ce cas, l'électronique de la TV convertit le signal d'entrée afin de l'adapter à la résolution native. Malheureusement, dans la plupart des cas, ce processus procure une qualité d'image très moyenne. Ainsi, si vous paramétrez la résolution de sortie de l'OPPO au plus proche de la résolution native de votre TV, vous serez en mesure d'obtenir une image exceptionnelle.

Pour les écrans de dernière génération, 1080p ou "Full HD", le meilleur choix est nativement la résolution 1080p (attention, certains anciens modèles n'acceptent que le 1080i). Pour tous les autres modèles de TV numériques, le bon choix est généralement 720p. Pour les vidéoprojecteurs ou rétro-projecteurs CRT (tri-tubes), il est préférable de choisir du 1080i. Pour les télévisions numériques non HD (très rares), le choix sera 576p. Ce ne sont que des recommandations qui fonctionneront dans la plupart des cas mais il peut y avoir des exceptions. Les utilisateurs expérimentés pourront tester plusieurs résolutions afin de juger du meilleur résultat à l'image.

Le lecteur Blu-ray OPPO dispose d'une fonction de résolution spéciale "Sortie directe" via la sortie HDMI. Cette résolution est recommandée pour les utilisateurs équipés d'un processeur externe de très haute qualité. Dans ce mode, le lecteur envoie le signal vidéo "tel quel" sans aucun traitement. La vidéo est décodée depuis le disque et envoyée nativement dans sa résolution et son format natifs sans traitement additionnel. Ainsi, la résolution de sortie varie suivant les contenus :

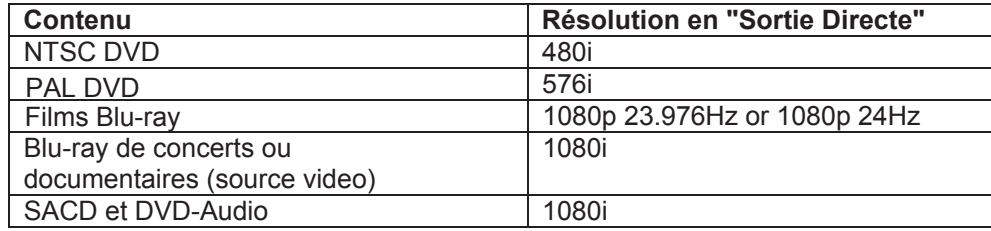

Pour les 2 sorties HDMI, les résolutions de sortie suivantes sont disponibles: **4Kx2K**, **Auto**, **1080p**, **1080i**, **720p**, **480p**/**576p**, **480i**/**576i**, et **Source Direct**. Si **Auto** est sélectionné, le lecteur déterminera automatiquement la résolution de sortie en fonction de la plus haute résolution prise en charge par la TV.

Pour changer la résolution de sortie, appuyez sur le bouton **RESOLUTION** de la télécommande pour afficher le menu **Résolution** , puis appuyez sur les boutons **FLECHE HAUT/BAS** pour sélectionner une résolution, et appuyez sur le bouton **ENTER** pour valider votre choix. Si votre TV n'accepte pas la résolution sélectionnée, un message d'erreur ou un écran noir sera affiché. Dans ce cas, essayez une autre résolution que votre TV puisse accepter.

### Déterminer le ratio d'affichage

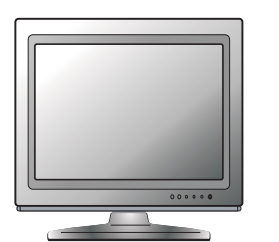

TV de définition standard ou 4:3 TV "Wide screen" ou 16:9

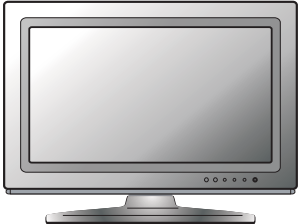

Le ratio d'affichage est le rapport proportionnel entre la largeur et la hauteur d'un écran de télévision. Les anciens téléviseurs ont généralement un ratio 4:3 – la largeur correspond à 4/3 (ou 1.33) fois la hauteur. Les téléviseurs récents à écran large (Wide Screen) ont un ratio 16:9 – la largeur correspond à 16/9 (ou 1.78) fois la hauteur. Pour des performances optimales, la sortie vidéo de votre lecteur doit correspondre au ratio d'affichage de votre TV. Il est fortement recommandé d'utiliser le lecteur avec un téléviseur ayant un ratio 16:9 (Wide Screen).

Les ratios d'affichage sont **16:9 Wide** et **16:9 Wide/Auto**. Selon votre choix et le format vidéo enregistré sur les disques, l'apparence de l'image sur l'écran du téléviseur peut être une des suivantes :

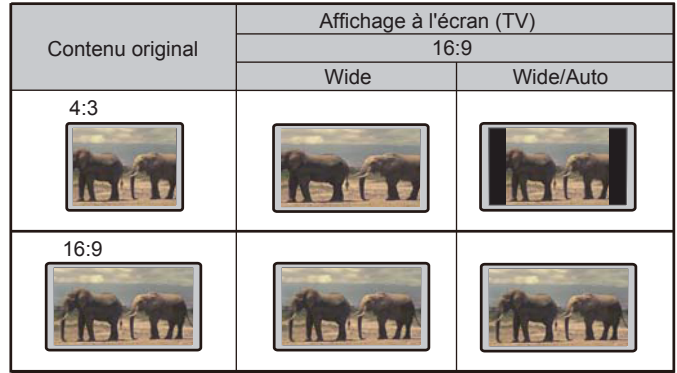

Si vous avez un écran large (16:9), sélectionnez l'une de ces options:

- **16:9 Large**  Les sources 16:9 (écran large) seront affichées dans leur format natif, et les sources 4:3 seront étirée horizontalement pour remplir l'écran.
- **16:9 Large/Auto**  Les sources 16:9 (écran large) et 4:3 seront affichées dans leur format natif. Notez que dans le mode 4:3, les sources seront affichées avec des bandes noires sur les côtés gauche et droit pour maintenir un ratio 4:3 respecté.

# OPERATIONS DE BASE

vers le bas.

# Lecture de disques

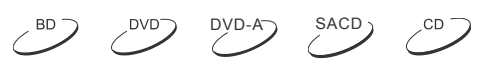

- Allumage/  $\left(\begin{matrix}0\end{matrix}\right)$  (a)  $\left(\begin{matrix}a\end{matrix}\right)$ **Extinction INTINI** wh  $( ) \ ( ) \ ( ) \ ( )$  $\left(\overline{4}\right)$  $(5)$   $(6)$ PAGI<br>V  $\odot$  $\mathbb{G}$   $\mathbb{G}$  $\circledcirc$   $\circledcirc$   $\circledcirc$  $(x)$ ∈  $\sqrt{*}$ ∈ LECTURE STOP  $\overline{\bullet}$ ∓ 4 (PLAY)
- 1. Appuyez sur le bouton POWER pour allumer le lecteur.
	- <sub>Ouverture</sub> 2. Appuyez sur le bouton OPEN/CLOSE (OUVRIR) pour éjecter le tiroir du disque. 3. Placez le disque avec l'étiquette vers le haut et les données enregistrées face

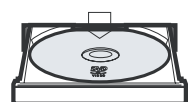

- 4. Appuyez de nouveau sur le bouton OPEN/CLOSE (FERMER) pour fermer le tiroir.
- 5. Le lecteur va lire les informations du disque et commencer la lecture.
- 6. Selon le contenu du disque, un menu ou écran de navigation peut apparaître. Veuillez utiliser les flèches de navigation et les boutons **SELECT** pour sélectionner le contenu à lire.
- 7. Pour arrêter la lecture, appuyez sur la touche **STOP**.
- 8. Pour éteindre le lecteur, appuyez sur le bouton **POWER**.

### **NOTE**

- Pendant la lecture de DVD et de certains disques Blu-ray, appuyer sur le bouton **STOP** arrêtera la lecture avec effet mémoire. Vous pouvez reprendre la lecture à partir du point d'arrêt en appuyant sur la touche **PLAY**.
- Certains disques Blu-ray avec BD-technologie Java ne supportent pas le mode de pré-arrêt. Appuyer sur le bouton **STOP** pendant la lecture de ces disques arrêtera complètement le disque. Le fait d'appuyer sur le bouton **PLAY** une fois le disque arrêté le relancera depuis le début.

# Menu OPTION

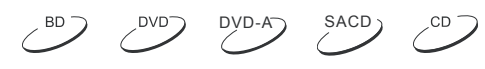

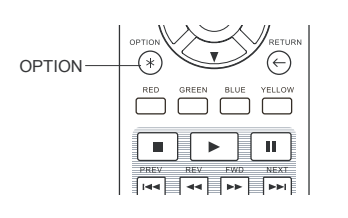

- 1. Pendant la navigation ou la lecture d'un contenu média, appuyez sur le bouton **OPTION** de la télécommande pour entrer dans le **Menu OPTION** qui vous permet d'accéder à divers réglages et options de lecture.
- 2. Lorsque le **Menu OPTION** est affiché, appuyez sur les boutons **FLÊCHE GAUCHE/DROITE** de la tétécommande pour sélectionner l'élément choisi, puis appuyez sur le bouton **ENTER** pour confirmer votre choix.

Les éléments du **Menu OPTION** peuvent différer en fonction du contenu. Ces élèments et leurs fonctionnalités sont les suivants:

## **Lors de la lecture d'un disque (CD, DVD, BD):**

• Info disque: Affichage des informations du disque disponibles auprès de la base de données Gracenote. (une connexion internet active est requise).

#### O PERATIONS DE BASE

#### **Lors de la lecture d'un fichier musical**

• Info musique: Comme pour "Info disque"; recherche et affichage des informations disponibles depuis Gracenote.

#### **Lors de la lecture d'un disque vidéo (DVD, BD) et fichier vidéo**:

- Position sous-titres: Ajuste la position des sous-titres à l'écran. Voir détails page 34.
- Réglage image: Accède au menu Réglage Image. Voir détails page 56.
- Zoom: Accède au menu Paramètres de Zoom. Voir détails page 32.
- Angle: Change l'angle de vue. Cette fonction n'est disponible que lorsque le DVD/BD est enregistré avec des angles multiples.

#### **Lors de la lecture d'un fichier photo:**

- Zoom: Affiche l'image à différents niveaux de zoom.
- Rotation Gauche / Droite / Mirroir / Flip: Rotation de l'image à l'écran.

#### **Lors de la lecture sur entrée HDMI:**

• Réglage image: Accède au menu Réglage Image. Voir détails page 56.

# Avance rapide

 $DVD-A$  SACD

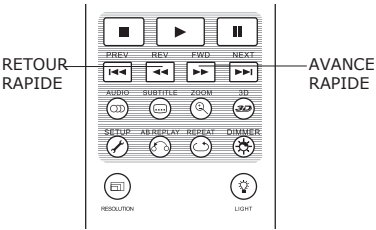

Permet d'avancer ou reculer rapidement pendant la lecture..

- 1. Appuyez sur le bouton **FWD** de la télécommande pour activer la lecture en avance rapide. Chaque pression successive du bouton **FWD** commutera la vitesse de lecture dans la séquence suivante :
	- $\blacktriangleright$   $\blacksquare$   $\blacktriangleright$   $\blacktriangleright$   $\triangleright$   $\triangleright$   $\triangleright$   $\triangleright$   $\triangleright$   $\triangleright$   $\triangleright$   $\triangleright$   $\triangleright$   $\triangleright$   $\triangleright$
- 2. Appuyez sur le bouton **REV** de la télécommande pour activer la lecture en retrour rapide. Chaque pression successive sur la touche **REV** commute la vitesse de lecture dans la séquence suivante :

 $\triangleright$  =  $\uparrow$  441 =  $\uparrow$  442 =  $\uparrow$  443 =  $\uparrow$  444 =  $\uparrow$  445

#### **NOTE**

• Certains disques Blu-ray utilisant la technologie BD-Java peuvent avoir leurs propres fonctions d'avance et retour rapide. La vitesse réelle varie en fonction du disque et une échelle de progression peut être affichée par le disque.

## Pause et image par image

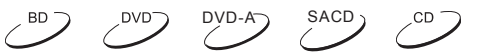

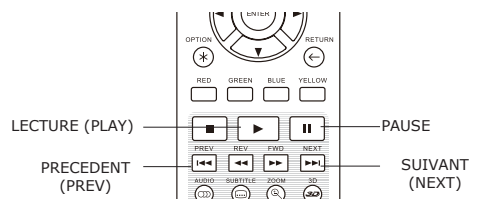

- 1. Pendant la lecture, appuyez sur la touche **PAUSE** pour interrompre temporairement le programme. Dans ce mode, une icône pause apparaît sur l'écran du téléviseur.
- 2. Lorsqu'un disque DVD ou Blu-ray est en pause, appuyez sur le bouton **PREV (PRECEDENT)** ou **NEXT (SUIVANT)** pour reculer ou avancer la vidéo en image par image.
- 3. Appuyez sur le bouton **PLAY (LECTURE)** pour reprendre la lecture normale.

## Lecture en mode ralenti

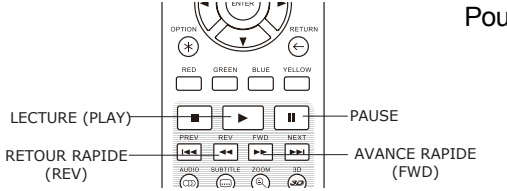

Pour lire la vidéo en mode ralenti, veuillez suivre les étapes suivantes :

- 1. Appuyez tout d'abord sur la touche **PAUSE** de la télécommande pour mettre en pause la lecture.
- 2. Pressez la touche **FWD (AVANCE RAPIDE)** pour sélectionner une vitesse de lecture lente. Chaque pression successive sur la touche change la vitesse de lecture dans la séquence suivante :

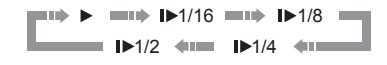

3. Pressez la touche **REV (RETOUR RAPIDE)** pour sélectionner une vitesse de lecture arrière lente. Chaque pression successive sur la touche change la vitesse de lecture dans la séquence suivante :

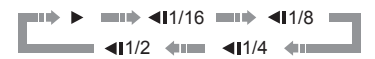

4. Pour quitter le mode de lecture lente, appuyez sur la touche **PLAY (LECTURE)**.

#### **NOTE**

La lecture au ralenti peut ne pas fonctionner sur certains disques Blu-ray utilisant la technologie BD-Java.

## Menu de lecture Blu-ray

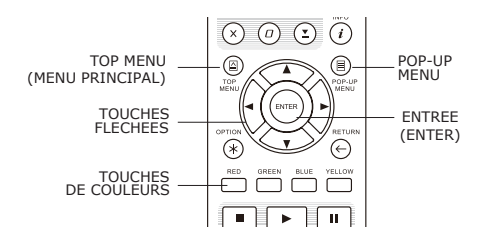

- 1. Les Disques Blu-ray contiennent généralement un menu principal et un menu pop-up. Le menu principal apparaît normalement au début de la lecture. Le menu pop-up peut être consulté pendant le film sans interrompre la lecture.
- 2. Pendant la lecture, appuyez sur le bouton **POP-UP MENU** pour accéder au menu pop-up. Appuyez sur la touche **TOP MENU** pour accéder au menu principal.
- 3. Naviguez dans le menu en utilisant les touches fléchées, puis appuyez sur le bouton **ENTER** pour valider la sélection.
- 4. Certains menus nécessitent l'utilisation des **touches de couleurs**. Vous pouvez sélectionner les fonctions du menu en pressant la **touche couleur** correspondante.

## Menu de lecture DVD

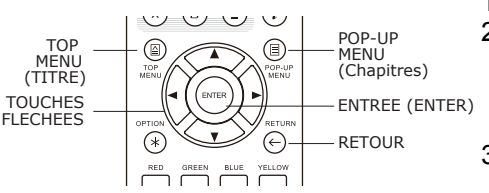

- 1. Certains DVD contiennent un menu titre et/ou un menu de chapitres. 2. Pendant la lecture, appuyez sur la touche **TOP MENU** pour
- revenir au menu titre du disque. Appuyez sur le bouton **POP-UP MENU** pour afficher le menu chapitres. Selon le disque, l'un ou l'autre des menus peut ne pas exister.
- 3. Naviguez dans le menu en utilisant les **touches fléchées**, puis appuyez sur le bouton **ENTER** pour valider la sélection. 4. Appuyez sur la touche **RETOUR** pour revenir au menu
- précédent. La destination de retour varie selon le disque.

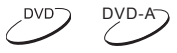

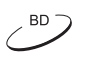

DVD<sup>-</sup>

 $BD$ 

# Affichage des informations

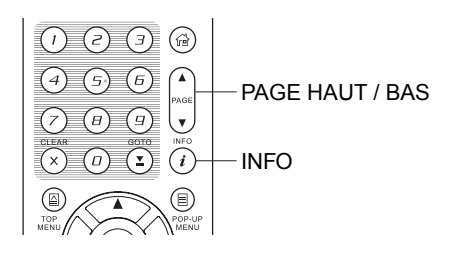

1. Pendant la lecture d'un disque DVD ou Blu-ray, appuyez sur la touche **INFO** de la télécommande pour afficher les informations d'état. Pour les CD et SACD, les informations

 $DVD-A$ 

- d'état sont affichées automatiquement. 2. Pendant que les informations d'état sont affichées, appuyez sur les touches **PAGE HAUT / BAS** pour faire défiler les différents formats d'affichage. Les informations de durée et position de lecture affichées sur le panneau frontal changent simultanément à l'écran.
- 3. Appuyez sur la touche **INFO** pour masquer l'affichage à l'écran. L'affichage des informations de lecture du temps sur le panneau avant restera dans le mode sélectionné.

Les modes d'affichage suivants sont disponibles :

Disques DVD et Blu-ray :

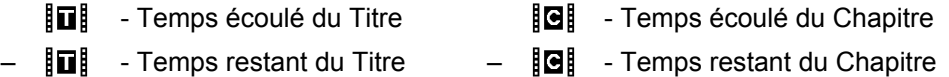

Disques CD et SACD:

- Temps écoulé de la Piste - Temps écoulé du Disque – - Temps restant de la Piste – - Temps restant du Disque

En plus de la durée de lecture, l'affichage à l'écran peut également contenir les informations suivantes sur le contenu en cours de lecture :

- Etat de lecture : icône indiquant lecture, pause, avance rapide / retour.
- Compteur de débit : indication du débit audio et vidéo.
- Nombre actuel et total de titres (DVD et Blu-ray).
- Nombre actuel et total de chapitres (DVD et Blu-ray).
- Nombre actuel et total de pistes (CD et SACD).
- Informations audio : nombre actuel et total de pistes audio disponibles, langue, format et canaux.
- Information sous-titres : nombre actuel et total de sous-titres disponibles et langue des sous-titres.
- Information de format vidéo : le type d'encodage, fréquence d'affichage et ratio d'image.

# Contrôle du volume

 $DVD-A$  SACD  $CD$ 

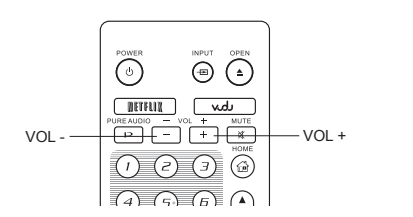

- 1. Sur les lecteurs OPPO, le contrôle du volume ne concerne que la sortie audio analogique. Elle ne s'applique pas à la sortie audio numérique (HDMI, coaxiale et optique), que ce soit au format bitstream ou LPCM.
- 2. Les boutons **VOL +/-** du lecteur sont proposés comme un moyen alternatif de contrôle du volume audio. Il est recommandé d'utiliser cette commande pour rendre le volume audio du lecteur identique aux autres sources, tels qu'un lecteur LaserDisc ou un magnétoscope.
	- Appuyez sur la touche **VOL** pour diminuer le volume.
	- Appuyez sur le bouton **VOL +** pour augmenter le volume.

# Mute (sourdine)

 $\circledcirc$ 

 $\boxed{\text{MHII}}$  $\begin{picture}(120,10) \put(0,0){\line(1,0){100}} \put(15,0){\line(1,0){100}} \put(15,0){\line(1,0){100}} \put(15,0){\line(1,0){100}} \put(15,0){\line(1,0){100}} \put(15,0){\line(1,0){100}} \put(15,0){\line(1,0){100}} \put(15,0){\line(1,0){100}} \put(15,0){\line(1,0){100}} \put(15,0){\line(1,0){100}} \put(15,0){\line(1,0){100}}$  $\begin{array}{ccc}\n\begin{pmatrix}\n\Omega & \Omega\n\end{pmatrix} & \begin{pmatrix}\n\Omega\n\end{pmatrix} & \begin{pmatrix}\n\Omega\n\end{pmatrix}\n\end{array}$ 

 $\odot$ 

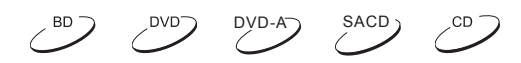

- 1. Appuyez sur la touche **MUTE** de la télécommande pendant la lecture de contenu pour désactiver la sortie audio. L'écran du téléviseur affiche une icône "muet". L'indicateur **MUTE** de la face avant s'allume.
- 2. Appuyez sur le bouton **MUTE** pour reprendre la sortie audio.

#### **NOTE**

Lorsqu'il n'y a pas d'audio en sortie vérifiez l'état Muet sur le panneau avant du lecteur. Vous pouvez également appuyer sur la touche **MUTE** pour vérifier l'état du mode sourdine.

## Langue Audio/Sélection de piste

MUTE

 $\sim$ <sup>BD</sup> DVD-A<sub>2</sub> SACD

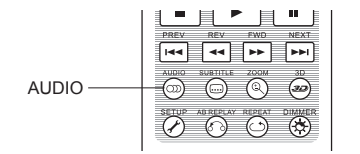

- 1. Pour sélectionner la piste audio ou la langue, appuyez sur la touche **AUDIO** de la télécommande pendant la lecture.
- 2. Appuyez à nouveau sur la touche **AUDIO** ou utilisez les boutons **HAUT / BAS** pour choisir parmi toutes les langues ou pistes audio disponibles.

#### **NOTE**

La disponibilité des langues et des canaux audio varie selon le disque. Certains disques DVD-Audio permettent la sélection des pistes audio avec la touche **AUDIO**, tandis que d'autres imposent à l'utilisateur de passer par le menu de configuration audio du disque. Lorsque vous lisez un SACD avec des contenus multi-canaux et stéréo, le bouton **AUDIO** peut être utilisé pour basculer entre les deux formats.

## Sélection de sous-titres

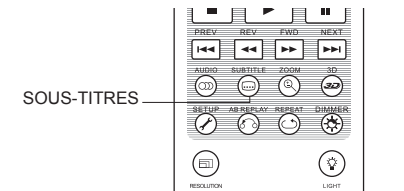

- 1. Lors de la lecture d'un DVD, Blu-ray ou fichier vidéo enregistré avec sous-titres, utilisez la touche **SUBTITLE** de la télécommande pour sélectionner le sous-titre désiré.
- 2. Appuyez à nouveau sur la touche **SUBTITLE** ou utilisez les boutons **HAUT / BAS** pour choisir parmi tous les sous-titres disponibles.

 $\sim$ <sup>DVD</sup>

3. Pour désactiver les sous-titres, sélectionnez l'option "Désactivé".

# Sélection des entrées HDMI / MHL

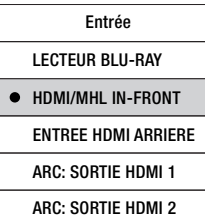

- 1. Lorqu'une source externe est connectée aux entrées HDMI avant ou arrière de l'OPPO, appuyez sur le bouton **INPUT** de la télécommande pour afficher le menu **Entrée**.
- 2. Utilisez les boutons **HAUT/BAS** pour sélectionner l'entrée HDMI désirée.
- 3. Vous pouvez revenir au menu **HOME** à tout moment en sélectionnant **LECTEUR BLU-RAY**.

### **NOTE**

L'entrée HDMI de la face avant est compatible MHL (Mobile High-definition Link). Voir pages 18 et 41 pour plus de détails. Un câble ou adaptateur MHL dédié est requis (non fourni) et certaines configurations peuvent être nécessaires sur le périphérique connecté.

## Sélection du Canal de Retour Audio (ARC)

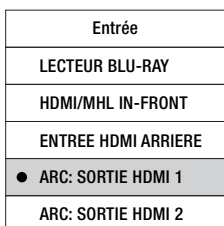

- 1. Lorqu'un signal audio numérique est émis depuis une TV vers l'OPPO au travers de la connexion HDMI, appuyez sur le bouton **INPUT** de la télécommande pour afficher le menu **Entrée**.
- 2. Utilisez les boutons **HAUT/BAS** pour sélectionner le Canal de Retour Audio (ARC) correspondant .
- 3. Vous pouvez revenir au menu **HOME** à tout moment en sélectionnant **LECTEUR BLU-RAY**.

#### **NOTE**

- Le Canal de Retour Audio (ARC) est une fonction introduite par l'HDMI v1.4, qui permet l'envoi de signaux audio numérique depuis le téléviseur vers le lecteur ou l'ampli. Au lieu d'écouter le son à travers les enceintes de la TV, l'ARC permet au signal sonore d'être traité et reproduit par le système home cinéma.
- Un cordon HDMI 1.4 est requis (fourni) et assurez-vous que l'entrée HDMI de votre TV est compatible ARC. En général, l'ARC doit être activé dans les réglages de la TV.

#### O P E R A T I O N S D E BASE

# BD-Live

 $\mathcal{L}^{\text{BD}}$ 

Certains titres Blu-ray proposent la fonction BD-Live. Le BD-Live offre des contenus supplémentaires téléchargeables et des programmes en ligne interactifs. Les fonctionnalités BD-Live disponibles varient selon le contenu des disques et selon les studios. Ils peuvent inclure des sous-titres supplémentaires, commentaires, bandes-annonces, jeux et discussions en ligne. Le lecteur nécessite d'être connecté à Internet pour pouvoir lire le contenu BD-Live (voir page 19).

Selon la façon dont les studios organisent leurs contenus BD-Live, certains disques Blu-ray peuvent commencer à télécharger le contenu BD-Live lorsque la lecture commence. Certains proposent une option BD-Live sur leur menu principal. D'autres peuvent afficher une invitation au démarrage avant de commencer le téléchargement. Enfin, certains peuvent vous demander de signer pour un abonnement ou d'ouvrir un compte en ligne. Pour profiter de contenus BD-Live, veuillez suivre les instructions en fonction des disques.

Votre vitesse de connexion Internet, la situation globale du trafic Internet et la capacité des serveurs de contenus BD-Live peuvent affecter la vitesse à laquelle les contenus BD-Live sont téléchargés. Si vous rencontrez des problèmes de lenteur de lecture ou lancement de disque, déconnectez le lecteur d'Internet ou réessayez à un autre moment.

Lorsque vous utilisez la fonction BD-Live, l'identifiant du lecteur ou du disque et votre adresse IP (Internet Protocol) peuvent être envoyés au fournisseur de contenus via Internet. En général, aucune information personnelle identifiable n'est envoyée. Cependant, l'adresse IP pourra être utilisée pour localiser votre zone géographique. Votre fournisseur de services Internet a également connaissance des personnes qui utilisent l'adresse IP. Si le fournisseur de contenus BD-Live vous oblige à vous connecter en utilisant un abonnement ou un compte, le fournisseur de contenus aura accès à votre adhésion ou votre compte. Pour toute question relative à la sécurité, veuillez vous référer aux politiques de confidentialité de votre fournisseur d'accès Internet et des fournisseurs de contenus BD-Live.

Vous pouvez choisir de restreindre l'accès **BD-Live** à l'aide du **Menu de configuration** du lecteur (voir page 76).

# REGLAGES AVANCES

# Résolution de sortie

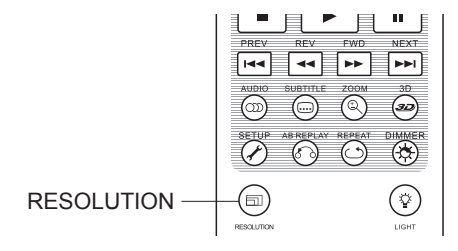

Les lecteurs Blu-ray OPPO supportent de multiples résolutions de sortie. Pour des informations détaillées sur le choix de la meilleure résolution de sortie, veuillez vous référer à la section dédiée à la page 22 du présent manuel.

RESOLUTION  $\overline{\text{}}$   $\overline{\text{}}$   $\overline{\text{}}$   $\overline{\text{}}$  Si vous souhaitez changer la résolution de sortie, vous pouvez le faire en utilisant la touche **RESOLUTION** de la télécommande

- 1. Assurez-vous que le câble vidéo est correctement connecté.
- 2. Allumez le téléviseur. Réglez le téléviseur sur la bonne entrée HDMI.
- 3. Assurez-vous que le lecteur est allumé. Bien que la résolution de sortie puisse être changée "à la volée", il est recommandé d'arrêter la lecture du disque avant de changer la résolution de sortie. Appuyez sur la touche **RESOLUTION**. Un menu "Résolution" apparaît à l'écran. Dans le cas où le téléviseur ne prend pas en charge la résolution actuelle et qu'il est impossible de voir le menu "Résolution" à l'écran (sur la TV), la résolution actuelle est également affichée sur le panneau avant.
- 4. Utilisez les boutons **HAUT/BAS** pour sélectionner la nouvelle résolution de sortie. Vous pouvez également appuyer sur la touche **RESOLUTION** plusieurs fois pour faire défiler les résolutions de sortie disponibles.
- 5. Appuyez sur le bouton **ENTER** pour appliquer la résolution de sortie sélectionnée. Ou, si vous ne voulez pas changer la résolution de sortie, appuyez sur la touche **RETURN (RETOUR)** pour quitter.

Les résolutions de sorties vidéo suivantes sont disponibles:

### Sortie NTSC:

 $4$ Kx2K  $\rightarrow$  Auto  $\rightarrow$  1080p(60Hz/24Hz)  $\rightarrow$  1080i 60Hz $\rightarrow$  720p 60Hz  $\rightarrow$  480p  $\rightarrow$  480i  $\rightarrow$  Source Directe

## Sortie PAL:

```
4Kx2K \rightarrow Auto \rightarrow 1080p(50Hz/24Hz) \rightarrow 1080i 50Hz \rightarrow 720p 50Hz \rightarrow 576p \rightarrow 576i \rightarrow Source Directe
```
## **NOTE**

- Certaines TV ne prennent pas en charge une ou plusieurs résolutions de sortie. Si une résolution incompatible est sélectionnée, vous obtiendrez un écran noir ou un message d'erreur. Dans ce cas veuillez sélectionner une résolution de sortie compatible avec votre TV.
- Si vous ne parvenez pas à obtenir une image au travers de la connexion HDMI, retirez le cordon HDMI et reliez la sortie DIAG (diagnostique) du lecteur à votre TV à l'aide d'un cordon vidéo composite puis allez au **Menu de Configuration** pour accéder aux réglages du lecteur.
- Depuis le 1er Janvier 2011 et la provision "Analogue Sunset", tous les lecteurs Blu-ray fabriqués, vendus et à venir ne seront plus en mesure d'afficher de la vidéo Haute Définition (720p, 1080i, or 1080p) via les sorties vidéo composantes. En conséquence, nous avons

#### R E G L A G E S A V A N C E S

retiré les sorties vidéo composantes et composites de ce lecteur et avons conservé une sortie vidéo composite de résolution standard en cas de dépannage (DIAG).

## Contrôle du zoom et du ratio d'image

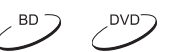

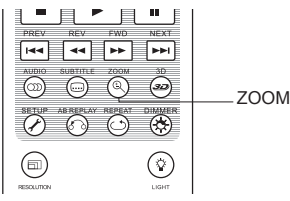

Cette fonctionnalité permet de zoomer en avant ou en arrière sur l'image affichée et permet de changer également le ratio d'image (largeur de l'image par rapport à la hauteur).

Pour changer le niveau de zoom, pressez le bouton **ZOOM** de la télécommande. Chaque pression du bouton change le niveau de zoom.

## Niveaux de zoom pour les sorties HDMI

Les niveaux de zoom disponibles dépendent du réglage du **Ratio d'image TV** dans le **Menu de Configuration** et du ratio encodé dans le disque BD/DVD:

1:1 (sans zoom), déformé/écrasé, plein écran, bords coupés, 1.2X, 1.3X, 1.5X, 2X, 1/2X

Le niveau de zoom est réinitialisé à 1:1 quand le disque est éjecté, ou lorsque le lecteur est éteint.

Les niveaux de zoom suivants peuvent être utiles lors d'applications particulières:

- 1) Lecture Blu-ray 16:9 ou DVD lorsque **"Ratio d'image TV"** est réglé sur **"16:9 Large"** ou **"16:9 Large/Auto"**
- **Etirement (Stretch)** L'image est étirée verticalement de 1,33 fois. Pour les films avec un ratio d'image de 2.35:1, ce niveau de zoom coupe les bords noirs en haut et en bas de l'image. Les utilisateurs de projecteur avec lentille anamorphique peuvent trouver ce mode utile.

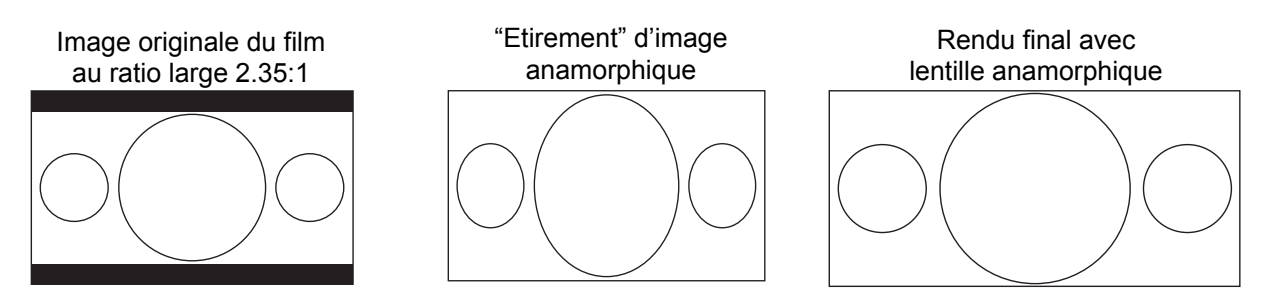

• **Plein écran** - L'image est étirée de 1,33 fois au niveau de la largeur et de la hauteur. Pour les films avec un ratio d'image de 2.35:1, cette option de zoom coupe les bords noirs en haut et en bas de l'image tout en conservant un ratio d'image correct. Les côtés gauche et droit de l'image sont légèrement coupés (image recadrée).

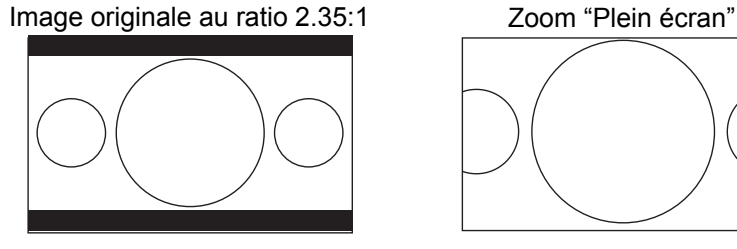

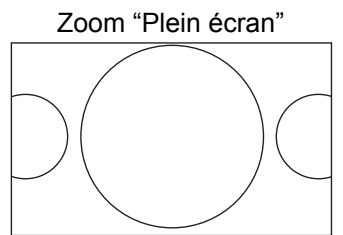
#### R E G L A G E S A V A N C E S

- 2) Lecture Blu-ray 4:3 ou DVD lorsque l'option **"Ratio d'image TV"** est réglée sur **"16:9 Large"**
- **1:1** L'image remplit l'ensemble de l'écran 16:9, mais est étirée horizontalement. Les personnages du film diffusé peuvent paraître moins haut et plus large qu'ils ne devraient l'être.
- **Compression** Le lecteur maintient le bon ratio d'image 4:3 et ajoute des bords noirs sur les côtés droit et gauche de l'image.
- **Plein écran** Ce niveau de zoom conserve les proportions correctes, mais coupe légèrement le haut et le bas de l'image afin de l'ajuster à l'écran 16:9.

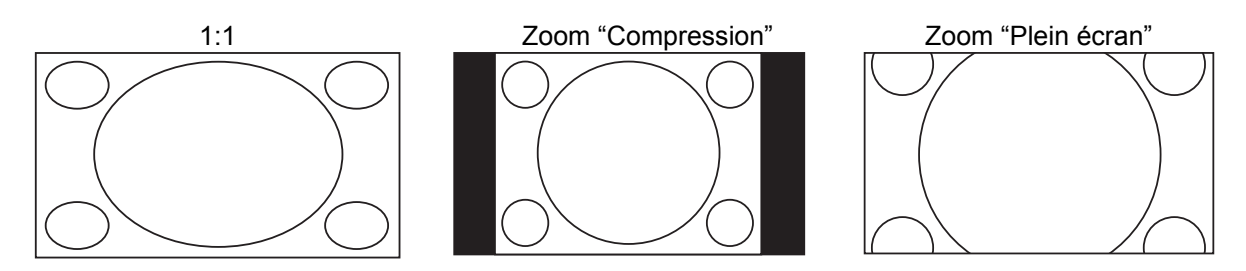

- 3) Lecture Blu-ray ou DVD en 4:3 lorsque l'option **"Ratio d'image TV"** est réglée sur **"16:9 Large/Auto"**
- **1:1** Le lecteur maintient un ratio d'image 4:3 et ajoute des bords noirs sur les côtés gauche et droit de l'image.
- **Etirement (Stretch)** L'image est étirée horizontalement de 1,33 fois. Ce niveau de zoom remplit l'écran mais les personnages du film diffusé peuvent paraître moins haut et plus large que dans la réalité.
- **Plein écran** Ce niveau de zoom conserve des proportions correctes, mais coupe légèrement le haut et le bas de l'image afin de l'ajuster à un écran au ratio 16:9.

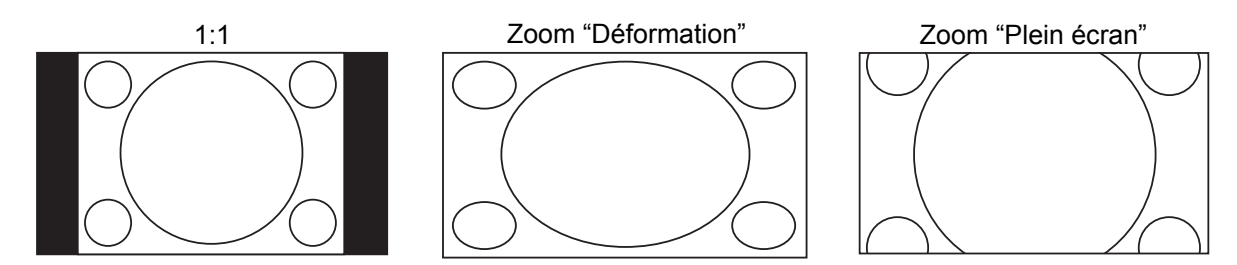

Le mode de zoom "Under Scan" rétrécit l'image de 5%. Ce niveau de zoom peut être utilisé pour compenser les téléviseurs où l'option "Over Scan" est activée afin de voir l'intégralité de l'image, sans recadrage.

### **NOTE**

- Certains titres datant du début du DVD (distribués de 1997 à 2000) utilisent un ratio non anamorphique 4:3 au format panoramique. Lorsque ce type de disque est lu sur un écran 16:9, l'image est affichée dans une petite fenêtre au centre de l'écran avec des bords noirs tout autour. Les bordures supérieures et inférieures sont encodées dans la vidéo. Les bords gauche et droit sont ajoutés par le lecteur pour maintenir le bon ratio d'image. Pour ce type de disque, le mode zoom "Plein écran" peut être utilisé pour éliminer les bords noirs.
- La fonction zoom peut ne pas être disponible lorsque certains disques DVD ou Blu-ray sont lus dans le cas où l'auteur a choisi délibérément de désactiver la fonction ZOOM.

# Modifier la position des sous-titres

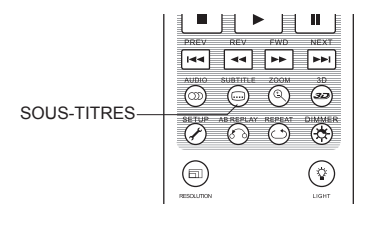

Pour les personnes utilisant un système de vidéoprojection avec un écran 2.35:1 à hauteur constante d'image (Constant Image Height ), il peut arriver que les sous-titres soient coupés s'ils sont positionnés à l'extérieur de la zone vidéo active.

 $\sim$ 

 $\mathcal{L}^{\text{BD}}$ 

La fonction de modification de la position des sous-titres permet de les déplacer de sorte qu'ils soient affichés dans la zone vidéo active.

Pour modifier la position des sous-titres, veuillez procéder comme suit:

- 1. Lors de la lecture d'un DVD, Blu-ray ou autre programme enregistré avec sous-titres, sélectionnez le sous-titre désiré à partir du menu du disque ou en utilisant la télécommande. (voir 29)
- 2. Appuyez sur la touche **SUBTITLE** de la télécommande jusqu'à ce que l'indication "Déplacer les sous-titres" apparaisse à l'écran.
- 3. Attendez que le texte des sous-titres soit affiché à l'écran puis utilisez les boutons **HAUT / BAS** pour déplacer le texte des sous-titres jusqu'à la position désirée.
- 4. Appuyez sur le bouton **ENTER** pour valider la position d'affichage des sous-titres.

Une fois la position validée, elle est mémorisée par le lecteur dans le "Menu de configuration vidéo" > Options d'affichage > Options de modification de position des sous-titres. A partir de cet instant, le réglage sera appliqué aux sous-titres de tous les disques DVD et Blu-ray. Vous pouvez également accéder au menu de configuration directement. Veuillez vous référer au paragraphe "Configuration video" à partir de la page 53 de ce manuel pour plus de détails.

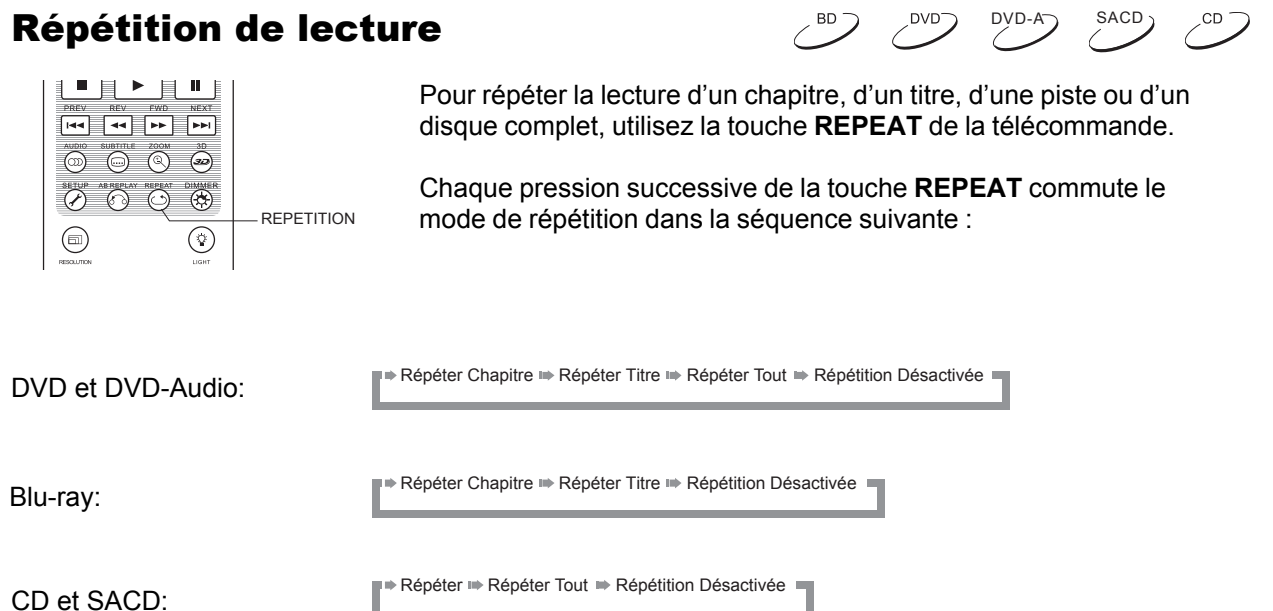

### **NOTE**

• Certains disques Blu-ray peuvent refuser la fonction "Répétition".

# Repéter une plage sélectionnée

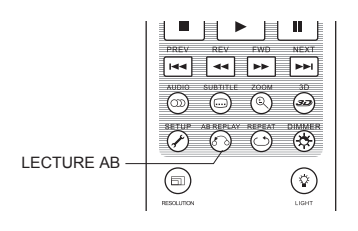

- Pour répéter la lecture d'une plage spécifique, suivez les étapes suivantes :
- 1. Pendant la lecture normale, appuyez sur le bouton **AB REPLAY** de la télécommande au point de départ souhaité (Point A) pour la lecture répétée. L'écran du téléviseur affiche "A-".
- 2. Lorsque la lecture atteint le point d'arrivée désiré (point B), appuyez sur le bouton **AB REPLAY** pour répéter la lecture. Le lecteur lira en boucle la section spécifiée (AB). L'écran du téléviseur affichera alors "A-B".
- 3. Pressez le bouton **AB REPLAY** une troisième fois pour reprendre la lecture normale.

# **NOTE**

Fonction non disponible sur certains disques ou contenus.

# Lecture mélangée et aléatoire (Shuffle / Random)

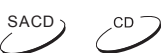

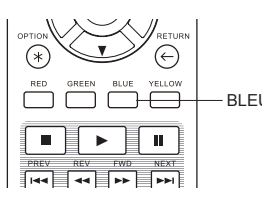

BLEU pression sur le bouton **BLEU** commute le mode de lecture dans la séquence suivante : Lors de la lecture d'un CD ou SACD, appuyez sur le bouton **BLEU** de la télécommande pour activer la lecture en mode mélange (Shuffle) ou aléatoire (Random). Chaque

Shuffle in Random in Normal

En mode de lecture normale, chaque piste est lue en ordre séquentiel. Comme son nom l'indique, le mode de **lecture aléatoire** (Random) sélectionne au hasard une piste à lire. Le mode **mélange** (Shuffle) lit également les pistes dans un ordre aléatoire, mais garantit que chaque morceau ne soit joué qu'une seule fois.

La sélection les modes **Shuffle** et **Random** annule tout mode de répétition déjà en cours. De même, la sélection d'un mode de répétition annule les modes **Shuffle** et **Random** en cours.

**Lecture par chapitre ou numéro de piste**  $\mathbb{C}^{\mathbb{D}}$  $DYD-A$  SACD

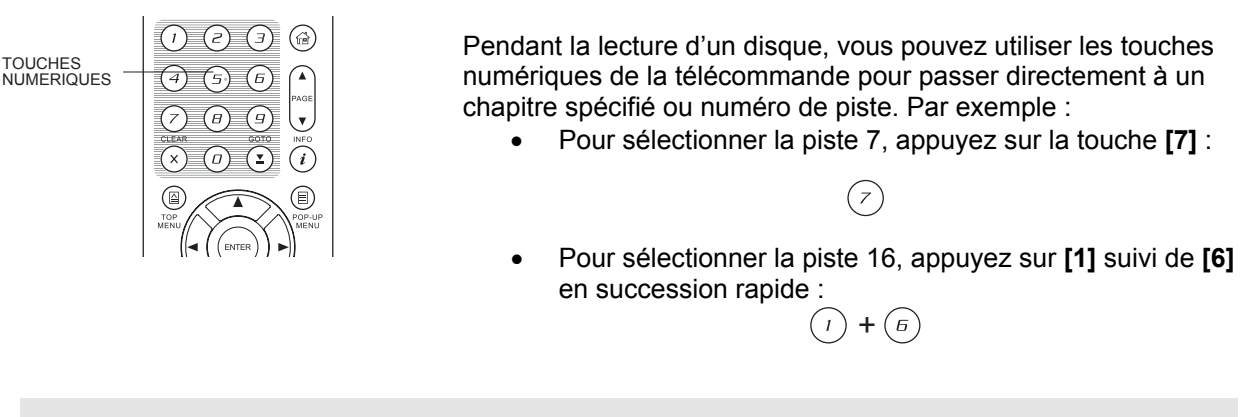

### **NOTE**

• Certains disques DVD-Audio et Blu-ray ne supportent pas cette fonction.

# Lecture depuis une position spécifique  $\ell^{BD}$

# Disques DVD et Blu-ray

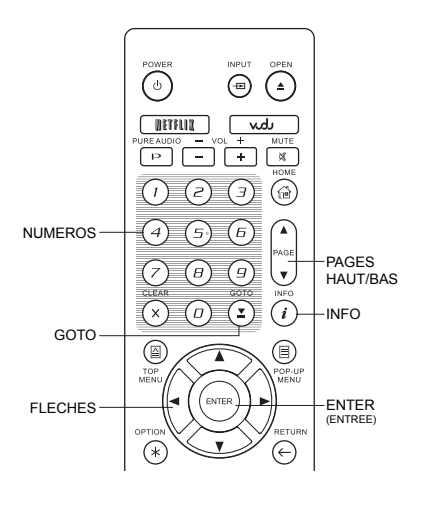

Pendant la lecture d'un disque DVD ou Blu-ray, vous pouvez spécifier un emplacement afin de lancer la lecture d'un titre, chapitre ou position de lecture particulière. Pressez la touche **GOTO** pour afficher l'interface.

 $DYD-A$  SACD

 $\sqrt{CD}$ 

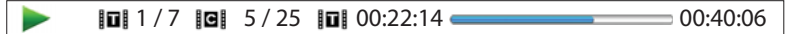

En haut de l'écran, l'interface propose des informations comportant les éléments suivants: Indicateur de lecture, Titre, Chapitre, Compteur de temps, Indicateur de progression et Durée totale. Appuyez une fois sur le bouton **GOTO** et le curseur sera positionné sur le compteur de temps. C'est le mode **"Recherche"**. Chaque pression successive du bouton **GOTO** change le mode de recherche de position de lecture dans la séquence suivante:

(Titre ou Chapitre) Recherche (The Chapitre Affichage à l'écran  $\bigoplus$  Titre

- 1. **Recherche par Titre**. Recherche d'une position de lecture spécifique dans le titre en cours de lecture.
	- Appuyez sur la touche **GOTO** pour afficher les informations à l'écran. Le curseur sera positionné sur le compteur de temps. Utilisez les touches numériques ou de direction pour entrer les heures, minutes et secondes et appuyez sur le bouton **ENTER** pour lancer la recherche.

 $\text{II} \ \text{I} \ / \ \text{I} \ \text{II} \ \text{5} \ / \ 25 \ \text{II} \ \text{0} \ 0:22:14 \ \text{I} \ \text{I} \ \text{I} \ \text{0} \ \text{0} \ \text{0} \ \text{0} \ \text{0} \ \text{0} \ \text{0} \ \text{0} \ \text{0} \ \text{0}$  $\overline{\phantom{a}}$ 

- 2. **Rechercher dans le chapitre**. Recherche d'une position de lecture spécifique dans le chapitre en cours.
	- Appuyez sur la touche **INFO** pour faire apparaître les informations à l'écran. Utilisez **PAGE HAUT/BAS** pour basculer l'affichage en mode **"Recherche temporelle de chapitre"**. Vous verrez que l'icône **"Titre"** à gauche du compteur de temps changera pour une icône de **"Chapitre"**. Appuyez sur la touche **GOTO** pour positionner le curseur sur le compteur de temps. Utilisez les touches numériques ou de direction pour entrer les heures, minutes et secondes et appuyez sur le bouton **ENTER** pour lancer la recherche.

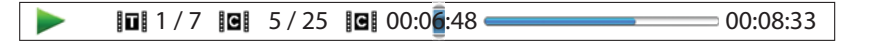

- 3. **Recherche de chapitre**. Par exemple, la recherche du chapitre 7 dans le titre en cours de lecture.
	- Appuyez plusieurs fois sur la touche **GOTO** pour atteindre l'emplacement **"Chapitre"**. Utilisez les touches numériques ou les flèches pour saisir ou sélectionner le chapitre 7 et appuyez sur le bouton **ENTER.**

 $\overline{10}$  1/7  $\overline{10}$   $\overline{5}$  / 25  $\overline{10}$  00:22:14  $\overline{21}$  00:40:06

- 4. **Recherche par titre**. Par exemple, la recherche du titre 6 dans le disque en cours de lecture.
	- Appuyez plusieurs fois sur la touche **GOTO** jusqu'à ce que le curseur soit positionné sur **"Titre"**. Utilisez les touches numériques ou de direction pour entrer ou sélectionner Titre 6 et appuyez sur le bouton **ENTER.**

 $\begin{array}{|c|c|c|c|c|c|}\n\hline\n\text{III} & 7 & \text{III} & 5/25 & \text{III} & 00:22:14 & \text{III} & \text{III} & \text{$ 

#### **NOTE**

- Certains disques peuvent interdire l'opération de recherche. Vous pourrez aussi obtenir une icône "opération invalide" après avoir spécifié un emplacement de recherche.
- Certains disques Blu-ray disposent de leur propre fonction de recherche. Veuillez suivre les instructions à l'écran pour utiliser la fonction de recherche fournie par de tels disques. •

# Disques CD et SACD

Vous pouvez spécifier une position de lecture en entrant la position temporelle sur le disque, de la piste, ou directement le numéro de piste. Lors de la lecture de CD et SACD, l'OPPO indique automatiquement sur l'écran du téléviseur les informations suivantes:

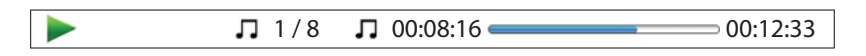

Les éléments suivants (de gauche à droite) apparaissent à l'écran: Indicateur de lecture, Numéro de piste, Compteur de temps, Indicateur de progression et Durée totale.

Pour spécifier un emplacement de lecture, appuyez sur le bouton **GOTO**. Chaque pression sur le bouton **GOTO** change le mode de recherche dans la séquence suivante :

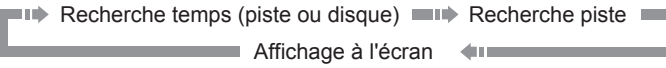

- 1. **Recherche piste**. Recherche d'une position de lecture spécifique dans la piste en cours de lecture.
	- Appuyez sur la touche **GOTO** pour placer le curseur sur le compteur de temps de la piste. Utilisez les **touches numériques** ou de **direction** pour entrer les heures, minutes et secondes à votre recherche et appuyez sur le bouton **ENTER**.

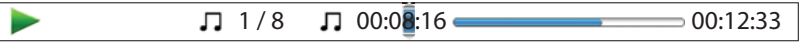

#### **2. Recherche disque**

• Lorsque le panneau d'information de lecture est affiché à l'écran, appuyez sur la touche **PAGE HAUT** ou **PAGE BAS** pour basculer le compteur de temps en mode durée de disque. Appuyez sur la touche **GOTO** pour placer le curseur sur le compteur de temps **"disque"**. Utilisez les touches numériques ou de direction pour entrer heure, minutes et secondes à votre recherche puis appuyez sur le bouton **ENTER** pour valider.

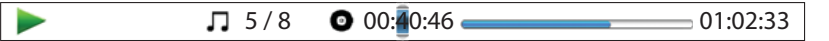

- 3. **Sélectionner une piste**. Recherche au sein d'une piste spécifique du disque en cours de lecture.
	- Appuyez plusieurs fois sur la touche **GOTO** pour atteindre le bon numéro de piste. Utilisez les touches numériques ou de direction pour entrer ou sélectionner la piste choisie et appuyez sur le bouton **ENTER** pour valider.

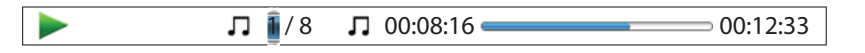

# Mémorisation et fonction "Reprise de lecture"  $\sqrt{\varepsilon}$  and  $\sqrt{\varepsilon}$  and  $\gamma$

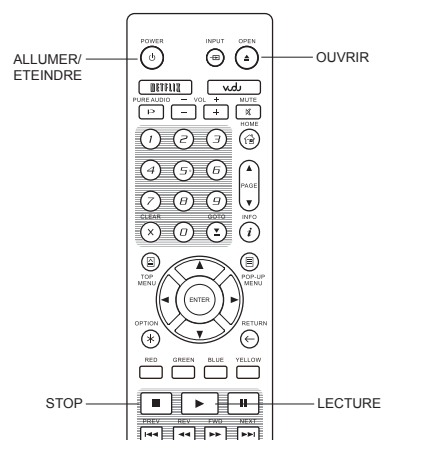

- 1. Le lecteur mémorise automatiquement la position actuelle lorsque la lecture est interrompue. Des opérations telles que **STOP**, **OPEN / EJECT** ou la mise hors tension lancent la sauvegarde de la position de lecture actuelle.
- 2. La position de lecture est mémorisée même après avoir éteint l'appareil ou changé de disque.
- 3. Lorsqu'un disque dont la position de lecture mémorisée est inséré, le lecteur reprend automatiquement la lecture à la position enregistrée. Si vous souhaitez annuler la reprise automatique et lancer la lecture depuis le début, appuyez sur la touche **STOP** lorsque vous y êtes invité.
- 4. Le lecteur peut se rappeler de la position de lecture pour un maximum de 5 disques. Lorsque le sixième disque est mémorisé, le plus ancien est remplacé.

#### **NOTE**

• Certains disques ne sont pas compatibles avec cette fonctionnalité.

# Visualisation des photos sur disques DVD-Audio

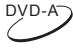

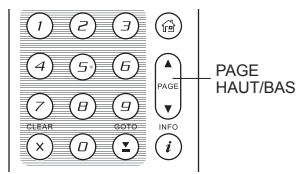

Certains disques DVD-Audio contiennent des images statiques, tels que des photos de l'album ou du groupe musical. Quand une piste DVD-Audio est lue, vous pouvez utiliser les boutons **PAGE HAUT / PAGE BAS** pour faire défiler les images en avant ou en arrière.

#### **NOTE**

• Cette fonctionnalité dépend des disques lus.

# Mode Pure Audio

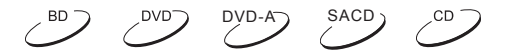

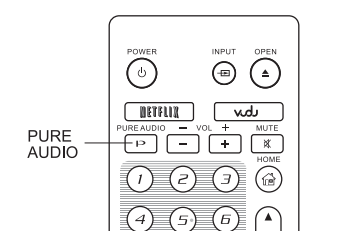

Vous pouvez profiter d'une qualité audio supérieure en désactivant le traitement et la sortie vidéo. Le mode Pure Audio réduit toute interférence potentielle entre les signaux vidéo et audio.

- 1. Appuyez sur le bouton **PURE AUDIO** de la télécommande pour désactiver la vidéo et passer en mode Pure Audio. La sortie vidéo cessera d'émettre et les voyants du panneau frontal seront désactivés.
- 2. Appuyez de nouveau sur le bouton **PURE AUDIO** pour reprendre la vidéo et annuler le mode Pure Audio.

### **NOTE**

• Le mode **Pure Audio** est automatiquement désactivé lorsque l'appareil est éteint ou lorsque la lecture est arrêtée.

Comme le HDMI transmet l'audio avec la vidéo, le signal vidéo HDMI ne peut pas être totalement désactivé. Un écran noir est transmis afin de minimiser les interférences potentielles.

En plus de lire les disques optiques tels que les Blu-ray, Pure Audio Blu-ray, DVD, CD Audio, HDCD, CD-DTS et SACD, l'OPPO est capable de lire des fichiers multimédia. Ainsi, vous pouvez écouter de la musique numérique, des vidéos et photos stockés sur un disque optique (CD ou DVD enregistrable), un disque dur externe USB ou une clé USB. En raison de la variation des médias, des logiciels d'encodage et des techniques utilisées, la compatibilité avec les tous les fichiers n'est pas garantie.

# Lecture depuis un périphérique USB

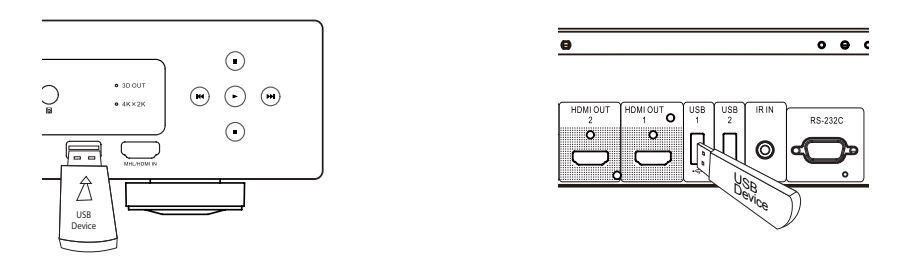

Le lecteur OPPO est équipé de trois ports USB: un sur le panneau frontal et les deux autres à l'arrière de l'appareil. Vous pouvez utiliser l'un de ces ports pour connecter un périphérique USB.

Les ports USB sont prévus pour fournir un maximum de 5 V, 1000 mA pour un périphérique externe USB. C'est suffisant pour les clés USB et lecteurs de cartes mémoire, mais cela peut-être insuffisant pour les disques durs externe USB. Pour cette raison, il est recommandé de vérifier la puissance de votre périphérique avant connexion, ou d'utiliser une alimentation externe.

# **NOTE**

- Cet appareil prend en charge uniquement les périphériques USB de type "USB Mass Storage Class Bulk-Only Transport". La plupart des disques durs externes USB et lecteurs de cartes sont conformes à cette norme. Mais quelques périphériques USB tels que les lecteurs MP3, appareils photo numériques ou téléphones mobiles peuvent ne pas être compatibles.
- Les périphériques de stockage USB formatés en FAT (File Allocation Table), FAT32 ou NTFS (New Technology File System) sont pris en charge.
- Dans certains cas, une incompatibilité de l'appareil USB peut provoquer un blocage du lecteur. Si cela se produit, éteignez l'appareil, retirez le périphérique USB et redémarrez le lecteur.
- Le lecteur ne peut accéder au périphérique USB qu'en mode lecture seulement (pas d'écriture possible). Afin de minimiser le risque de corruption des données, il est recommandé de ne débrancher le périphérique USB que lorsque la lecture est complètement arrêtée.

# Lecture depuis une entrée HDMI/ MHL

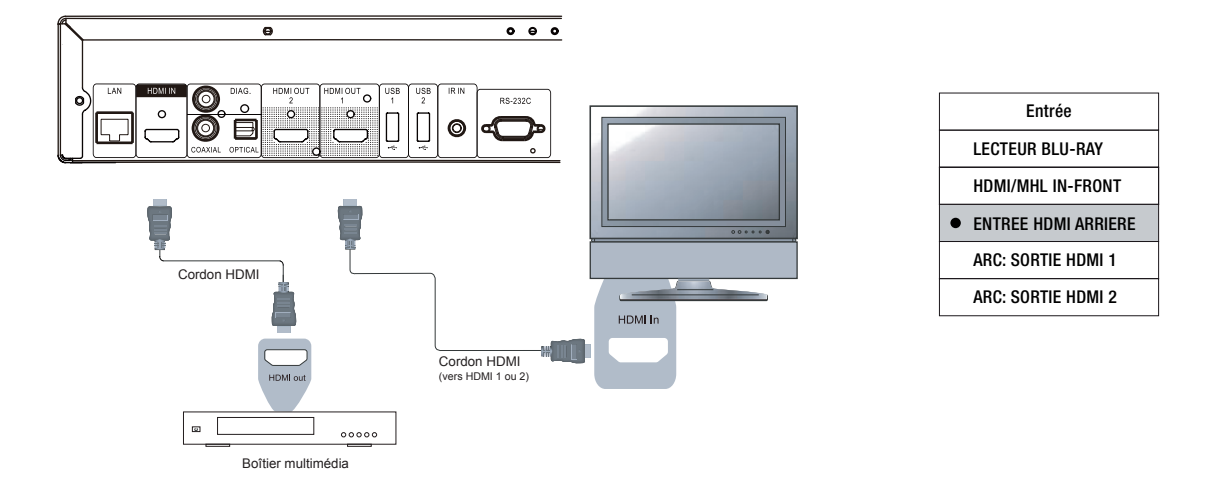

L'OPPO est équipé de deux entrées HDMI INPUT: une située sur la panneau avant et l'autre à l'arrière de l'appareil. Vous pouvez utiliser le cordon HDMI fourni pour connecter un appareil source tel qu'un boitier multimédia, un téléphone mobile ou un camescope sur les entrées **HDMI IN**. Utilisez alors le bouton **INPUT** de la télécommande OPPO pour accéder au **Menu Entrée** et sélectionner l'entrée HDMI correspondante.

### **NOTE**

- Les deux entrées HDMI sont compatibles v1.4 et peuvent accepter un signal vidéo haute définition jusqu'à 1080p. En raison des limites de bandes passantes internes, le signal audio est restreint à 6ch/192kHz ou 8ch/96kHz PCM, Dolby Digital, Dolby Digital Plus, DTS et AAC.
- Pour accéder aux fonctions MHL de l'entrée HDMI du panneau avant, le périphérique source doit être activé et un cordon/adaptateur MHL est requis. Voir pages 18 et 29 pour plus de détails.

# Partage de média via réseau local

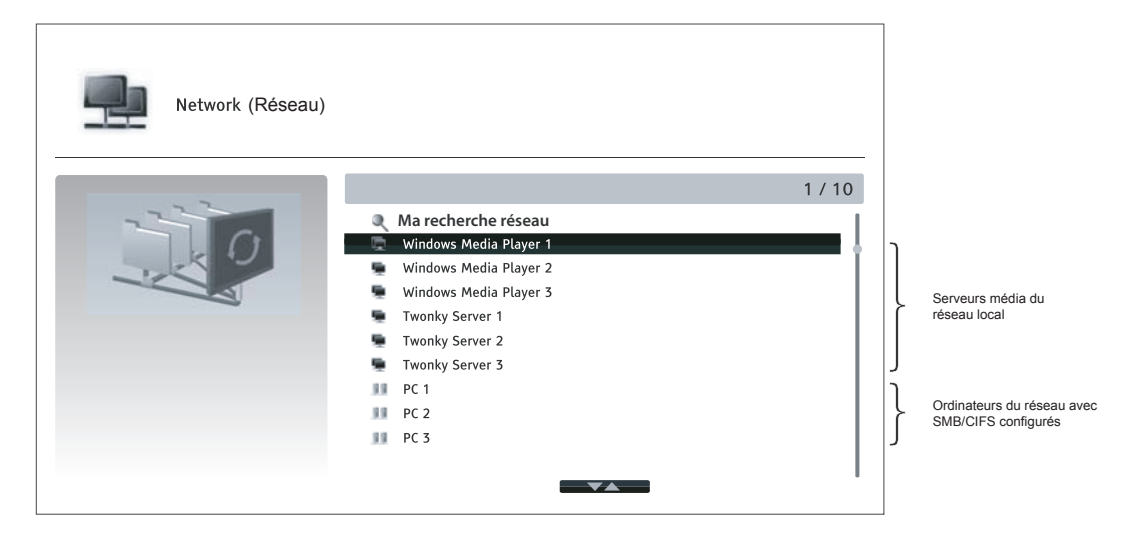

L'OPPO peut lire à distance des fichiers musicaux, photos et vidéo stockés sur des périphériques connectés au même réseau, tels un ordinateur ou un NAS (Network Attached Storage / Serveur de Stockage Réseau) et préalablement configurés avec les protocoles réseaux DLNA ou SMB/CIFS. Activez la fonction **Mon Réseau** dans le **Menu de Configuration** (voir page 76), appuyez sur le bouton **HOME** de la télécommande pour afficher le **Menu Home**, sélectionnez l'icône **Réseau** et appuyez sur le bouton **ENTER** pour afficher la liste des serveurs disponibles. Dans certains cas, vous pourrez être amenés à désactiver le pare-feu local pour permettre à l'OPPO d'afficher les serveurs.

L'OPPO peut procéder au partage de média via réseau local selon l'une des trois manières suivantes:

- Comme un **digital media player** (lecteur multimédia ou DMP): le lecteur peut rechercher, accéder et afficher les contenus depuis des serveurs locaux via DLNA ou équivalent.
- Comme un **digital media renderer** (lecteur multimédia distant ou DMR): le lecteur lit des contenus envoyés par un contrôleur (digital media controller ou DMC). Un serveur DMC (appareil mobile tel un smartphone) préalablement configuré est requis.
- Via un client SMB/CIFS: le lecteur accède directement aux contenus partagés sur le réseau à travers le protocole SMB/CIFS. La plupart des ordinateurs sous Windows possède un client SMB intégré. Veuillez consulter la documentation de votre version de Windows pour configurer le partage de fichiers SMB/CIFS.

### **NOTE**

- Un NAS est un appareil connecté au réseau permettant de stocker vos données et de les rendre accessibles à d'autres appareils également connectés au réseau.
- Le SMB (Server Message Block) ou CIFS (Common Internet File System) est connu pour être le protocole réseau de Microsoft Windows. Il ne requiert aucun autre serveur média et n'effectue aucun transcodage afin de réduire le processus de chargement et conserver la qualité originale du contenu multimédia.
- La compatibilité du partage de données réseau n'est pas garantie malgré nos efforts, de part la variété des serveurs NAS et leurs configurations.

# Streaming Internet depuis le menu HOME

Le Menu **Home** vous assiste dans la navigation et la lecture de fichiers multimédia depuis un disque optique, un périphérique USB, un disque dur externe, le réseau local partagé et du streaming internet. Le menu **Home** est le point d'accès de départ pour accéder aux fichiers multimédia.

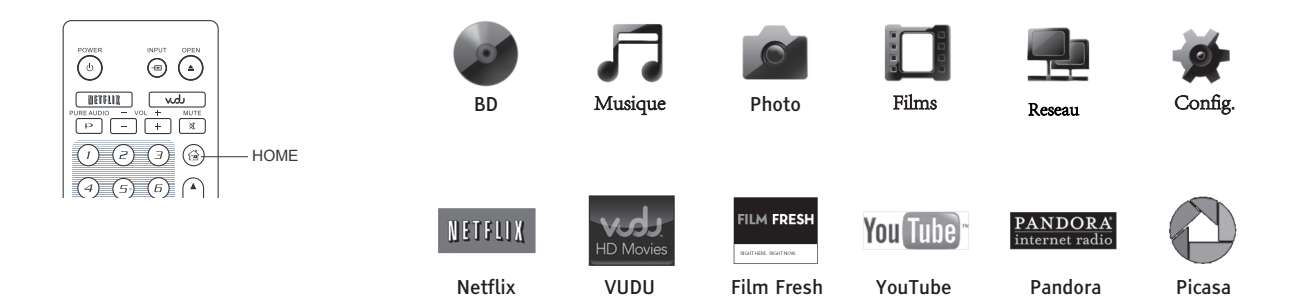

Appuyez sur le bouton **HOME** de la télécommande pour afficher le menu **HOME**. Il y a actuellement douze sélections disponibles:

**Disque:** le lecteur démarre la lecture d'un disque optique inséré.

- **Musique**, **Film** et **Photo**: permet d'accéder aux types de fichiers multimédia correspondants depuis un périphérique USB connecté ou un disque optique inséré.
- **Réseau:** permet l'accès aux fichiers audio, video et photos depuis un serveur multimédia sur le réseau local.
- **Config.**: accède au **Menu de Configuration** du lecteur. (idem bouton **SETUP** de la télécommande).
- **Netflix**: accède à votre compte Netflix et propose des services de streaming vidéo en ligne.
- **VUDU**: accède à votre compte VUDU HD Movies et propose la location, la vente et le streaming de films et séries TV en ligne. (Ce service est uniquement disponible aux USA)
- **Film Fresh**: accède à votre compte Film Fresh et propose la location, la vente et le streaming de films et séries TV en ligne. (Ce service est uniquement disponible aux USA)
- **YouTube**: propose un flux ininterrompu de vidéos HD depuis YouTube comme si vous regardiez une chaîne de télévision.
- **Pandora**: accède à votre compte Pandora et propose des radios internet personnalisées. (Ce service est uniquement disponible aux USA)
- **Picasa**: accède à votre compte Picasa et propose le le visionnage et le partage de vos photos en ligne.

#### **NOTE**

- Les fonctionnalités **Réseau** ne sont pas officiellement supportées en raison de la variation  $\bullet$ des configurations matérielles et logicielles. OPPO n'offre pas de support technique via email ou téléphone pour ces fonctionnalités. Le Wiki OPPO situé à l'adresse wiki.oppodigital.com peut permettre de trouver des réponses sur ces fonctionnalités.
- Les différentes applications de streaming internet peuvent faire appel à différents boutons  $\bullet$ de la télécommande. Pour quitter Netflix ou YouTube, appuyez sur le bouton **HOME**. Pour quitter VUDU, Film Fresh et Picasa, appuyez sur le bouton **HOME** ou sur le bouton **RETURN** plusieurs fois jusqu'à l'apparition du menu **Home Menu**. Pour quitter Pandora, appuyez sur le bouton **HOME** ou sélectionnez **Exit Pandora** dans le menu Pandora. Veuillez contacter les service clients OPPO si vous avez besoin d'assistance.

# Lecture de fichiers musicaux

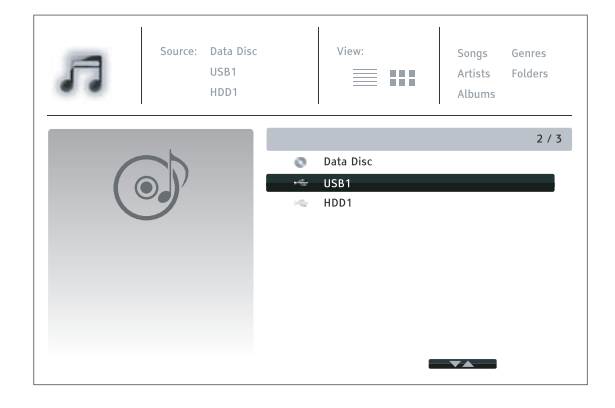

Pour lire des fichiers musicaux numériques stockés sur un disque optique un un périphérique USB, sélectionnez l'option **Musique** du menu **Home**. Un explorateur de fichier s'affichera alors à l'écran. La première étape consiste à sélectionner le Disque de données ou périphérique USB contenant les fichiers musicaux. Le lecteur peut prendre un certain temps à indexer les fichiers.

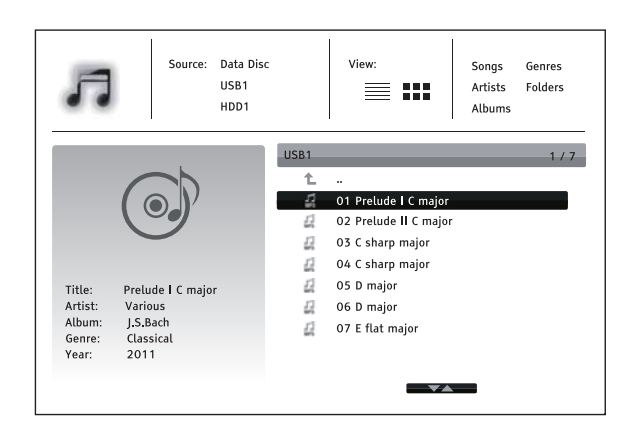

Dans le navigateur de musique, vous pouvez effectuer les opérations suivantes :

- Appuyez sur **FLECHE HAUT / BAS** ou **PAGE HAUT / BAS** pour déplacer le curseur et sélectionner un fichier musical.
- Appuyez sur le bouton **OPTION** pour accéder à des fonctionnalités telles que les informations musique. (voir détails page 24).
- Appuyez sur le bouton **TOP MENU** pour déplacer le curseur vers le menu catégories situé en haut de l'écran. Ce menu propose les choix suivants:
	- o **Source** Permet de naviguer entre les différents périphériques connectés.
	- o **Voir** Permet de basculer entre les modes Liste et Dossier.
	- o **Sorte** Enumère les fichiers/dossiers musicaux par catégories, telles que Chansons, Artistes, Albums, Genres et Dossiers.
- Lorsqu'un fichier musical est mis en évidence par le curseur, appuyez sur le bouton **ENTER** ou **PLAY** pour démarrer la lecture.

#### **NOTE**

• Lorqu'un disque de données ou un périphérique USB est inséré, le lecteur démarre automatiquement l'indexation des fichiers et crée une base de données en arrière plan. En fonction du nombre et de la taille des fichiers, cette opération peut prendre plusieurs minutes et rendre l'accès impossible aux listes Artistes, Albums et Genres.

Lors du démarrage de la lecture sans aucune autre opération de l'utilisateur, l'écran **Lecture en cours**  apparait après quelques secondes. Vous pouvez également obtenir cet écran en appuyant sur le bouton **OPTION** et en sélectionnant **Lecture en cours**. Cet écran affiche les informations suivantes:

- Etat de lecture: Lecture, Stop, Pause, Piste et Compteur de temps.
- Mode de lecture: Aléatoire, Mélanger, Répéter une fois, Répéter tout.
- Info musique: si le fichier contient une image de pochette de l'album et des tags, ceux-ci seront affichés ou récupérés en ligne depuis la base de données Gracenote.

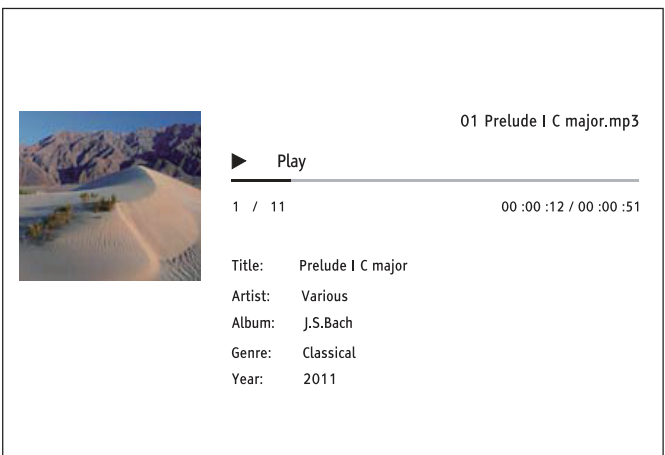

Les opérations suivantes sont disponibles losrque l'écran **Lecture en cours** est affiché :

- Options de contrôle de lecture : **PLAY, STOP, PAUSE, PREV / NEXT, REV / FWD.**
- Modes de lecture avancés : répétition et aléatoire / mélangé (bouton **BLEU**).
- Appuyez sur le bouton **OPTION** pour accéder au menu Option. (Plus de détails page 24)
- Retour au navigateur sans arrêter la musique: **RETURN**
- Arrêtez la lecture et revenir au Navigateur: Appuyez sur **STOP**

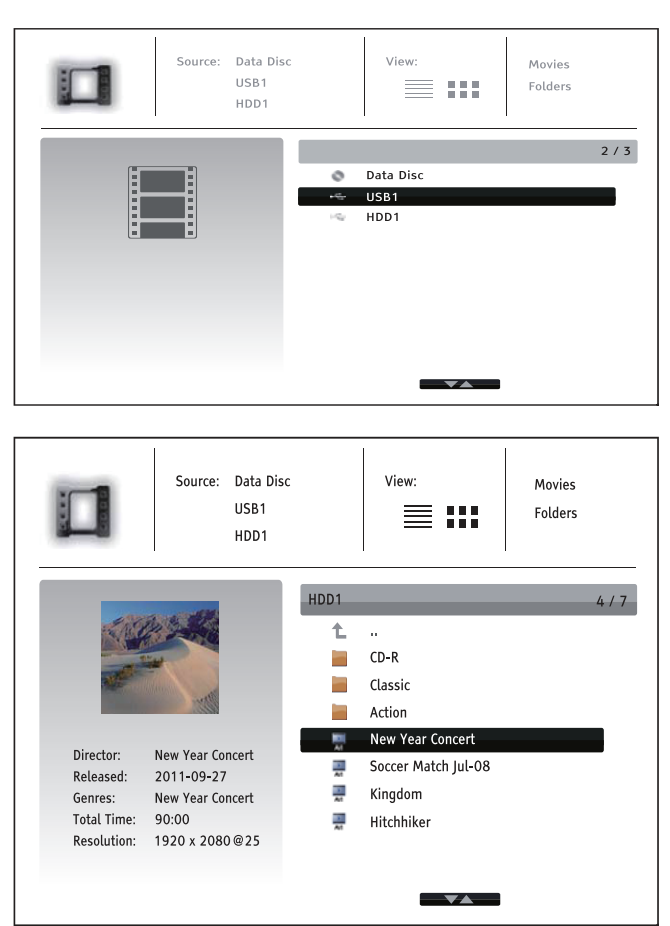

# Lecture de fichiers vidéo

Pour lire des fichiers vidéo stockés sur un disque optique ou périphérique USB, sélectionnez **Film** à partir du menu d'accueil. Un navigateur de fichiers apparaît pour vous aider à naviguer dans les fichiers et dossiers.

La première étape consiste à sélectionner le Disque de données ou périphérique USB qui contient les fichiers vidéo. Le lecteur va alors indexer les médias et la liste des dossiers et des fichiers vidéo.

Dans le navigateur film, vous pouvez effectuer les opérations suivantes :

- Appuyez sur **FLÈCHES HAUT / BAS** ou **PAGE HAUT / BAS** pour déplacer le curseur et sélectionner les fichiers vidéo.
- Appuyez sur le bouton **OPTION** pour accéder à certaines informations vidéo. Voir page 24 pour plus de détails.
- Appuyez sur le bouton **TOP MENU** pour déplacer le curseur vers le menu catégories situé en haut de l'écran. Les fonctions de ce menu sont identiques à celles de la **Lecture de fichiers musicaux** page 43.
- Lorsqu'un fichier film est mis en évidence par le curseur, pressez **ENTER** ou **PLAY** pour démarrer la lecture.

Lorsqu'un fichier vidéo commence à être lu, les fonctions normales de contrôle de lecture sont disponibles:

- Pour arrêter le film et revenir à l'explorateur de fichiers, appuyez sur le bouton **STOP**. Vous pouvez également appuyer sur le bouton **HOME** à tout moment pour revenir au menu d'accueil.
- Appuyez sur le bouton **OPTION** pour accéder à des fonctions telles que Info Vidéo, Position sous-titres, Réglage image et Zoom. Voir page 24 pour plus de détails.

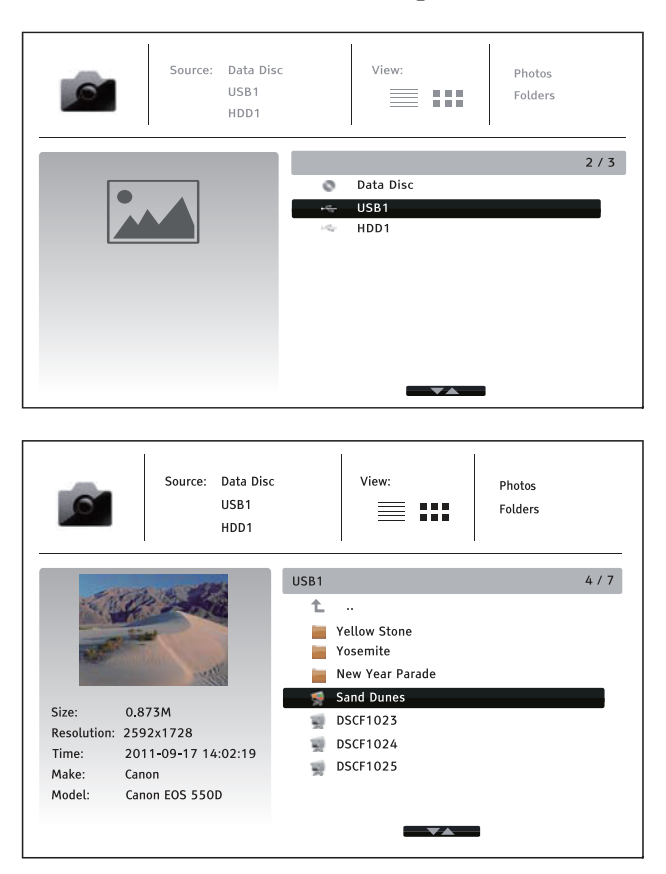

# Lecture de fichiers photo

Pour lire des fichiers photo stockés sur un disque optique ou périphérique USB, sélectionnez **Photo** à partir du menu d'accueil. Un navigateur de fichiers apparaît alors pour vous aider à naviguer dans les fichiers et dossiers.

La première étape consiste à sélectionner le Disque de données ou périphérique USB qui contient les fichiers photo. Le lecteur va prendre un moment pour lire les médias et la liste des dossiers et des fichiers photo.

Dans le navigateur photo, vous pouvez effectuer les opérations suivantes :

- Appuyez sur **FLÈCHES HAUT / BAS** ou **PAGE HAUT / BAS** pour déplacer le curseur et sélectionner les fichiers photo.
- Appuyez sur le bouton **TOP MENU** pour déplacer le curseur vers le menu catégories situé en haut de l'écran.
- Quand un fichier photo est mis en évidence par le curseur, appuyez sur **ENTER** ou **PLAY** pour démarrer la lecture en mode diaporama plein écran.

Les opérations suivantes sont disponibles pendant le diaporama :

- Afficher l'écran d'aide : **INFO**
- Contrôle de lecture: **PLAY**, **STOP**, **PAUSE**, et **PREV**/**NEXT**
- Ajuster la vitesse du diaporama: **REV** et **FWD**
- Zoom: **ZOOM**. Une fois dans un mode zoom, utilisez les boutons **FLECHE** pour déplacer la photo.
- Réflection (retournement de la photo le long de son axe horizontal pour la mettre à l'envers) : **HAUT**
- Miroir (retournement de la photo le long de son axe vertical à la manière d'une image miroir) : **BAS**
- Rotation gauche (sens antihoraire): **FLECHE GAUCHE**
- Rotation droite (sens horaire): **FLECHE DROITE**
- Repétition: **REPEAT**
- Affichage des informations EXIF : bouton de couleur **VERTE**.
- Lire dans un ordre aléatoire : bouton de couleur **BLEUE**.
- Changement d'effet de transition sur le diaporama : bouton de couleur **JAUNE**.
- Appuyez sur le bouton **OPTION** pour accéder à des fonctions telles que Zoom ou Rotation. Voir page 24 pour plus de détails.

# Ajout de musique de fond

Vous pouvez ajouter une musique de fond pour le diaporama photo. Pour ce faire, vous aurez besoin de préparer des fichiers de musique numérique. Les fichiers musicaux peuvent être stockés sur le même disque que les photos, ou sur un autre périphérique USB. Lancez d'abord la lecture de la musique via la sélection **Musique** du menu d'accueil. Lorsque la musique est en cours de lecture, appuyez sur la touche **HOME** pour revenir au menu d'accueil, puis lancez le diaporama photos en sélectionnant **Photo** de la manière habituelle.

Le menu de configuration du lecteur Blu-ray OPPO propose de nombreuses options de réglages. Pour la plupart des utilisateurs, la configuration par défaut sera suffisante. Toutefois, si vous avez besoin de faire correspondre parfaitement le lecteur à votre installation home cinéma et à vos goûts personnels, veuillez vous référer aux sections suivantes pour plus de détails sur chaque option de configuration.

# Utilisation du menu de configuration

Dans de nombreux endroits de ce guide, le menu de configuration du lecteur doit être ajusté pour correspondre à vos besoins spécifiques de configuration audio / vidéo. Lorsque vous effectuerez des ajustements de menu, la terminologie suivante sera utilisée pour indiquer l'emplacement de la fonction souhaitée :

# **Section du menu de configuration > Sous-sections > Sélection**

La section du menu de configuration est le niveau le plus haut du menu de configuration. Il y a six (6) sections répertoriées dans la colonne de gauche de l'écran du menu de configuration : **Configuration de lecture, Configuration vidéo, Configuration audio, Traitement audio, Configuration de l'appareil, et Configuration du réseau.**

La **sous-section** est le paramètre à régler qui apparaît dans la colonne centrale du **Menu de configuration**. Une fois que vous entrez dans une **sous-section** du **Menu de configuration**, la liste des éléments du menu et leurs valeurs actuelles sont affichés dans une boîte.

La **sélection** est l'élément numérique réel ou descriptif qui représente le changement en cours pour le paramètre sélectionné. Il est l'élément situé à la droite de son élément de menu correspondant.

Un indicateur de défilement apparaît au dessus ou en dessous du menu lorsqu'il y a plus d'éléments de menu ou sélections que ce que peut contenir une page d'écran. Vous pouvez alors utiliser les boutons **HAUT** et **BAS** pour faire défiler l'affichage afin d'accéder à ces éléments supplémentaires.

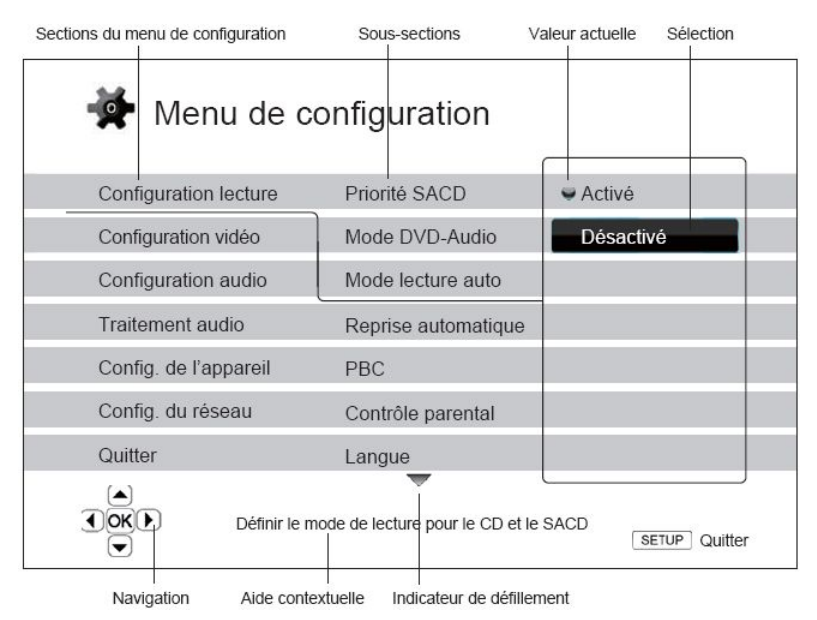

Le schéma précédent devrait donner une bonne description des différents éléments et leur contexte. Dans les pages suivantes du manuel, lorsque l'on vous proposera de définir par exemple le paramètre **Mode lecture auto** dans la section **Configuration de lecture**, nous vous indiquerons le chemin d'accès de la manière suivante : **Configuration de lecture > Mode lecture auto > Désactivé.**

#### **NOTE**

Il est possible que certains éléments de configuration soient grisés et inaccessibles. Cela peut être causé par un disque resté en cours de lecture ou verouillé par un élément de configuration. Veuillez arrêter la lecture ou ejecter le disque avant d'effectuer un quelconque changement. Si vous ne pouvez toujours pas accéder à l'élément de configuration, vérifiez les conflits de configuration et de cohérence entre les différents réglages. Par exemple, si **Configuration Vidéo > Sortie 3D** est réglé sur **Désactivé**, le menu **Réglages 3D** sera grisé. Paramétrer la **Sortie 3D** sur **Activé** (ou **Auto**) fera apparaitre le menu **Réglages 3D**.

Pour accéder au menu de configuration du lecteur, appuyez simplement sur le bouton **SETUP** de la télécommande. Certaines options du menu de configuration peuvent être inaccessibles lorsqu'un disque est en cours de lecture. Il est recommandé de n'utiliser le menu de configuration que lorsque la lecture est complètement arrêtée ou lorsqu'il n'y a pas de disque dans le lecteur.

1. Appuyez sur le bouton **SETUP** de la télécommande. L'écran du téléviseur affichera alors les informations suivantes :

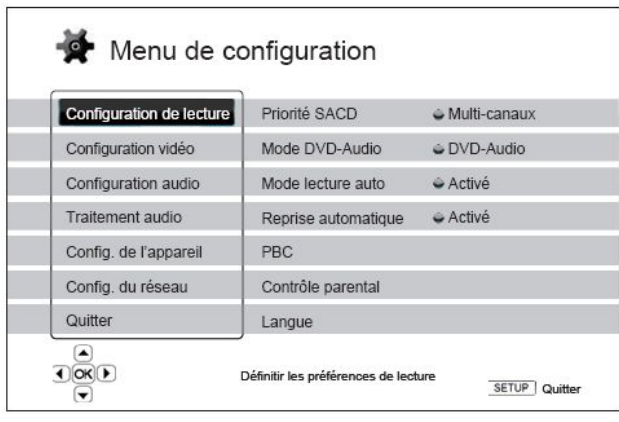

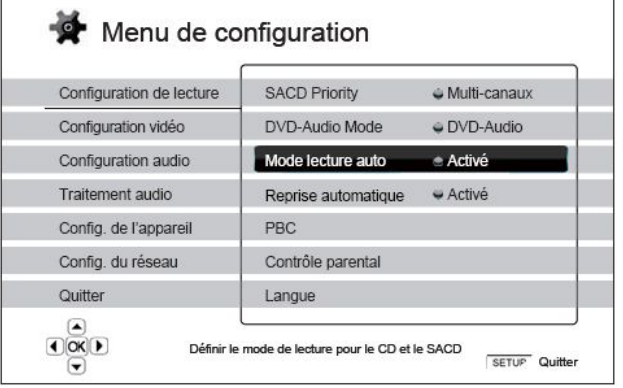

- 2. Appuyez sur les touches **HAUT / BAS** pour sélectionner la section. Appuyez sur le bouton **ENTER** ou sur **FLECHE DROITE** pour entrer dans la section choisie.
- 3. Appuyez sur les touches **HAUT / BAS** pour sélectionner l'élément à modifier et appuyez sur le bouton **ENTER** ou **FLÈCHE DROITE** pour modifier le réglage. Lorsque l'icône de défilement est affichée en haut ou en bas du menu de configuration, cela indique que plusieurs éléments de menu peuvent être accessibles par défilement avec les touches **HAUT / BAS**.

Par exemple, dans la section **Configuration de lecture**, vous pouvez utiliser les boutons **HAUT / BAS** pour sélectionner l'élément **Mode de lecture automatique** et appuyez sur le bouton **ENTER** pour changer le réglage correspondant.

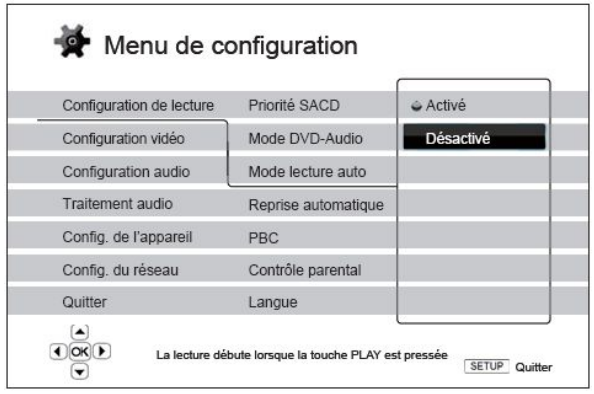

4. Pour sélectionner une valeur dans la liste des paramètres disponibles, appuyez sur les touches **HAUT / BAS** et appuyez sur le bouton **ENTER** pour confirmer.

Par exemple, pour sélectionner **Désactivé** pour **Mode lecture auto**, utilisez les boutons **HAUT / BAS** pour sélectionner l'option **Désactivé** et appuyez sur le bouton **ENTER**.

5. Pour quitter le menu de configuration à tout moment, appuyez sur le bouton **SETUP** de la télécommande ou sélectionnez **Quitter** dans les sections du **Menu de configuration**.

Les réglages sont sauvegardés de façon permanente lorsque le lecteur est éteint en utilisant le bouton d'alimentation du panneau frontal ou celui de la télécommande. Si l'alimentation est interrompue avant que le lecteur n'entre en mode veille, les paramètres ne seront pas sauvegardés. Afin de garantir la sauvegarde du fichier des paramètres du **Menu de configuration**, veuillez éteindre le lecteur puis rallumez-le après avoir effectué des changements majeurs dans les options du **Menu de configuration**.

# Configuration de lecture

La section **Configuration de lecture** est conçue pour configurer les préférences de lecture des différents contenus. Les éléments de configuration de cette section sont :

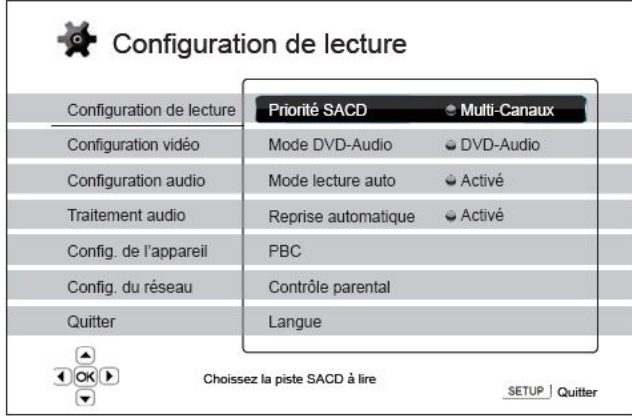

- 1. **Priorité SACD** : sélection de la couche audio à lire pour le SACD (Super Audio CD).
	- **Multi-Canaux**  lecture de la couche audio multi-canaux.
	- **Stéréo**  lecture de la couche 2 canaux audio stéréo.
	- **Mode** CD lecture de la couche CD d'un disque SACD hybride.
- 2. **Mode DVD-Audio**: sélection d'une portion de disque DVD-Audio à lire.
	- **DVD-Audio** Lecture de la section DVD-Audio du disque avec de l'audio haute-résolution.
	- **DVD-Vidéo**  Lecture de la section DVD-Vidéo du disque avec son Dolby Digital ou DTS.
- 3. **Mode de lecture automatique**: définit si le lecteur doit lancer la lecture d'un CD audio ou SACD automatiquement.
	- **Activé** la lecture débute dès l'insertion du disque dans le lecteur.
	- **Désactivé** le lecteur attend que l'utilisateur lance la lecture en appuyant sur le bouton **PLAY**.
- 4. **Reprise automatique**: définit si la lecture du disque commence à partir du point précédemment enregistré ou non. Ce paramètre s'applique aux CD, SACD, DVD et certains Blu-ray.
	- **Activé** la lecture démarre automatiquement à partir du point précédemment enregistré.
	- **Désactivé** la lecture commence dès le début.
- 5. **Contrôle parental**: définit les paramètres de contrôle parental afin d'empêcher les mineurs de regarder des contenus inappropriés. Cette fonction dépend des disques (évaluation et codage).
	- Appuyer sur le bouton **ENTER** pour faire apparaître le menu de sélection de notation.
	- Pour ajuster les paramètres de contrôle parental, vous devez entrer le mot de passe de contrôle. Si vous n'avez pas défini un mot de passe pour le contrôle parental, celui-ci sera "0000" par défaut.
	- Le **Menu de contrôle parental** contient les sous-éléments suivants :
		- **Classifications BD** Appuyez sur les boutons **HAUT / BAS** pour sélectionner le classement de disques Blu-ray. **Désactivé** signifie aucun contrôle et tous les disques sont autorisés à être lus. Les classifications de 1 à 21 correspondent à la limite d'âge. Les disques encodés avec une limite d'âge égal ou inférieur à l'âge sélectionné seront autorisés et toutes les classifications au-dessus de l'âge sélectionné seront bloquées.
		- **Classifications DVD** Appuyez sur les boutons **HAUT / BAS** pour sélectionner la classification DVD. Les classifications disponibles sont : Enfant, G, PG, PG-13, RPG, R,

NC-17, Adulte, et Désactivé. Toutes les classifications au-dessous de celle sélectionnée seront autorisées, tandis que toutes celles situées au-dessus seront bloquées. Lorsque **Désactivé** est sélectionné, tous les disques sont autorisés.

- **Code Zone** Certains disques Blu-ray peuvent avoir différentes classifications de contrôle parental pour les différentes zones géographiques. Dans ce cas le lecteur ne supporte que les classifications de contrôle parental utilisées aux Etats-Unis.
- **Modifier le mot de passe** Pour changer le mot de passe de contrôle parental, entrez un numéro à 4 chiffres comme nouveau mot de passe. Entrez le nouveau mot de passe pour confirmer. Si les deux entrées correspondent, le nouveau mot de passe de contrôle parental remplace l'ancien.
- 6. **Langue**: configuration des préférences de langue. Ce menu contient les sous-éléments suivants :
	- **Langue du lecteur**  Choix de la langue d'affichage du menu de configuration du lecteur et de l'affichage à l'écran.
	- **Langue du menu du disque** Choix de la langue préférée pour l'affichage des menus DVD et Blu-ray. Si un menu de disque dans la langue choisie est disponible, ce menu sera affiché au lieu du menu proposé par défaut.
	- **Langue audio** Choix de la langue audio préférée pour les disques DVD et Blu-ray. Si une piste audio dans la langue choisie est disponible sur le disque, celle-ci sera lue.
	- **Langue des sous-titres** Choix de la langue de sous-titres préférée pour les DVD. Si les sous-titres de la langue choisie sont disponibles, ceux-ci seront affichés. Lorsque **Auto** est sélectionné, la langue d'affichage des sous-titres est choisie automatiquement par le disque.

#### **NOTE**

Si votre langue préférée n'est pas listée dans les options du menu audio, sous-titres ou de disque, sélectionnez **Autre** et entrez le code langue indiqué à la page 83 de ce manuel.

# Configuration vidéo

Les réglages du menu de **Configuration vidéo** vous permettent de configurer les options de sortie vidéo.

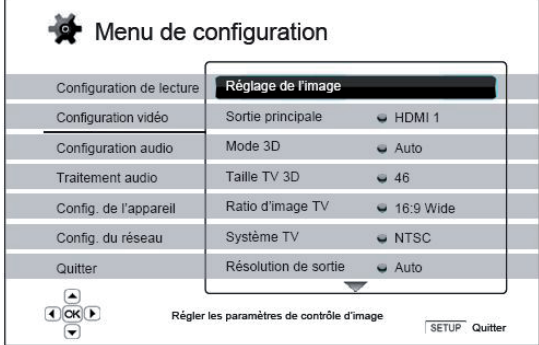

- 1. **Réglages de l'image**: Ajustement des paramètres de contrôle d'image. Le lecteur Blu-ray OPPO offre de vastes possibilités de contrôles d'image. Veuillez vous référer à la section **Réglages de l'image** à la page 56 de ce manuel pour plus de détails.
- 2. **Double sortie HDMI**: Permet de sélectionner une sortie HDMI lorsque les deux sorties HDMI sont utilisées. La sélection n'est pas possible lorsqu'une seule sortie HDMI est active.
	- **Partage Audio/Vidéo** (recommandé) **–** Utilisez la sortie **HDMI 1** comme sortie dédiée à la vidéo et la sortie **HDMI 2** comme sortie dédiée à l'audio. Ce réglage assurera la meilleure qualité d'image possible et la plus haute résolution audio possible.
	- **Double affichage** Les signaux numériques audio est vidéo sont envoyés aux deux sorties HDMI simultanément. Ce réglage est recommandé lorsque deux écrans HDMI sont requis. Le signal audio peut-être converti en stéréo et la qualité d'origine être dégradée.

### **NOTE**

- Le lecteur peut ajuster automatiquement la résolution des signaux numériques audio et vidéo en fonction des capacités des téléviseurs, vidéoprojecteurs et amplificateurs connectés.
- Le traitement d'image sera utilisé sur la sortie HDMI 1 sauf si la fonction **Source Direct** est sélectionnée, auquel cas le traitement vidéo (Darbee/VRS ou QDEO) sera contourné.
- 3. **Sortie 3D**: Permet de choisir entre les différents modes de sortie vidéo 3D.
	- **Auto**  Active la sortie 3D si le disque et l'écran sont compatibles. Le lecteur vérifie automatiquement la présence d'un contenu 3D sur le disque ainsi que la compatibilité 3D du téléviseur ou du vidéoprojecteur. Si les deux critères correspondent, le lecteur envoie le signal 3D depuis ses sorties HDMI. Dans le cas contraire, seul le signal 2D est émis. Des lunettes 3D actives (non vendues par OPPO) sont nécessaires pour visionner le programme 3D sur votre écran.
	- **Désactivé** Le signal vidéo est toujours émis en 2D, même lorsqu'un contenu 3D existe sur le disque. Cela garantie la qualité vidéo si votre TV n'est pas compatible 3D ou si des composants nécessaires (lunettes 3D) sont manquants.
	- **Forcé** Le signal vidéo est toujours émis en 3D pour la lecture des disques Blu-ray 3D. Un écran noir (pas d'image) peut alors apparaître si votre TV n'est pas compatible 3D.
- 4. **Réglages 3D**: Ajuste les réglages de l'image pour une meilleure qualité visuelle 3D.
	- **Profondeur 2D->3D**  Ajuste la perception de profondeur 3D lors d'une conversion 2D/3D. La veleur par défaut est 8.
	- **Taille TV 3D** Saisie de la diagonale de l'écran de votre TV 3D. Cette option ne s'applique qu'en mode 3D seulement. Utilisez les touches numériques de la télécommande pour entrer la diagonale de l'écran de votre téléviseur (en pouces), puis appuyez sur le bouton **ENTER** pour valider. La valeur par défaut est 46 pouces.
- 5. **TV Aspect Ratio**: Définit le ratio d'image de la sortie du lecteur.
	- **16:9 Wide** Choisissez cette option lorsque l'affichage est en format large 16:9. Les contenus 16:9 seront affichés dans leur format natif et les contenus 4:3 seront étirés horizontalement.
	- **16:9 Wide/Auto**  Choisissez cette option lorsque l'affichage est en format large 16:9. Les contenus 16:9 seront affichés dans leur format natif et les contenus 4:3 seront affichés avec des bordures noires sur les deux côtés afin de maintenir le ratio original 4:3.

Pour une description détaillée sur la façon de choisir un bon ratio d'affichage en fonction de votre TV, veuillez vous référer à la section dédiée située à la page 23 de ce manuel.

- 6. **Système TV**: Choix du système de sortie vidéo ou de norme de diffusion (PAL / NTSC) afin de correspondre au type de téléviseur.
	- **PAL** (par défaut) Lors de la lecture des disques PAL, aucune conversion du système n'est effectuée. Les contenus NTSC sont convertis en format PAL. Les disques Blu-ray avec fréquence d'image de 24Hz sont convertis en 50Hz si aucune sortie 1080p24 ou mode **Source direct** n'est activé. •
	- **NTSC** – Lors de la lecture des disques NTSC, aucune conversion du système n'est effectuée. Les contenus PAL sont convertis en format NTSC. Les disques Blu-ray encodés avec fréquence d'image de 24Hz sont convertis en 60Hz si aucune sortie 1080p24 ou mode **Source direct** n'est activé.
	- **Multi-systèmes** Aucune conversion du système n'est effectuée. Le système de sortie vidéo est le même que celui encodé sur le disque. Les disques Blu-ray encodés en 24Hz sont convertis en 60Hz si aucune sortie 1080p24 n'est activé et si le mode **Source direct** est désactivé. Ce mode nécessite un téléviseur compatible NTSC et PAL.

### **NOTE**

Ne sélectionnez pas "Multi-systèmes" si votre téléviseur ne supporte pas les systèmes NTSC et PAL. L'écran du téléviseur peut afficher un écran noir lors de l'insertion d'un disque codé dans un système différent de votre téléviseur. Si c'est le cas, vous pouvez appuyer sur le bouton **OPEN** pour éjecter le tiroir du disque, puis utilisez le **Menu de configuration** pour corriger le réglage via l'option **Système TV**.

- 7. **Résolution de sortie**: Choix de la résolution de sortie correspondant le mieux à la résolution native de votre téléviseur. Pour une description détaillée sur la façon de choisir une résolution de sortie correcte, veuillez vous référer à la section **Sélectionner la meilleure résolution de sortie** à la page 22 de ce manuel.
- 8. **Sortie 1080p24**: Réglage des options de sortie 1080p 24Hz. Cette option s'applique uniquement à la sortie HDMI avec une résolution 1080p. Beaucoup de films sur support Blu-ray sont encodés en utilisant une fréquence de 24Hz, soit le même nombre d'images par seconde que le film original

présenté en salles. Si le téléviseur prend en charge correctement le 24Hz 1080p, une fluidité plus douce peut être obtenue en activant la sortie en 1080p24 pour les disques concernés.

- **Auto** (par défaut) Les vidéos encodées à une fréquence de 24Hz sortiront en 24Hz 1080p si le téléviseur est capable d'afficher les signaux 1080p24.
- **Activé** Une vidéo encodée avec une fréquence de 24Hz sortira toujours en 24Hz 1080p y compris si le téléviseur n'est pas capable d'afficher les signaux 1080p24. Cette fonction peut être utile si le téléviseur supporte le 1080p24 mais de façon incorrecte. Veuillez noter que si le téléviseur n'est pas compatible 1080p24, aucune image ne sera affichée à l'écran.
- **Désactivé**  Les vidéos encodées en 24Hz seront converties en 50Hz (PAL) ou 60 Hz (NTSC).
- 9. **Conversion DVD 24p**: Active la fréquence 24Hz pour les DVD. Cette option est disponible uniquement lorsque la sortie **1080p24** est activée (mode **Auto** ou **Activé**). Beaucoup de films sur support DVD sont encodés à l'aide d'une technique appelée "3:2 telecine" qui convertit les 24 images par seconde du film en signal vidéo 60Hz. Le lecteur peut convertir ce signal vidéo 60Hz en 24 images par seconde comme à l'origine et en sortie 1080P/24Hz. Une fluidité plus douce peut être obtenue en activant cette option sous réserves de la compatibilité du téléviseur et du disque DVD avec la conversion. Les options disponibles sont les suivantes:
	- **Activé** Active la fréquence 24Hz pour les DVD lorsque cela est possible. Veuillez noter que certains défauts peuvent être observés si le DVD n'est pas apte à une telle conversion.
	- **Désactivé** (par défaut) N'active pas la fréquence 24Hz pour les DVD.
- 10. **Options HDMI**: Configuration des options vidéo s'appliquant uniquement à la sortie HDMI. Ce menu contient un sous-menu avec de multiples options de configuration. Veuillez vous référer à la section **Options HDMI** à la page 59 de ce manuel pour plus de détails concernant chaque option.
- 11. **Options d'affichage**: Pour configurer les options d'affichage des informations à l'écran.
	- **Position sous-titres** Réglage de la position d'affichage des sous-titres.

Lorsque l'option **Position sous-titres** est réglée à 0 (par défaut), les sous-titres sont affichés à la position initiale comme spécifié sur le disque. Lorsqu'elle est réglée sur une valeur comprise entre 1 et 5, les sous-titres sont décalés vers le haut. Lorsqu'elle est réglée sur une valeur comprise entre -1 et -5, les sous-titres sont décalés vers le bas.

Cette fonctionnalité est utile pour les utilisateurs équipés d'écran 2.35:1 à "hauteur constante d'image" en vidéo projection. Les sous-titres peuvent être déplacés vers la zone vidéo active afin qu'ils ne soient pas coupés. Appuyez sur le bouton **SUBTITLE** pendant 3 secondes pour activer cette fonctionnalité.

• **Position de l'OSD** - Définition de la position d'affichage du panneau d'information à l'écran (OSD).

Lorsque la **Position de l'OSD** est réglée sur 0, l'OSD est affiché en haut et en bas de l'écran vidéo. Quand il est réglé sur une valeur comprise entre 1 et 5, l'OSD est déplacé vers le centre de l'écran vidéo.

Comme pour les sous-titres, cette fonctionnalité est utile pour les utilisateurs équipés d'écran 2.35:1 à "hauteur constante d'image" en vidéo projection.

- **Mode OSD**  Sélection de la durée d'affichage des informations à l'écran (OSD), telles que la durée écoulée, le temps restant, **PAUSE**, **STOP**, etc...
	- **Normal** Affiche des informations fixes à l'écran jusqu'à ce que l'utilisateur décide d'annuler.
	- **Minimal** Affiche des informations pendant quelques secondes puis les fait disparaître. L'affichage du panneau avant maintient toujours les informations d'affichage sélectionnées.
	- **Restant** Affiche des informations à l'écran jusqu'à ce que l'utilisateur décide d'annuler. Par défaut, affiche le temps restant au lieu du temps écoulé.

- **Marquage d'angle** (Activé / Désactivé) Active / désactive l'affichage d'un indicateur d'angle lorsqu'un disque DVD ou Blu-ray avec des angles multiples disponibles est lu. Désactiver le marquage d'angle évite d'être distrait par l'indicateur lors du visionnage d'un film normal.
- **Économiseur d'écran** (Activé / Désactivé) active / désactive la fonction "économiseur d'écran". L'économiseur d'écran est conçu pour minimiser les effets de marquage sur les écrans à base de technologie plasma ou tube cathodique.
	- **Activé** (recommandé) **–** Après environ 3 minutes d'inactivité, le lecteur affichera un logo animé OPPO se déplaçant sur un fond noir. Cela permet à la plupart des zones de l'écran de se raffraichir de manière régulière et uniforme.
	- **Désactivé** L'économiseur d'écran ne sera pas activé. Utilisez cette option si votre téléviseur est exempté de problème de rodage ou de marquage.
	- **Économie d'énergie** La sortie vidéo sera désactivé après 3 minutes d'inactivité. De nombreux projecteurs et téléviseurs LCD passent ainsi en mode veille ou veille profonde et éteignent leur lampe de projection ou rétroéclairage LCD, ce qui économise l'énergie. Lorsque vous appuyez sur n'importe quel bouton de la télécommande ou du panneau frontal du lecteur OPPO, l'économiseur d'écran sera annulé et la sortie vidéo sera restaurée. Si votre téléviseur est déjà en mode veille ou veille profonde, vous pourrez avoir besoin de le réveiller en appuyant sur un bouton de sa télécommande.

# Réglage de l'image

**Réglage de l'image** est une section spéciale du menu de configuration vidéo. Elle vous permet d'ajuster de nombreux paramètres de contrôle afin d'obtenir une qualité d'image optimale et un résultat visuel personnalisé selon vos goûts. Pour utiliser **Réglage de l'image**, appuyez sur le bouton **SETUP** de la télécommande pour accéder au menu de configuration du lecteur et choisissez **Configuration vidéo** > **Réglage de l'image** et sélectionnez votre sortie vidéo principale:

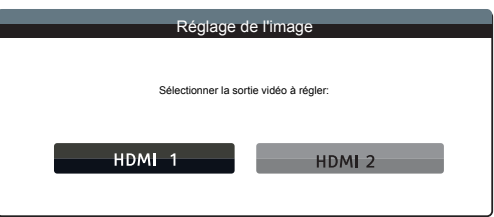

Utilisez les flèches **GAUCHE / DROITE** pour sélectionner la sortie vidéo et appuez sur le bouton **ENTER** pour afficher le menu **Réglage de l'image**. En fonction de la sortie vidéo sélectionnée, le menu **Réglage de l'image** peut être légèrement différent:

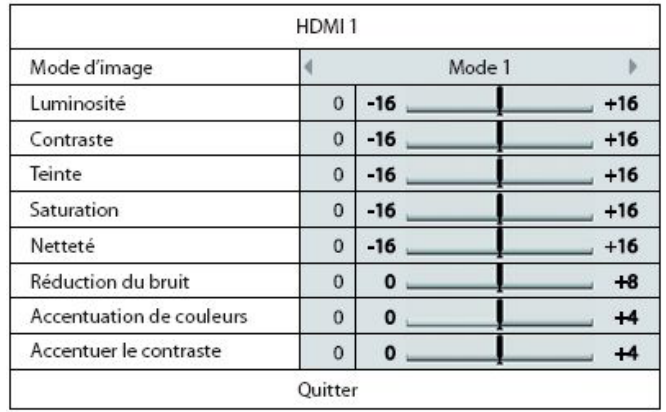

Note : pour les utilisateurs des modèles BDP-103D/105D, veuillez vous référer aux pages dédiées aux réglages Darbee sitées dans la partie ANNEXE.

Menu Réglage de l'image pour la sortie HDMI 1 des BDP-103EU/105EU

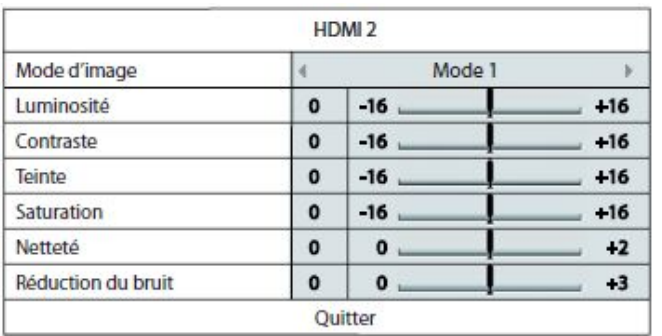

Menu réglage de l'image pour la sortie HDMI 2

Pour changer un paramètre de réglage d'image, utilisez les touches **HAUT / BAS** pour sélectionner le paramètre et utilisez les flèches **GAUCHE / DROITE** pour changer sa valeur.

Pour simplifier l'ajustement des paramètres de contrôle d'image, le menu de réglage d'image sera réduit pour ne montrer que le paramètre de réglage actif lorsque vous appuyez sur les touches **GAUCHE / DROITE** (sauf le mode d'image, qui commute entre le mode 1, 2 et 3, et affiche tous les autres paramètres avec leur valeur mémorisée). Le menu réduit est positionné près du bas de l'écran.

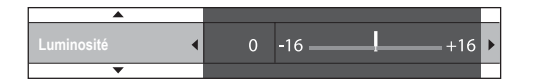

Vous pouvez continuer à ajuster le paramètre sélectionné en utilisant les touches **GAUCHE / DROITE**. Pour sélectionner un autre paramètre, appuyez sur les touches **HAUT / BAS**. Appuyez sur la touche **ENTER** pour revenir au menu **Réglage de l'image** complet.

Pour quitter le menu **Réglage de l'image** et retourner au **Menu de configuration**, sélectionnez **Quitter** ou appuyez sur la touche **RETURN**.

Les contrôles d'ajustement d'image suivants sont disponibles pour les sorties HDMI 1 et HDMI 2:

- 1. **Modes image**: Utilisation d'un mode image personnalisé sauvegardé. L'OPPO vous permet d'enregistrer jusqu'à 3 modes personnalisés. Utilisez les touches **GAUCHE / DROITE** pour changer de mode et tous les paramètres seront automatiquement ajustés à leurs valeurs enregistrées. Les valeurs des paramètres modifiés seront automatiquement enregistrées lorsque vous quitterez l'écran de **Réglage de l'image** ou lors du passage à un autre mode image.
- 2. **Luminosité**: Réglage de la luminosité (niveau de noir) de la sortie vidéo.
- 3. **Contraste**: Réglage du contraste (niveau de blanc) de la sortie vidéo.

### **NOTE**

De bon réglages de luminosité et de contraste sont nécessaires pour un affichage vidéo de qualité. Si vous n'avez pas des niveaux corrects de noir et de blanc, vos images peuvent apparaître délavées ou peuvent perdre des détails dans les ombres lorsque vous regardez des scènes plus sombres. Les TV proposent des menus de réglages de la luminosité (niveau de noir) et du contraste (niveau de blanc), mais il peut être nécessaire de combiner les réglages du lecteur avec ceux du téléviseur pour obtenir un résultat optimal. Nous vous recommandons d'utiliser un disque de calibration tel que *Spears & Munsil™ High Definition*

*Benchmark Blu-ray Edition* pour vous aider à ajuster les réglages. Ajustez tout d'abord les paramètres de réglages d'image de la TV pour obtenir la meilleure image possible. Utilisez ensuite les réglages du lecteur afin d'affiner le rendu d'image pour un résultat optimal.

- 4. **Teinte**: Réglage de la teinte (HUE) de la sortie vidéo.
- 5. **Saturation**: Réglage du niveau de saturation (niveau d'intensité des couleurs) de la sortie vidéo.
- 6. **Netteté**: Réglage du niveau netteté de sortie vidéo. La netteté (aussi appelé Détail / Edge Enhancement) est une fonction de traitement vidéo qui permet de contrôler le niveau de netteté de l'image, mais qui peut causer en même temps des artefacts indésirables à l'image.

Pour la sortie **HDMI 1**, le niveau de netteté peut être réglé entre -16 et +16. La valeur par défaut est au niveau 0, ce qui désactive le filtre d'amélioration de netteté. Les niveaux négatifs peuvent être utilisés pour réduire ou éliminer l'effet trop aiguisé de l'image. Toutefois, l'image peut alors paraître molle. Les niveaux positifs augmentent le niveau de netteté.

- Au niveau 1, le lecteur applique un faible niveau de netteté. Le processeur vidéo isole les parties détaillées de l'image originale, les traite séparément et les réintègre avant de sortir le flux vidéo finalisé.
- Au niveau 2, le lecteur augmente le niveau de netteté à un niveau supérieur. Généralement, pour obtenir une image "nette", nous vous recommandons d'utiliser les niveaux 1 et 2.
- Au niveau 3 et plus, le lecteur ajoute une amélioration de transition de luminance (LTI) et une amélioration de transition de chroma (CTI), qui ont pour effet d'affiner les transitions de luminance et de chrominance. Cependant, nous ne recommandons pas l'utilisation des niveaux 3 et au-dessus à moins que le contenu de la source ne soit mal produit et flou.

Pour la sortie **HDMI 2**, le niveau de netteté peut être réglé entre 0 et 2. La valeur par défaut est le niveau 0. Plus le niveau est élevé, plus le traitement d'image est élevé. Toutefois, un niveau trop élevé peut provoquer des doubles contours et augmenter le niveau de bruit.

7. **Réduction du bruit**: Réglage du filtre de traitement de réduction de bruit vidéo.

Pour la sortie **HDMI1**, le niveau de réduction de bruit peut être réglé entre 0 et 8 sur les BDP-103EU et BDP-105EU (QDEO) et entre 0 et 3 sur les BDP-103D / 105D. La valeur par défaut est le niveau 0, ce qui désactive la réduction de bruit.

Rappelez-vous qu'une réduction de bruit excessive peut entraîner une perte de détails. Nous vous recommandons d'utiliser la fonction de réduction du bruit uniquement lorsque vous rencontrez des problèmes d'encodage ou de compression visibles avec des artefacts de bruit apparents et gênants sur les vidéos affichées.

Pour la **HDMI 2**, le niveau de réduction de bruit peut être réglé entre 0 et 3. La valeur par défaut est 0. Au-delà de cette valeur, le lecteur ajuste la qualité de l'image en réduisant le "mosquito noise", le "block noise" et aléatoirement le bruit en même temps. Plus le niveau est élevé, plus la réduction de bruit est agressive.

Les contrôles d'ajustement de l'image suivants ne sont disponibles que pour la sortie vidéo **HDMI 1**:

- 8. **Darbee Visual Presence**: traitement d'image permettant de renforcer le niveau de détail, de profondeur d'image et de dynamique. Pour plus de détails, voir l'ANNEXE dédiée.
- 9. **Accentuation de couleurs** : choix du niveau d'amélioration des couleurs sur la sortie vidéo. Cela améliore certaines couleurs dans le spectre et produit des couleurs vives dans les scènes d'extérieur sans causer de changements de teinte, de pertes de détails ou de tons de peau.
- 10. **Accentuer le contraste**: sélection du niveau de contraste sur la sortie vidéo. Ce filtre permet d'augmenter le niveau de détails dans les ombres. Note : cette option n'est pas disponible sur les modèles BDP-103D/105D.

# Options HDMI

Le sous-menu **Options HDMI** permet de configurer certains paramètres vidéo dédiés à la sortie HDMI. Pour y accéder, sélectionnez **Options HDMI** dans le **menu de configuration vidéo**. Pour quitter, appuyez sur le bouton **RETURN** ou sur la touche flèche **GAUCHE**. Les options HDMI suivantes sont disponibles :

- 1. **Espace colorimétrique (HDMI 1)**: Sélection de l'espace couleur pour la sortie HDMI 1. Les options disponibles sont les suivantes :
	- **Auto** (recommandé) Le lecteur teste le téléviseur pour déterminer automatiquement l'espace couleur à utiliser. Si le téléviseur ou le vidéoprojecteur connecté supporte le YCbCr 4:4:4, il sera alors utilisé afin d'éviter des conversions supplémentaires de l'espace couleur.
	- **Niveau RVB vidéo** Le lecteur applique la formule de dématriçage couleur et utilise l'espace couleur vidéo en RVB sur la sortie HDMI.
	- **Niveau RVB PC** La sortie HDMI utilise l'espace couleur RVB à plage étendue (Full Range). Le signal Full Range est adapté à l'affichage d'un ordinateur. Certaines TV sont conçues pour être utilisées en tant que moniteur PC, et demandent un signal à plage étendue lorsque l'entrée DVI est sélectionnée. Pour ces écrans, si le signal vidéo utilise une plage vidéo RVB normale, le contraste et la luminosité seront réduits. Vous pouvez dans ce cas définir la plage de sortie vidéo en tant que **Niveau RVB PC** pour profiter de niveaux de contraste / luminosité adaptés.
	- **YCbCr 4:4:4**  La sortie HDMI utilise l'espace de couleur YCbCr 4:4:4.
	- **YCbCr 4:2:2**  La sortie HDMI utilise l'espace de couleur YCbCr 4:2:2. Généralement, c'est l'espace de couleur le plus proche de celui encodé sur les disques vidéo (tous les disques sont encodés dans l'espace YCbCr couleur 4:2:0, et le décodeur vidéo décode en YCbCr 4:2:2).
- 2. **Espace colorimétrique (HDMI 2):** Sélection de l'espace couleur pour la sortie HDMI 2. Les options disponibles sont les mêmes que celles proposées pour la sortie HDMI 1.
- 3. **Deep Colour (HDMI 1)**  Sélection du mode Deep Color pour la sortie HDMI 1. Le Deep Color est une option compatible avec certains téléviseurs ou projecteurs équipés d'entrée HDMI v1.3 ou supérieure. Normalement, chaque pixel de l'image vidéo est transmis en flux 24 bits (8 bits par canal pour R, G, B ou Y, Cb, Cr). Si le Deep Color est utilisé, chaque pixel de l'image vidéo peut être transmis en 30 bits (10 bits par canal) ou 36 bits (12 bits par canal). Une profondeur de bits accrue se traduit par des transitions de couleurs plus douces et mieux dégradées.
	- **36 Bits**  Utilise le mode Deep Color 36 bits par pixel.
- **30 Bits (anticont.)** Utilise le mode Deep Color 30 bits par pixel avec technique de tramage.
- **30 Bits** Utilise le mode Deep Color 30 bits par pixel.
- **Désactivé (anticont.)** Désactive le mode Deep Color mais active la technique de tramage.
- **Désactivé (par défaut)** Désactive le mode Deep Color.
- 4. **Deep Color (HDMI 2):** Sélection du mode Deep Color pour la sortie **HDMI 2**. Les options **Deep Color** disponibles sont les mêmes que celles proposées pour la sortie **HDMI 1**.

### **NOTE**

- La fonction Deep Color est facultative et peut ne pas être prise en charge par tous les téléviseurs. Utiliser cette fonction sur un téléviseur non compatible ne produira aucun effet sur l'image mais pourrait entraîner l'affichage d'un écran noir.
- A ce jour, aucun disque vidéo n'est encodé avec la fonction Deep Color. Activer le Deep Color ne va pas rendre par magie les couleurs plus riches, mais contribuera à préserver le maximum de précision en raison du traitement vidéo et des réglages de contrôle d'image.
- Le **tramage** est une technique visant à améliorer la profondeur de couleur d'image avec requantification limitée des couleurs.

# Configuration du format audio

La section **Config. format audio** du **Menu de configuration** vous permet de configurer les préférences de formats de sortie audio.

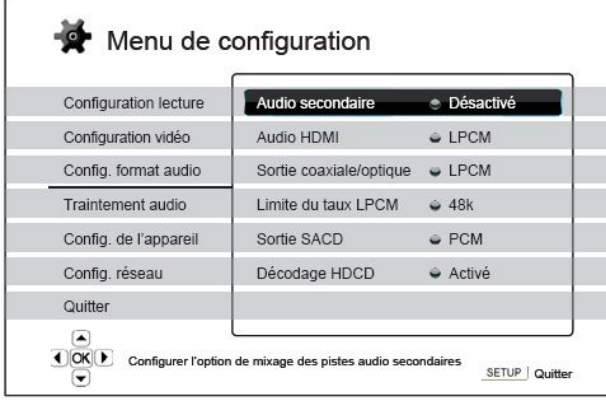

- 1. **Audio secondaire**: configuration de l'option de programme de mixage audio secondaire. Certains disques Blu-ray contiennent une piste audio ou vidéo secondaire telle que le commentaire du réalisateur. Certains disques Blu-ray proposent des effets sonores sur les menus. Cet élément du **Menu de configuration** vous permet de choisir de mélanger le programme secondaire audio avec les sons des boutons des menus.
	- **Activé** Le son du programme audio secondaire et des boutons des menus sont mixés avec le flux audio principal. Généralement, le volume audio principal peut être légèrement réduit.
	- **Désactivé** Le son du programme audio secondaire et des boutons des menus n'est pas actif car non mixé avec le flux audio principal. Ce paramètre préserve la qualité audio la plus élevée possible pour le flux audio principal.
- 2. **Audio HDMI**: Sélection du format de sortie audio numérique pour l'HDMI. Les options sont les suivantes:
	- **Auto** (par défaut) Le lecteur vérifie la compatibilité de l'appareil connecté en HDMI afin de déterminer automatiquement le format audio à utiliser.
	- **LPCM** Sortie audio multi-canaux numérique via HDMI en format PCM linéaire. Lorsque cette option est sélectionnée, les flux audio compressés seront décodés par le lecteur. Ce réglage est recommandé lorsque la sortie HDMI est reliée directement à un téléviseur ou à un amplificateur home cinéma sans fonctionnalités de décodage audio avancées.
	- **Bitstream** Sortie audio numérique via HDMI en format bitstream. Recommandé lorsque la sortie HDMI est reliée à un amplificateur home cinéma ou un pré-ampli / processeur qui propose les décodages audio HD, tels que les formats Dolby TrueHD ou DTS-HD Master Audio.
	- **Désactivé** Pas de sortie audio numérique via HDMI.

### **NOTE**

Si vous utilisez l'HDMI pour connecter le lecteur à un amplificateur home cinéma ou un pré-ampli compatible HDMI, il est important de choisir une résolution 720p ou supérieure lors de la lecture de contenus audio haute résolution (DVD-Audio, SACD, Pure Audio Blu-ray, Dolby TrueHD et DTS-HD Master audio). En effet, selon les HDMI, la bande passante disponible pour l'audio est proportionnelle à la bande passante totale. En résolution 480p/576p, la norme HDMI ne peut supporter que deux canaux audio avec des taux d'échantillonnage élevés (jusqu'à 192 kHz), ou en 8 canaux audio mais avec des taux d'échantillonnage standards

(jusqu'à 48 kHz). Si vous lisez des contenus audio haute résolution en 480p/576p, la résolution audio peut être réduite, la restitution audio partielle, voire même pas de sortie audio / vidéo du tout. Choisir une résolution de sortie plus élevée, comme 720p ou au-dessus permet une bande passante suffisante pour tous les canaux à haut échantillonnage audio et haut débit.

- 3. **Sortie Coaxiale / Optique**: Réglage du format de sortie pour les connexions numériques S/Pdif coaxiale et optique pour une utilisation avec un amplificateur home cinéma compatible Dolby Digital et DTS.
	- **48k LPCM** Force le downmix stéréo sur la sortie audio numérique en format PCM Linéaire (LPCM), et fixe le taux d'échantillonage à 48kHz. Compatible avec la plupart des équipements.
	- **96k LPCM** Force le downmix stéréo sur la sortie audio numérique en format PCM Linéaire (LPCM), et fixe le taux d'échantillonage maximum à 96kHz. Il peut en résulter une meilleure qualité audio. Assurez-vous que votre amplificateur / récepteur est compatible.
	- **192k LPCM** Force le downmix stéréo sur la sortie audio numérique en format PCM Linéaire (LPCM), et fixe le taux d'échantillonage maximum à 192kHz. Il peut en résulter une meilleure qualité audio. Assurez-vous que votre amplificateur / récepteur est compatible.
	- **Bitstream** Force l'audio au format bitstream compressé pour un décodage via le récepteur / amplificateur si ces derniers sont capables de décoder les flux Dolby Digital et / ou DTS.

#### **NOTE**

En raison de restrictions liées aux droits d'auteur, l'audio des SACD ne peut pas être envoyé par la sortie audio numérique coaxiale ou optique et l'audio haute résolution des DVD-Audio et disques Blu-ray sera envoyé dans une résolution restreinte. Voir page 17 pour plus de détails.

- 4. **Sortie SACD**: Réglage du format de sortie audio pour la lecture SACD.
	- **PCM**  Le flux de données SACD Direct Stream Digital (DSD) est converti en PCM multicanal haute résolution. Le flux converti transite alors via la sortie HDMI ou le DAC interne (convertisseur numérique-analogique) afin de pouvoir sortir en audio analogique. Sélectionnez cette option si vous utilisez un récepteur compatible HDMI v1.1 pour écouter du SACD, ou si vous préférez la qualité sonore des convertisseurs de l'OPPO.
	- **DSD**  Le flux de données SACD Direct Stream Digital (DSD) est envoyé en HDMI sans aucune conversion. Pour les sorties audio analogiques, le flux DSD est converti en signal analogique directement par le DAC interne de l'OPPO. Si vous utilisez un récepteur compatible DSD via HDMI v1.2a minimum, ou si vous préférez la qualité sonore de la convertion directe du DSD en analogique, sélectionnez cette option.

#### **NOTE**

En raison des limitations matérielles, le flux DSD est uniquement disponible sur la sortie HDMI 2. Pour écouter le flux SACD sur la sortie HDMI 1, veuillez régler l'option **Sortie SACD** sur **PCM**.

- 5. **Décodage HDCD**: Réglage des options de décodage des disques audio HDCD (High Definition Compatible Digital) .
	- **Activé** Le HDCD est décodé par le lecteur pour profiter d'une plage de dynamique étendue et d'une meilleure résolution audio.
	- **Désactivé** Le HDCD est traité comme un CD ordinaire. Ce réglage est utile lorsque le lecteur est connecté à un récepteur A/V compatible HDCD via liaison audio numérique (coaxiale, optique ou HDMI) afin que celui-ci puisse effectuer le décodage HDCD.

### **NOTE**

Si votre récepteur est capable de décoder le HDCD, il est recommandé de régler l'option **Décodage HDCD** sur **Désactivé** afin d'éviter de décoder deux fois le signal HDCD et de vous prémunir contre les parasites et autres craquements sonores occasionnels liés au double décodage.

# Tableau de référence des signaux audio

Les disques Blu-ray peuvent contenir de nombreux types de formats de signaux audio, dont certains de type haute résolution tels que le **Dolby TrueHD** et le **DTS-HD Master Audio**. Les disques Blu-ray proposent aussi de nombreuses options audio telles que le programme audio secondaire et le son des boutons des menus. **Le menu de configuration audio** permet de configurer de manière spécifique la sortie audio. Le tableau de référence suivant fournit des informations concernant les différents types de signaux audio.

Lorsque **Audio secondaire** est réglé sur **désactivé**:

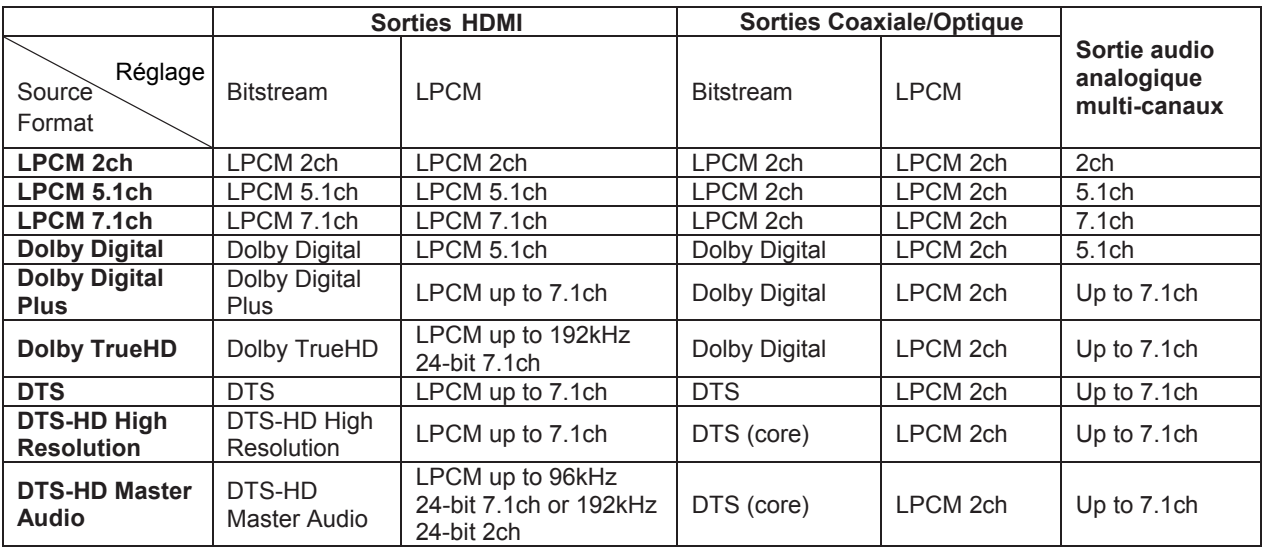

Lorsque **Audio secondaire** est réglé sur **Activé** et que le lecteur lit un disque avec une piste audio secondaire ou avec du son sur les boutons des menus :

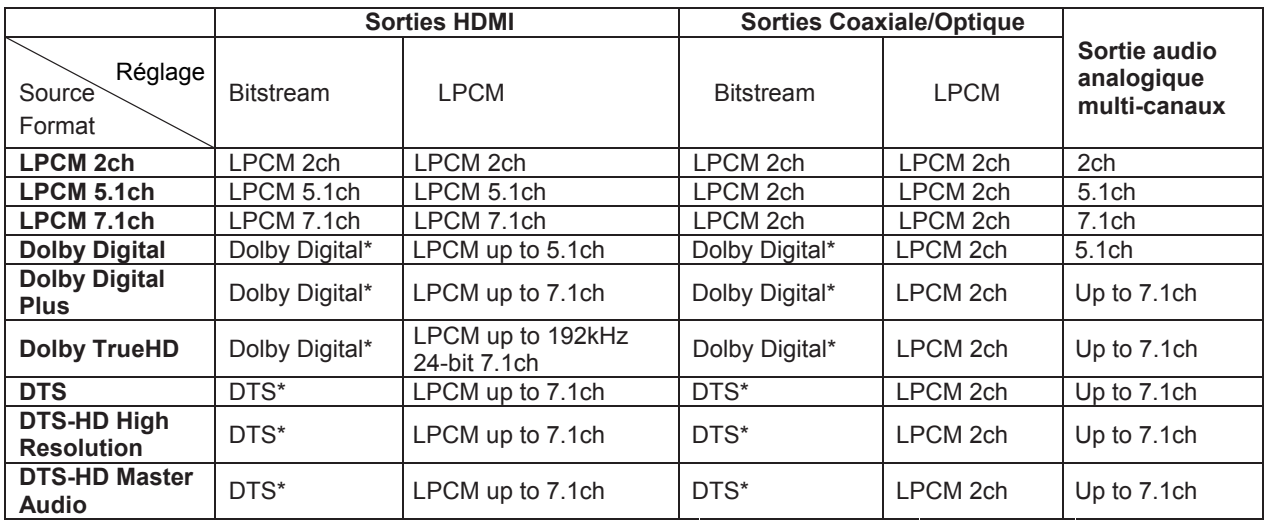

Note: La piste audio secondaire, les sons des boutons des menus, et tous les signaux audio sont mixés dans le flux audio principal.

\*DTS indique que le mixage audio est ré-encodé en format DTS bitstream.

### Options de formats audio recommandés

Selon le mode de connexion audio/vidéo spécifié, les options de format audio du lecteur Blu-ray OPPO peuvent avoir besoin d'être ajustées pour correspondre à votre configuration. Veuillez vous référer aux différentes sections dédiées aux méthodes de connexion vidéo et audio précédemment décrites dans ce manuel et les directives de configuration audio suivantes.

#### Connexion audio au téléviseur

Si le lecteur est connecté directement au téléviseur via HDMI (comme décrit page 13) ou via DVI et audio analogique stéréo (comme décrit page 15), il est recommandé d'utiliser les options de format audio suivantes:

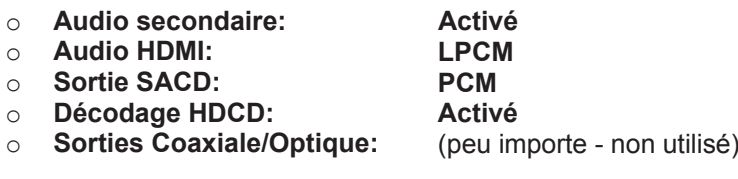

#### Connexion audio numérique multi-canaux à l'ampli via HDMI

Si le lecteur est connecté à un récepteur A/V ou processeur HDMI (comme décrit page 11), vous pouvez envoyer tous les formats audio actuels à votre récepteur sous leur forme numérique pure non décodée. Pour obtenir le meilleur son possible via HDMI, vous pouvez avoir besoin de définir certaines options du **menu de config. format audio.**

• Si votre récepteur est compatible HDMI v1.3 avec une capacité de décodage de l'audio haute résolution Lossless sans perte tels que le Dolby TrueHD et DTS-HD Master Audio, veuillez définir les options de format audio comme suit :

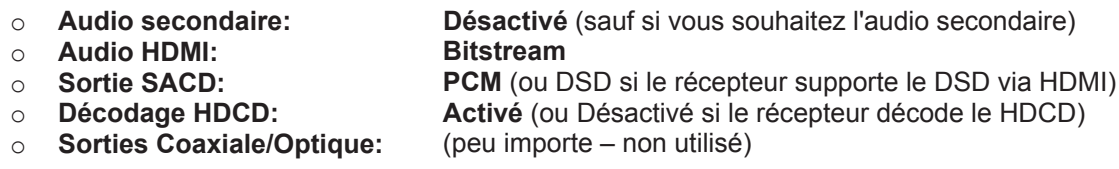

- Si votre récepteur est compatible HDMI v1.1/1.2 et audio multi-canaux PCM, mais incompatible avec l'audio haute résolution lossless sans perte des formats tels que Dolby TrueHD et DTS-HD Master Audio, veuillez définir les options de format audio comme suit :
	- o **Audio secondaire:**
	- o **Audio HDMI:**
	- o **SACD Output:**
	- o **Décodage HDCD:**

**Désactivé** (sauf si vous souhaitez l'audio secondaire) **LPCM** 

**PCM** (ou DSD si le récepteur supporte le DVD via HDMI) **Activé** (sauf si le récepteur décode le HDCD) (peu importe – non utilisé)

o **Sorties Coaxiale/Optique:**

### Connexion audio analogique multi-canaux à l'ampli

Si le lecteur est connecté à un récepteur A/V 7.1 via les prises audio analogiques 5.1 en utilisant 8 ou 6 cordons RCA (comme décrit page 16), vous pouvez lire tous les formats audio pris en charge et les écouter via votre ampli. Les options suivantes de configuration de format audio sont recommandées:

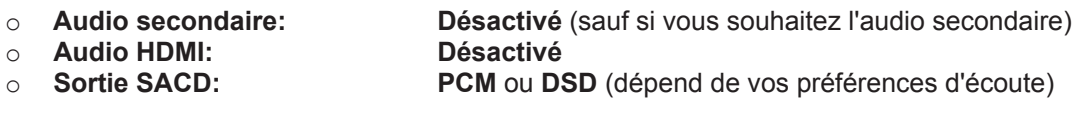

o **Décodage HDCD: Activé**  $\circ$  **Sorties Coaxiale/Optique:** 

Paramétrez également la **Configuration enceintes** dans le menu **Traitement Audio**:

- Paramétrez **Down Mix** en **7.1** ou **5.1**.
- Renseignez la taille des enceintes et du caisson de graves selon votre équipement audio. (voir page 69)
- Activez ou sélectionnez les entrées multi-canaux de votre récepteur.

#### Connexion audio numérique coaxiale ou optique à l'ampli

Si votre connexion audio est telle que décrite à la page 17 de ce manuel et que l'ampli est compatible Dolby Digital et DTS, les options suivantes de configuration de format audio sont recommandées:

- o **Audio secondaire:**
- o **Audio HDMI:**
- o **Sortie SACD:**

o **Décodage HDCD:**

- **Désactivé** (sauf si vous souhaitez l'audio secondaire) **Désactivé** (peu importe - le son du SACD n'est pas disponible via les sorties audio numériques coaxiale et optique) **Activé** (sauf si le récepteur décode le HDCD) **Bitstream**
- o **Sorties Coaxiale/Optique:**

#### Connexion audio stéréo analogique à l'ampli

Si vous écoutez principalement des contenus stéréo ou que votre ampli ne propose que des connexions audio stéréo, veuillez relier les connecteurs RCA analogiques stéréo du lecteur aux entrées correspondantes de votre récepteur (comme décrit page 17). Les options suivantes de format audio sont recommandées :

- o **Audio secondaire: Désactivé** (sauf si vous souhaitez l'audio secondaire)
- o **Audio HDMI:** o **Sortie SACD:**

**Désactivé**

**PCM** ou **DSD** (depend de vos préférences d'écoute) **Activé** 

o **Décodage HDCD:** o **Sorties Coaxiale/Optique:**

(peu importe - non utilisé)

# Traitement audio

Le menu **Traitement audio** du **Menu de configuration** vous permet de configurer la manière dont le lecteur aura à traiter les signaux audio avant de les envoyer en sortie. Tous les réglages de cette section n'affectent que les sorties audio analogiques, excepté la Plage de Contrôle Dynamique, qui affecte également l'audio HDMI.

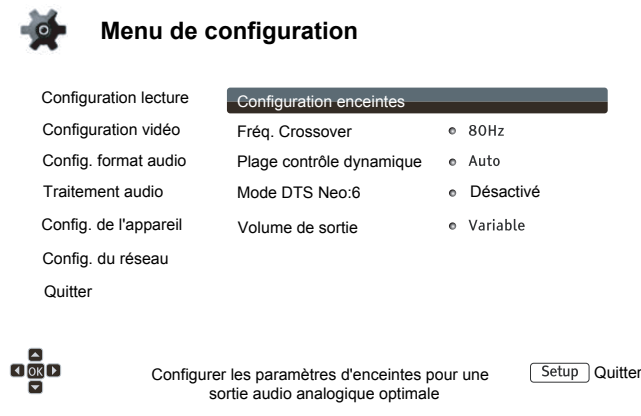

# Configuration enceintes

Dans le menu **Configuration enceintes**, vous pouvez configurer les options de réglages des enceintes telles que le mode Down Mix, le nombre d'enceintes, la distance, la taille et niveau sonore. Le menu **Configuration enceintes** propose une illustration de la configuration des enceintes afin de vous aider à paramétrer correctement vos enceintes.

En entrant dans ce menu, le curseur est positionné par défaut sur l'enceinte avant gauche. Vous pouvez utiliser les **flèches GAUCHE/DROITE** pour déplacer le curseur. **Flèche DROITE** déplace le curseur dans le sens des aiguilles d'une montre, tandis que le bouton **flèche GAUCHE** le déplace en sens inverse. Lorsque le curseur est positionné sur les options **Down Mix**,**Tonalité d'essai** ou **Quitter**, vous pouvez utiliser les boutons **HAUT/BAS** pour passer d'une option à l'autre.

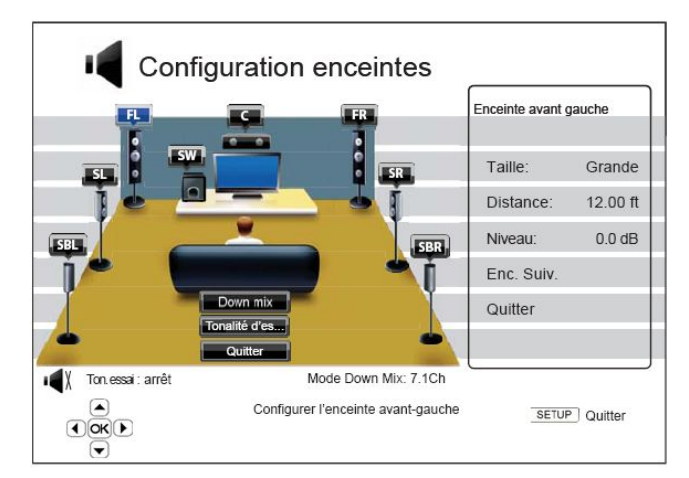

### **NOTE**

La **Configuration enceintes** s'applique uniquement aux sorties audio multi-canaux analogiques. Les sorties numériques bitstream et LPCM ne sont pas affectées par ces paramètres.

### Mode Down Mix

Down Mix est le processus de conversion audio multi-canal vers un nombre plus réduit de canaux. Par exemple, une source 7.1 peut être convertie en 5.1 ou stéréo. Down Mix permet de faire correspondre la sortie audio du lecteur avec le nombre de canaux disponibles dans votre installation home cinéma.

Le mode **Down Mix** actuel s'affiche en surbrillance dans le sous-menu situé dans en bas de l'illustration de **Configuration enceintes**. Pour modifier le réglage **Down Mix**, appuyez sur le bouton **ENTER**  lorsque le curseur est positionné sur l'option **Down Mix**. Les modes suivants sont disponibles :

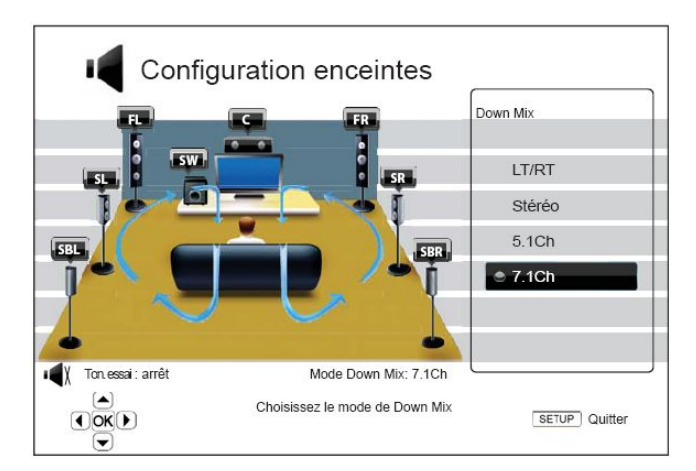

- **LT/RT** Left Total/Right Total. La centrale et les canaux surround sont mélangés dans les deux canaux avant en fonction de la matrice LT / RT. Un récepteur Dolby Pro Logic décodera le signal audio en audio stéréo surround.
- **Stereo** Ce mode transforme l'audio multi-canal en stéréo 2 canaux. Le contenu stéréo d'origine de la sortie ne change pas. Pour les contenus multi-canaux, les canaux surround et du centre seront mélangés avec les canaux avant gauche et droit. Cette option est recommandée pour une utilisation avec un téléviseur en direct ou un amplificateur / récepteur stéréo.
- **5.1 canaux** Ce mode permet une sortie audio 5.1 canaux décodés. Le nombre de canaux de sortie réels dépend du disque. Si le contenu de la source dispose de davantage de canaux, les canaux surround arrières seront mélangés avec les canaux surround latéraux.
- **7.1 canaux** Ce mode permet une sortie audio 7.1 canaux décodés. Le nombre de canaux de sortie réels dépend du disque. Pour les contenus en 6.1 canaux, les canaux de surrounds arrières gauche et droite diffuseront le même signal audio.

### Tonalité d'essai

L'option **Tonalité d'essai** est un groupe de sons créés artificiellement et spécialement conçus pour tester votre système d'enceintes audio et vous aider à identifier les défauts de câblage. Par défaut, le signal de test est réglé sur **Désactivé**. Le statut est affiché dans le coin inférieur gauche de l'écran.

Pour commencer le test, appuyez sur les touches **FLECHEES** pour sélectionner l'option **Ton. essai** et pressez la touche **ENTER** pour basculer le statut sur **marche**. Puis, utilisez les touches fléchées pour sélectionner une enceinte. Vous entendrez les sons d'essai. Pour arrêter le processus de test, utilisez les touches **FLECHEES** pour mettre l'option **Ton. essai** en surbrillance et appuyez sur le bouton **ENTER** pour basculer de nouveau le statut sur **arrêt** et revenir à la normale.
#### Configuration des enceintes

Pour chaque enceinte de votre système home cinéma, vous pouvez définir sa taille, sa distance et son niveau sonore. Pour configurer une enceinte, utilisez les flèches **GAUCHE/DROITE** pour déplacer le curseur et sélectionner une enceinte puis pressez le bouton **ENTER**. Le menu **Réglages enceintes** situé sur le côté droit de l'écran sera activé. Dans le menu **Configuration enceintes**, utilisez les touches **HAUT/BAS** pour sélectionner un paramètre, puis pressez le bouton **ENTER** pour effectuer les réglages. Pour quitter le menu **Réglages enceintes** et revenir à l'illustration de **Configuration enceintes**, pressez le bouton flèche **GAUCHE** ou sélectionnez l'option **Quitter**. Vous pouvez également passer à l'enceinte suivante en sélectionnant l'option **Enceinte suivante**.

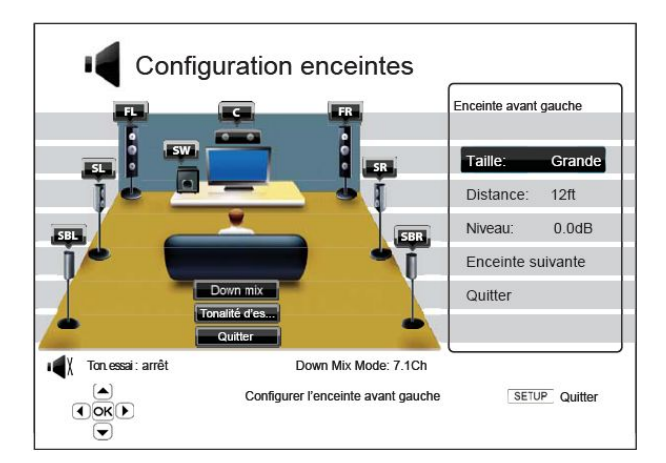

Les paramètres suivants peuvent être configurés:

- 1. **Taille**: Le paramètre de taille des enceintes détermine le filtrage ou non des basses.
	- **Large** Tout le contenu audio est transmis à l'enceinte.
	- **Petite** Tout le contenu audio, excepté les basses fréquences, est transmis à l'enceinte. L'objectif étant de réduire toute distorsion possible. Les basses fréquences sont redirigées vers le caisson de basses si celui-ci est présent. La fréquence des graves est définie dans l'option **Fréq. Crossover** du **Traitement audio** du **Menu de configuration** (voir page 71 pour plus de détails).
	- **Désactivé** L'enceinte sélectionnée est désactivée. L'audio de l'enceinte manquante est redirigé vers d'autres enceintes ou désactivé si la redirection n'est pas possible.
	- **Activé** (pour caisson de basses uniquement) Active le caisson de basses.

#### **NOTE**

Les enceintes frontales, surround latérales et surround arrières sont configurées en tant que paires. La modification de la taille d'une enceinte changera automatiquement l'autre enceinte de la paire.

2. **Distance**: La distance des enceintes règle automatiquement le délai de retard pour le canal audio correspondant. Le délai permet de compenser la différence de temps de propagation audio causée par le positionnement des enceintes.

La compensation de la distance des enceintes n'est pas nécessaire si votre ampli home cinéma a la capacité d'effectuer cette opération ainsi que d'ajuster les délais par canal. Toutefois, si votre récepteur ne dispose pas d'une telle fonction (la plupart des récepteurs ne proposent pas ces fonctions pour leur entrée multi-canal analogique), vous pouvez les régler dans le lecteur. Le délai de distance des enceintes est appliqué uniquement si le lecteur effectue le décodage audio multi-canal. L'audio bitstream n'est dans ce cas pas ajusté au niveau des délais, liés aux distances des enceintes.

Voici un exemple de configuration d'enceintes 7.1 et leurs mesures de distance:

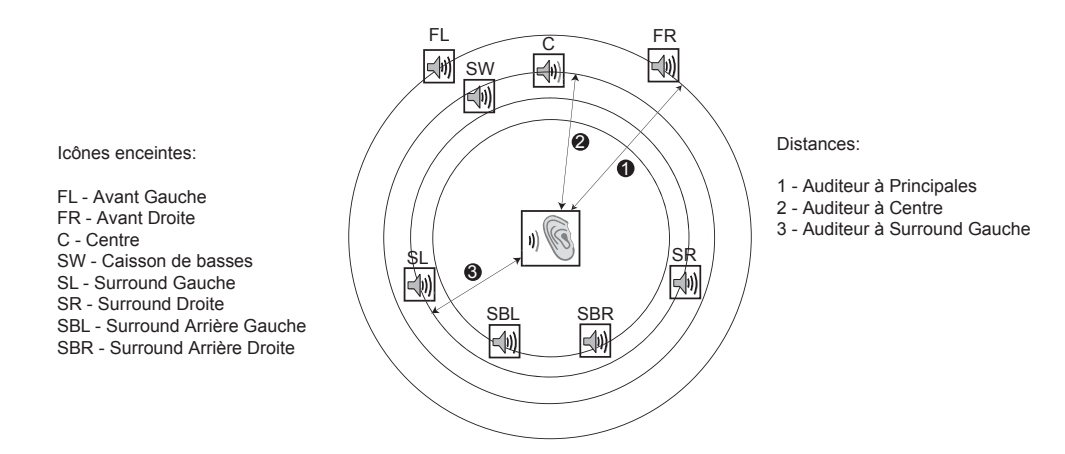

Dans le diagramme ci-dessus, mesurez la distance (en pieds) de la position de l'auditeur par rapport à l'enceinte frontale Avant gauche ou Avant droite. Renseignez la distance des enceintes avant ( $\theta$  dans l'image ci-dessus) dans le menu **Configuration** enceintes.

Ensuite, mesurez la distance (en pieds) depuis l'enceinte centrale (@) jusqu'à la position d'écoute. Déplacez le curseur pour sélectionner l'enceinte centrale dans la page de configuration du délai du canal, et renseignez la distance (au plus près) en pieds. Répétez l'opération pour chaque enceinte du système (Centre, Surround Gauche, Surround Droite, Surround Arrière Gauche, Surround Arrière Droite et Caisson de basses). Le lecteur va générer un délai approprié afin que les ondes sonores des différentes enceintes parviennent à l'auditeur en même temps.

La distance entre les enceintes surround et l'auditeur doit être inférieure ou égale à celle entre les enceintes avant et l'auditeur.

Dans le cas d'une utilisation en Bitstream, paramétrez toutes les distances à l'identique et utilisez votre récepteur / amplificateur pour régler les délais.

3. **Niveau (Trim Level**): Paramétrage individuel du niveau sonore de chaque canal. Ce paramétrage n'est généralement pas indispensable car la plupart des récepteurs A/V disposent de cette fonction. Toutefois, si votre récepteur ne propose pas cette fonction (de nombreux récepteurs ne supportent pas de réglage fin pour les entrées analogiques multi-canaux), vous pouvez ajuster les canaux via le lecteur. Pour des résultats précis, il est recommandé d'utiliser les tonalités de test d'un disque de calibration, tel que *Digital Video HD Basics Essentials*, et un analyseur SPL (Sound Pressure Level). Le niveau peut être réglé jusqu'à -10dB par incréments de 0,5 dB.

#### **NOTE**

- Augmenter le **Niveau (Trim Level)** au-dessus de 0dB peut provoquer une distorsion sonore si le niveau audio original est déjà élevé. Dans ce cas, il est nécessaire de réduire le **Niveau** (**Trim Level)** jusqu'à l'élimination de la distorsion. Il est recommandé de paramétrer le **Niveau (Trim Level)** de l'enceinte la plus sensible à 0dB, et de paramétrer le **Niveau (Trim Level)** des autres enceintes à des valeurs négatives.
- La **Tonalité d'essai** peut être associée au contrôle du niveau sonore du lecteur. Chaque enceinte peut être paramétrée indépendamment au niveau sonore sans la limitation de configuration par paire.

### Autres réglages audio

En plus de la configuration des enceintes, d'autres paramètres de traitement audio tels que la fréquence de coupure et la plage de dynamique sont proposés :

- 1. **Fréquence de coupure**: Gestion de la fréquence de coupure des basses fréquences pour tous les haut-parleurs. Lorsque la taille des enceintes est réglée sur "Small" dans **Configuration enceintes** (voir page 69), les basses en dessous de cette fréquence ne sont pas transmises aux enceintes afin de réduire les possibles distorsions sonores. Dans ce cas, les basses fréquences sont dirigées vers le caisson de basses si celui-ci est actif. Lorque la taille des enceintes est réglée sur "Large", il n'y a pas de gestion des basses.
	- **40Hz / 60Hz / 80Hz / 90Hz / 100Hz / 110Hz / 120Hz / 150Hz / 200Hz / 250Hz** Fréquences de coupure disponibles. Utilisez les boutons **HAUT/BAS** pour sélectionner votre choix et le bouton **ENTER** pour valider. Cette option s'applique à toutes les enceintes. Par défaut la fréquence de coupure est réglée sur **80Hz**.
- 2. **Contrôle plage dynamique**: Définition de la compression de plage dynamique (DRC). Le DRC permet de lisser les pics et les creux du volume sonore des larges plages de dynamique de l'audio numérique. L'activation du DRC rend les sons audibles à bas niveau d'écoute. Couper le DRC restaure la dynamique sonore présente dans l'enregistrement original.
	- **Auto** Toute la plage dynamique spécifiée par le disque est délivrée. Cette option s'applique à certains disques Blu-ray seulement.
	- **Activé** Force la compression de plage dynamique sur tous les formats audio Dolby et DTS. Cette option s'applique sur tous les disques DVD et Blu-ray.
	- **Désactivé**  Aucune compression de plage dynamique n'est appliquée.

#### **NOTE**

La compression de plage dynamique est appliquée sur la sortie audio analogique mais également sur les sorties audio numériques (HDMI, coaxiale et optique) lorsque le format audio est réglé sur PCM.

- 3. **Mode DTS Neo:6**: Active le traitement audio DTS Neo:6 et sélectionne le mode d'écoute. Le DTS Neo:6 est un traitement numérique pouvant étendre le signal audio stéréo original jusqu'à 7.0 ou 7.1 canaux surround.
	- **Musique** Active le traitement audio DTS Neo:6 audio sur les sources stéréo musicales.
	- **Cinéma** Active le traitement audio DTS Neo:6 audio sur les sources stéréo cinéma.
	- **Désactivé** (par défaut) Le DTS Neo:6 est désactivé pour conserver la qualité audio originale.
- 4. **Vol ume de sortie**: Active ou désactive le contrôle du volume analogique. Les options suivantes sont disponibles:
	- **Variable** Active le contrôle du volume audio analogique. Utilisez les boutons **VOL+/** de la télécommande pour augmenter/réduire le volume audio analogique (la valeur maximale est 100).
	- **Fixe** Désactive le contrôle du volume audio analogique. Les boutons **VOL+/-** de la télécommande n'ont pas d'effet sur le volume audio analogique et la valeur du niveau de volume est fixée à 100.
- 5. **Volume casque (BDP-105EU):** Permet de modifier le volume par défaut de la sortie casque. Par défaut le volume est réglé à 50.
- 6. **Inversion XLR:** Dans certains amplis, les polarités des pins positives et négatives sont inversées. Dans ce cas, sélectionnez "Inversion" dans le menu dédié.
- 7. **Signal stéréo:** Permet de sélectionner les connecteurs de sortie à utiliser pour l'audio analogique. Dans le cas de l'utilisation de la sortie FR / FL (5.1/7.1), les DAC stéréo sont réassignés à cette sortie.

## Configuration de l'appareil

La section **Config. appareil** du **Menu de configuration** vous permet de paramétrer les options supplémentaires du lecteur liées à l'aspect matériel et aux fonctions de contrôle.

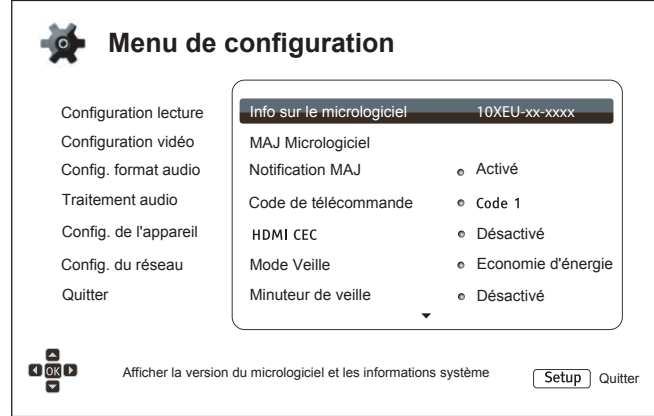

- 1. **Info. sur le micrologiciel**: Affiche la version du firmware actuellement installé.
- 2. **Mise à jour (MAJ) du Micrologiciel**: Mise à niveau du micrologiciel (firmware) du lecteur. Cette opération n'est disponible que lorsque la lecture est arrêtée et sans disque chargé dans le lecteur.

Le firmware est le logiciel système qui contrôle le lecteur. Les spécifications du "Blu-ray Disc" sont continuellement en évolution et il est possible qu'un disque Blu-ray pressé après la fabrication du lecteur propose de nouvelles fonctionnalités basées sur de nouvelles spécifications. Pour garantir la meilleure lecture possible, le lecteur peut avoir besoin de mises à jour firmware de temps en temps. Pour vérifier leurs disponibilités et visualiser les instructions sur leurs installations, veuillez consulter le site OPPO France à l'adresse suivante : www.oppo-bluray.fr

Il y a trois façons de mettre à niveau le micrologiciel du lecteur:

- **Via USB**  Vous pouvez télécharger les fichiers du firmware à partir du site Web français OPPO sur une clé USB, puis utiliser la clé USB pour mettre à niveau le lecteur. Veuillez suivre les instructions situées sur la page de téléchargement du firmware.
- **Via Disque**  Vous pouvez faire une demande d'expédition de disque de mise à jour firmware auprès d'OPPO BD Ltd. au Royaume-Uni ou télécharger une image disque à partir du site Web britannique OPPO BD Ltd et graver vos propres CD de mise à niveau. Veuillez suivre les indications proposées avec le disque.
- **Via Réseau** Si le lecteur dispose d'une connexion Internet active (voir page 19 et 76), vous pouvez mettre à niveau le lecteur directement par Internet. Veuillez suivre les instructions à l'écran.
- 3. **Notification MAJ**: Pour définir si le lecteur doit vérifier automatiquement si de nouvelles versions du firmware sont disponibles sur le serveur Internet et en informer l'utilisateur.
	- **Activé** Vérifie la sortie d'une éventuelle nouvelle version du firmware et informe l'utilisateur de sa disponibilité. Nécessite une connexion internet active.
	- **Désactivé** Désactive la vérification automatique des nouvelles versions de firmware.
- 4. **Code de télécommande**: Les lecteurs Blu-ray OPPO peuvent répondre à l'un des 4 codes de contrôle à distance. La valeur par défaut est "Code 1". Si vous avez d'autres produits OPPO placés dans le champ de contrôle du lecteur, ceux-ci peuvent entrer en conflit avec le lecteur. Dans ce cas, vous pouvez choisir un code télécommande différent pour éviter les conflits. Les codes disponibles sont :
- **Code 1** Configure le code d'accès à distance du lecteur OPPO sur la valeur 1 (par défaut).
- **Code 2** Configure le code d'accès à distance du lecteur OPPO sur la valeur 2. Utilisez ce code si vous avez d'autres produits OPPO placés à proximité du lecteur.
- **Code 3** Configure le code d'accès à distance du lecteur OPPO sur la valeur 3. Utilisez ce code si vous avez d'autres produits OPPO placés à proximité du lecteur.
- **Alt. Code** Code de contrôle à distance alternatif. Ce code permet aux utilisateurs de programmer leur télécommande universelle, ou les fonctions universelles d'une télécommande de projecteur, ampli ou autre appareil pour faire fonctionner le lecteur OPPO. Si la télécommande universelle possède une fonction de contrôle de lecteur de DVD, utilisez le code des lecteurs DVD des marques TOSHIBA, PHILIPS, Magnavox, Marantz ou ZENITH. Comme chaque marque peut avoir plusieurs séries de codes de contrôle à distance, vous pourrez avoir besoin d'essayer plusieurs codes différents avant de trouver un code fonctionnel.

Si vous avez choisi un nouveau code à distance, vous devez paramétrer la télécommande afin d'utiliser le même code. Pour plus de détails, veuillez vous référer à la section *Changement de code télécommande* située à la page 10 du présent manuel.

- 5. **HDMI CEC**: Réglage du HDMI Consumer Electronics Control (CEC). Le CEC est une fonctionnalité optionnelle du HDMI qui permet la commande à distance et la configuration automatique de l'électronique grand public via la connexion HDMI. Cette fonction vous permet d'utiliser une seule télécommande pour plusieurs appareils connectés via HDMI. Par exemple, vous pouvez utiliser la télécommande du téléviseur pour contrôler la lecture du lecteur Blu-ray. La fonction de configuration automatique peut permettre d'allumer la télé automatiquement et de basculer sur l'entrée appropriée lorsque vous commencez à lire un disque dans votre lecteur Blu-ray. Il peut également éteindre le lecteur automatiquement lorsque vous éteignez le téléviseur. La mise en oeuvre et la compatibilité de cette fonction varie selon les fabricants. Certains peuvent ne mettre en oeuvre qu'une partie des fonctionnalités ou ajouter leurs propres fonctions exclusives. La fonction HDMI CEC est souvent associée à un nom propriétaire tel que "... Link" ou "... Sync" selon le fabricant. Les lecteurs Blu-ray OPPO offrent trois modes de fonctionnement HDMI CEC pour chacune de ses sorties HDMI :
	- **HDMI 1**  Le CEC est activé sur la sortie HDMI 1. Utilisez ce mode si vos autres appareils sont compatibles avec le lecteur.
	- **HDMI 1 (Limité)**  Le CEC est activé sur la sortie HDMI 1, mais l'OPPO ne répond pas aux commandes de contrôle de lecture. Le lecteur ne répond pas aux fonctionnalités liées à l'alimentation (on / off) et aux commandes de sélection d'entrée. Utilisez ce mode si vous ne voulez pas de fonction de configuration automatique pour allumer / éteindre vos appareils.
	- **HDMI 2**  Le CEC est activé sur la sortie HDMI 2. Similaire à **HDMI 1**.
	- **HDMI 2 (Limité)**  Le CEC est activé sur la sortie HDMI 2, mais l'OPPO ne répond pas aux commandes de contrôle de lecture. Similaire à **HDMI 1 (Limité)**.
	- **Désactivé** (par défaut) - La fonction CEC est désactivée sur les deux sorties HDMI. Le lecteur ne répond pas aux commandes HDMI CEC d'autres appareils, et ne configure pas d'autres périphériques automatiquement.
- 6. **Mode veille**: Choix entre les deux modes veille. Dans le mode **Economie d'énergie**, le lecteur consomme le minimun d'énergie au prix d'un démarrage plus lent. Dans le mode **Démarrage rapide**, le lecteur démarre de manière plus rapide au prix d'une consommation d'énergie supérieure lors de la période de veille.
	- **Economie d'énergie** (par défaut) – Le lecteur est plus lent au démarrage mais consomme moins d'énergie en mode veille. Ce mode est recommandé pour une utilisation normale.

#### **MENU DE CONFIGURATION**

- **Démarrage rapide** – Le lecteur démarre plus vite mais consomme plus d'énergie en mode veille. Ce mode est recommandé si le lecteur est utilisé de manière fréquente, ou si un périphérique connecté à l'entrée MHL du lecteur nécessite de l'énergie en mode veille.
- 7. **Affichage du panneau avant**: Contrôle de l'intensité d'affichage de la fenêtre d'informations du panneau avant "Vacuum Fluorescent Display" (VFD). Dans le cas où vous sentez que la fenêtre perturbe le visionnage vidéo, cette option vous permet de diminuer son intensité lumineuse ou de l'éteindre.
	- **Standard** (par défault) - La fenêtre VFD est à pleine luminosité.
	- **Faible** La fenêtre VFD est à luminosité réduite.
	- **Désactivé** La fenêtre VFD est éteinte. Dans ce mode, l'affichage peut reprendre momentanément lors d'une opération de l'utilisateur.
- 8. **Stockage persistant**: Gestion du stockage persistant pour le contenu Blu-ray vidéo. Le stockage persistant est une zone de stockage de données qui permet d'accueillir du contenu supplémentaire pour le BonusView et le BD-Live. Ces données seront conservées même si vous éteignez le lecteur. Les options de gestion de stockage persistant suivantes sont disponibles :
	- **Périphérique de stockage** Sélection du périphérique de stockage qui doit être utilisé comme stockage persistant. Les lecteurs Blu-ray OPPO sont équipés de 1Go de mémoire flash interne. Il existe trois ports USB sur le lecteur qui peuvent accepter une clé USB à utiliser en tant que stockage persistant. Les choix sont :
		- **Flash interne** Utilisation de la mémoire flash interne pour le stockage persistant.
		- **USB Drive**  Clé USB Utilisation d'une clé USB pour le stockage persistant. Pour répondre à la spécification BD-Live, un disque flash USB de 1 Go ou plus est requis. L'utilisation d'un disque dur USB n'est pas recommandée.

#### **NOTE**

Le choix du nouveau dispositif de stockage entrera en vigueur après redémarrage du lecteur. Assurez-vous d'éteindre complètement le lecteur puis rallumez-le après avoir changé l'option **Stockage persistant**.

- **Espace disponible** Affiche l'espace actuellement disponible sur le stockage persistant. Si l'espace disponible devient insuffisant, certains disques Blu-ray ne peuvent plus être lus correctement.
- **Effacer stockage persistant** Efface les données BD-Vidéo enregistrées sur le stockage persistant ou initialise la clé USB afin de pouvoir être utilisée comme stockage persistant.
- 9. **Netflix**: Permet de désactiver votre compte Netflix.
	- **Netflix ESN** Affiche le numéro de série électronique Netflix (ESN) de votre lecteur.
	- **Désactiver Netflix** Désactive le compte Netflix de votre lecteur. Une fois désactivé, vous devez retourner au menu **Home**, sélectionner **Netflix,** et recommencer la procédure d'activation pour accéder de nouveau à Netflix depuis votre lecteur.
- 10. **VUDU**: Permet de désactiver votre compte VUDU (USA uniquement).

#### **MENU DE CONFIGURATION**

- 11. **Réinitialiser les paramètres d'usine**: Réinitialise tous les paramètres aux valeurs par défaut. Cette opération désactive l'**Accès BD-Live** (voir détails page 76) et effectue l'effacement du stokage persistant (voir détails page 74). Cependant, Le code de la télécommande, le mot de passe du contrôle parental et les notes ne seront pas réinitialisés. Cette opération n'est disponible que lorsque la lecture est complètement arrêtée ou lorsqu'il n'y a pas de disque inséré.
	- **Effacer les comptes et réglages** (par défaut) Réinitialise tous les réglages aux valeurs par défaut et efface toutes les activations d'applications et les informations de comptes tels que Netflix et VUDU.
	- **Effacer les réglages** Réinitialise tous les réglages aux valeurs par défaut mais conserve les activations d'applications et informations de comptes.

### Configuration du réseau

L'option **Config. du réseau** du **Menu de configuration** vous permet de régler les paramètres de la connexion Internet du lecteur, tester la connexion et restreindre l'accès BD-Live.

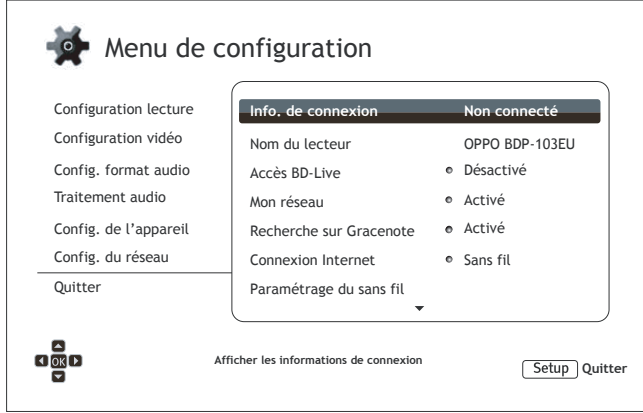

- 1. **Informations de connexion:** Affiche les informations de connexion Internet actuelles**,** telles que le type de connexion, l'adresse IP, l'adresse MAC Ethernet, l'adresse MAC WI-FI, etc.
- 2. **Nom du lecteur**: Entrez le nom du lecteur tel qu'il sera affiché sur le réseau local. Pour le changer, appuyez sur le bouton **ENTER** pour afficher le clavier. Le nom peut contenir un maximum de 12 caractères, espaces inclus.
- 3. **Accès BD-Live**: limitation d'accès aux contenus BD-Live.
	- **Activé** L'accès BD-Live est autorisé.
	- **Limité** L'accès BD-Live est autorisé uniquement pour les contenus qui ont un certificat de contenus propriétaire valide. L'accès est interdit si les contenus BD-Live ne disposent pas de certificat. Cette option garantit que vous accédez à un contenu authentique, mais peut bloquer l'accès aux contenus de certains petits fournisseurs indépendants.
	- **Désactivé** (recommandé) L'accès BD-Live est désactivé.
- 4. **Mon réseau**: Configure les options clients réseau (partage multimedia). L'option **Mon réseau** permet la lecture de flux audio, vidéo et photo depuis les serveurs multimedia sur le réseau domestique.
	- **Activé** (par défaut) Active le client **Mon réseau**. Une connexion Internet haut débit est nécessaire (voir détails page 19). Les serveurs multimédia disponibles sont listés dans la rubrique **Réseau** du menu **Home** (voir détails page 42).
	- **Désactivé** Désactive le streaming sur le réseau local. Aucun serveur média n'apparaîtra dans le menu **Mon réseau**, et un message d'avertissement s'affichera lorsque vous accéderez au menu **Mon réseau**.
- 5. **Recherche sur Gracenote:** Permet l'accès à la base de données Gracenote en ligne pour obtenir des informations additionnelles telles que Titre du Disque, Genre, Année, Album, Artiste et Pochette.
	- **Activé** (par défaut) Active le service Gracenote et permet au lecteur d'obtenir les informations et pochettes depuis la base de données Gracenote. Une connexion internet active est requise (voir détails page 19).
	- **Désactivé** Désactive le service Gracenote.

#### **MENU DE CONFIGURATION**

- 6. **Connexion Internet:** Sélection du type de connexion internet.
	- **Ethernet** (par défaut) Connexion à Internet via câble réseau Ethernet. Veuillez vous référer aux instructions de connexion à la page 19. Ce choix rendra l'option **Paramétrage du sans fil** grisée et inaccessible.
	- **Sans fil** Connexion à Internet par le biais de la clé Wi-Fi fournie. Veuillez vous référer aux instructions de connexion à la page 20. Choisir **Sans fil** lancera la procédure de paramétrage du réseau Wi-Fi et rendra l'option **Paramétrage du sans fil** sélectionnable.
	- **Désactivé** L'accès à Internet est interdit. Rend toutes les options restantes dans l'écran de **Configuration du réseau** grisées et non sélectionnables.
- 7. **Paramétrage du sans fil** Lance la procédure de réglage du réseau sans fil (Wi-Fi). La procédure de paramétrage du réseau sans fil peut être démarrée soit en sélectionnant **Paramétrage du sans fil**, soit en sélectionnant **Sans fil** dans **Connexion internet**. La procédure est décrite comme suit:
	- Le lecteur va rechercher les paramètres sans fil précédents. S'ils existent, le message suivant apparaîtra:

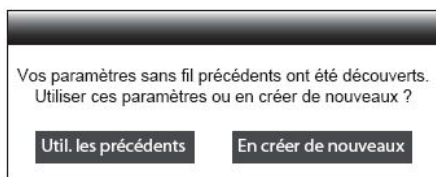

• **Utiliser les précédents** - Utilise le paramètre sans fil précédent. Un résumé des paramètres sans fil précédents apparaîtra et présentera des informations telles que le SSID (Service Set Identifier) , le mode de sécurité et la clé de sécurité (en astérisque \*).

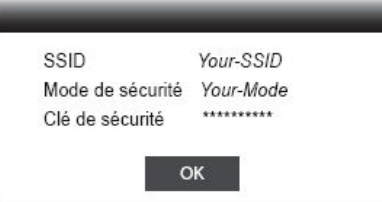

Puis un test de connexion sera automatiquement effectué et le résultat du test sera affiché à l'écran.

• **En créer de nouveaux** - Permet de créer une nouvelle configuration de réseau sans fil. L'OPPO soutient trois méthodes de configuration sans fil.

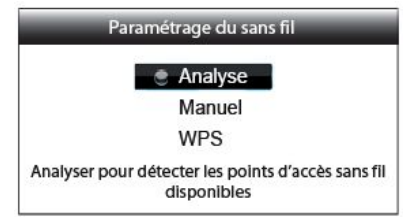

 $\rightsquigarrow$ **Analyse** - Permet de rechercher des points d'accès sans fil disponibles. Le lecteur explore automatiquement tous les points d'accès sans fil disponibles à proximité. Les résultats de recherche sont répertoriés dans une fenêtre. Utilisez les boutons **HAUT / BAS** pour sélectionner un point d'accès puis pressez le bouton **ENTER** pour valider votre choix. Si ce point d'accès est sécurisé, vous devez saisir la clé de sécurité à l'aide de la télécommande. Ensuite, un test de connexion sera automatiquement effectué et le résultat sera affiché à l'écran.

- **Manuel**  Permet de définir manuellement les informations d'un point d'accès  $\leftrightarrow$ sans fil. Utilisez la télécommande pour entrer le SSID, sélectionner le mode de sécurité et entrer la clé de sécurité. Ensuite, un test de connexion sera automatiquement effectué et le résultat sera affiché à l'écran.
- **WPS**  Pour démarrer la configuration "Wi-Fi Protected". Le lecteur OPPO est compatible avec le standard WPS afin de fournir un accès facile et sécurisé à un réseau domestique sans fil. Les options disponibles sont les suivantes :

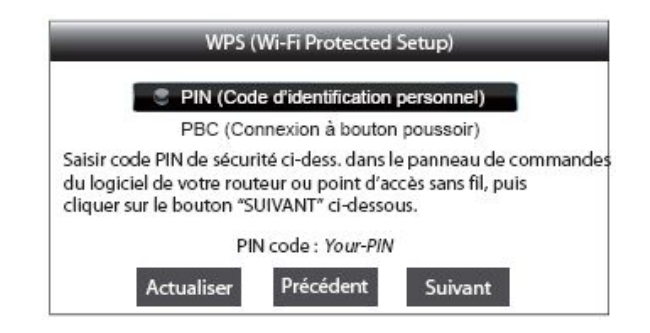

- **PIN** Permet de configurer le WPS en utilisant un numéro d'identification personnel. Le lecteur génère un code PIN qu'il faudra introduire dans le panneau de commande du logiciel de votre routeur ou point d'accès. Suivez les instructions affichées à l'écran.
- **PBC** Permet de configurer le WPS par bouton-poussoir (PBC). Appuyez sur le bouton PBC de votre routeur ou point d'accès pour lancer la connexion sans fil. Suivez les instructions affichées à l'écran.

#### NOTE

**SSID** est l'acronyme de Service Set Identifier. Il correspond à un identifiant pour chaque routeur sans fil ou point d'accès, et est aussi considéré comme étant un nom de réseau.

**WPS** est l'abréviation de Wi-Fi Protected Setup (WPS). C'est le dernier standard de configuration facile et sécurisé pour les réseaux domestiques sans fil. Il est également nommé "Wi-Fi Simple Config". Pour utiliser le WPS, un routeur compatible WPS ou point d'accès est requis.

- 8. **Paramètres IP**: Permet de déterminer la façon dont le lecteur obtient son adresse IP.
	- **Auto (DHCP)** Le lecteur obtient automatiquement son adresse IP par DHCP (Dynamic Host Configuration Protocol). C'est le réglage par défaut. Dans la plupart des cas, la configuration IP automatique peut être utilisée.
	- **Manuel** Permet de saisir manuellement l'adresse IP. Définir la configuration IP manuellement est utile lorsque le routeur n'a pas de fonction de serveur DHCP ou lorsque la fonction routeur du serveur DHCP est désactivé. Pour plus d'informations sur la façon de configurer manuellement la connexion Internet et les valeurs à utiliser, veuillez consulter le manuel d'utilisation de votre routeur / modem ou contactez votre fournisseur d'accès Internet.
		- **Connexion Internet**  Peut être "sans fil" ou "Ethernet" selon votre choix dans l'option **Connexion Internet**.
		- **Adresse IP**: Adresse de protocole Internet du lecteur. Lorsque **Paramètres IP** est réglé sur **Auto (DHCP)**, la valeur affichée est obtenue en utilisant le DHCP et ne peut être changée.
- **Masque de sous réseau**: Chaque adresse IP a un masque associé. Il est utilisé par le lecteur pour décider s'il faut acheminer le trafic réseau via le routeur ou directement à un autre appareil connecté au même réseau. Lorsque **Paramètres IP** est réglé sur **Auto (DHCP)**, la valeur affichée est obtenue en utilisant le DHCP et ne peut être changée.
- Passerelle: Adresse IP du routeur. Est aussi appelée "passerelle par défaut" ou "IP par défaut du routeur". Lorsque **Paramètres IP** est réglé sur **Auto (DHCP)**, la valeur affichée est obtenue en utilisant le DHCP et ne peut être changée.
- **DNS 1:** Adresse IP du serveur DNS (Domain Name System) primaire (principal). Le DNS est le mécanisme de traduction des adresses IP numériques en adresses lisibles (par exemple : www.oppo-bluray.fr). Lorsque **Paramètres IP** est réglé sur **Auto (DHCP)**, la valeur affichée est obtenue en utilisant le DHCP et ne peut être changée.
- **DNS 2:** Adresse IP du serveur DNS (Domain Name System) secondaire. Lorsque **Paramètres IP** est réglé sur **Auto (DHCP)**, la valeur affichée est obtenue en utilisant le DHCP et ne peut être changée.
- 9. **Paramètres du Proxy:** Configuration des paramètres du serveur proxy. Le serveur proxy agit comme un intermédiaire pour la communication réseau entre les clients et les serveurs, ce qui peut offrir certains avantages comme l'amélioration de la sécurité, la conservation de l'anonymat, l'amélioration des performances ou la possibilité de contourner les restrictions régionales.
	- **Activé** Permet d'accéder à Internet par le bais d'un serveur proxy.
		- **Hôte Proxy**: Permet d'entrer le nom d'hôte (host) du proxy en utilisant la télécommande.
		- **Port Proxy**: Permet de saisir le numéro de port hôte du proxy en utilisant la télécommande.
	- **Désactivé** (par défaut) Permet de ne pas utiliser un serveur proxy.

Nous vous recommandons de régler l'option **Paramètres du proxy** sur **Désactivé**, sauf si vous avez des Hôtes Proxy et Ports Proxy valides et si vous avez besoin d'un serveur proxy pour accéder à Internet.

10. **Test de connexion:** Permet de tester la connexion Internet. Il est recommandé de tester la connexion lorsque vous connectez le lecteur à Internet pour la première fois ou lorsque des changements ou modifications des paramètres ont été effectués dans les options **Connexion Internet**, **Paramètrage du sans fil**, ou **Paramètres IP**.

## REFERENCES

## Notes utiles

- Afin de prolonger la durée de vie de votre lecteur, il est recommandé d'attendre au moins 30 secondes avant de le rallumer après l'avoir mis hors tension.
- Après utilisation, retirez le disque inséré et mettez le lecteur hors tension.
- Certaines fonctions du lecteur peuvent ne pas être compatibles avec certains disques.
- Certains disques avec des caractéristiques spécifiques peuvent ne pas être entièrement pris en charge par le lecteur. Ce n'est pas un dysfonctionnement de l'appareil.
- En cas de dysfonctionnement du lecteur, veuillez éteindre l'appareil et attendre 30 secondes, puis rallumez-le. Si le problème persiste, suivez les instructions de dépannage ou contactez le service technique OPPO.

## Dépannage

Utilisez le tableau ci-dessous pour résoudre les problèmes de fonctionnement généraux. Si malgré tout vous n'arrivez pas à résoudre un problème en suivant ce manuel, contactez le service technique OPPO.

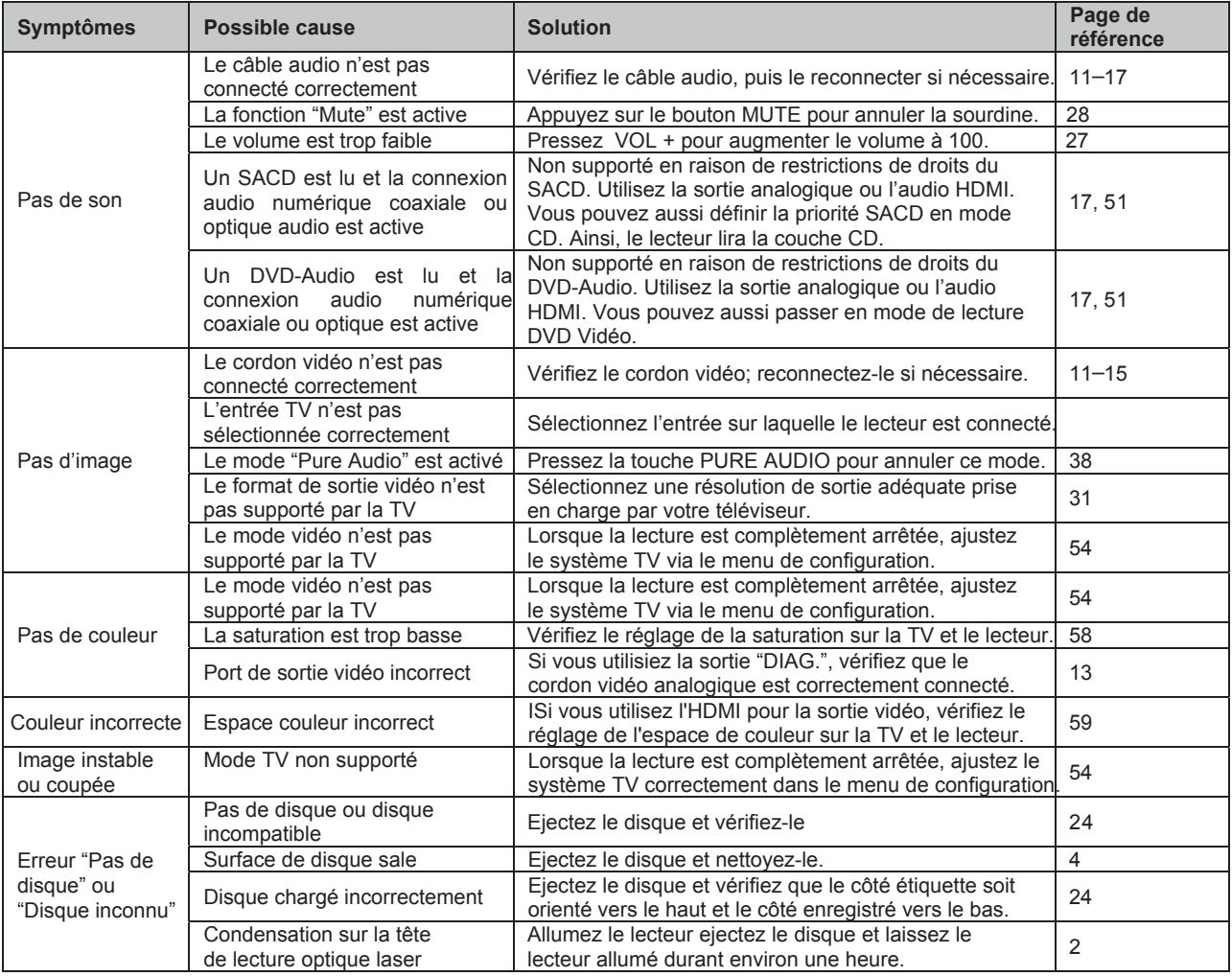

#### R E F E R E N C E S

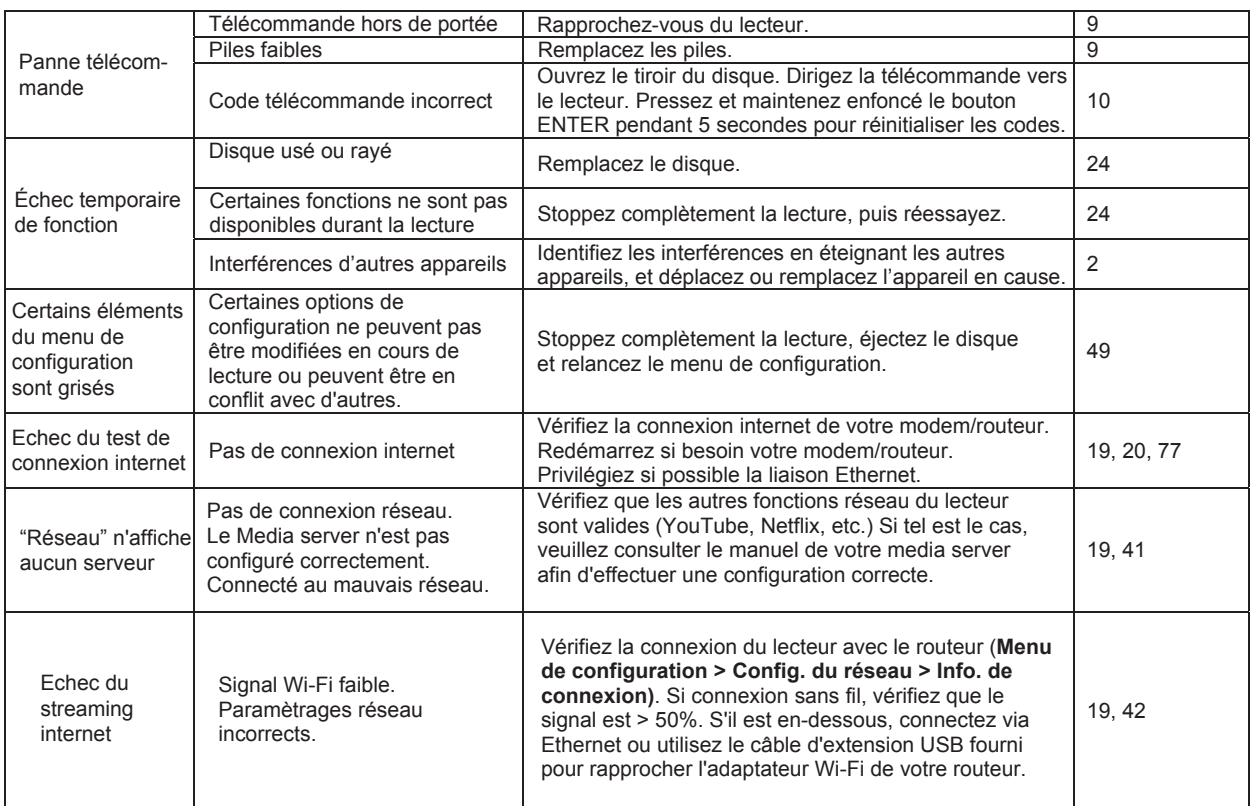

## **Spécifications**

Designs et spécifications techniques sont susceptibles d'être modifiés sans préavis.

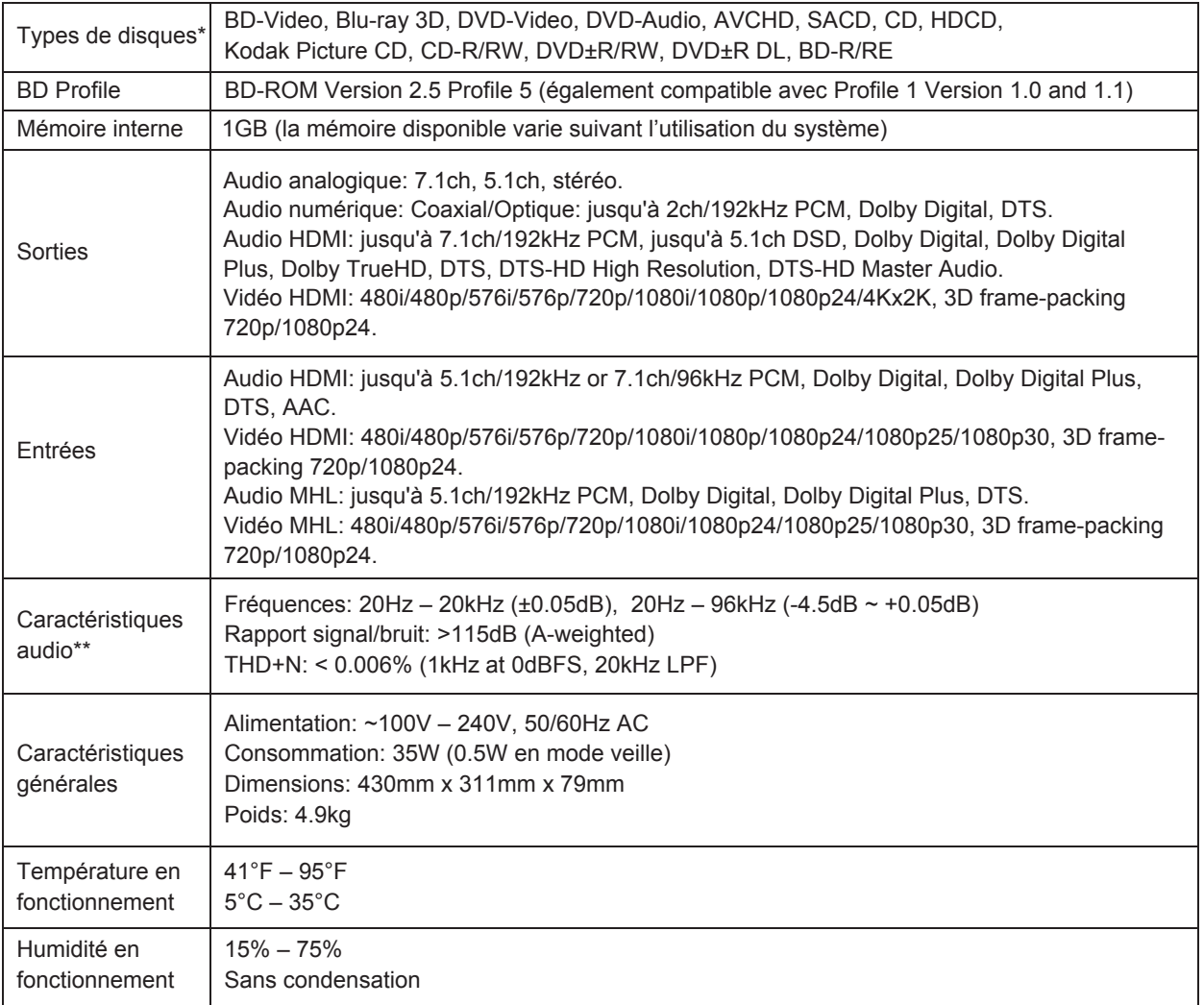

\* La compatibilité avec les disques personnels gravés est assurée sans aucune garantie en raison de la variation des médias, des logiciels et des techniques utilisées.

\*\* Spécifications nominales.

## Mises à jour du manuel d'utilisation en ligne

La version numérique anglaise du manuel utilisateur est disponible en ligne sur le site de OPPO britannique (www.oppo-bluray.co.uk). Pour lire ou télécharger la dernière version du manuel utilisateur, allez à la page www.oppobluray.co.uk et cliquez sur l'onglet "Customer Services" situé en haut de la page.

Depuis l'impression de ce manuel, il est possible que nouvelles fonctionnalités aient été ajoutées au lecteur via des mises à jour. La version en ligne du manuel utilisateur sera mise à jour en conséquence.

## Liste des codes régionaux

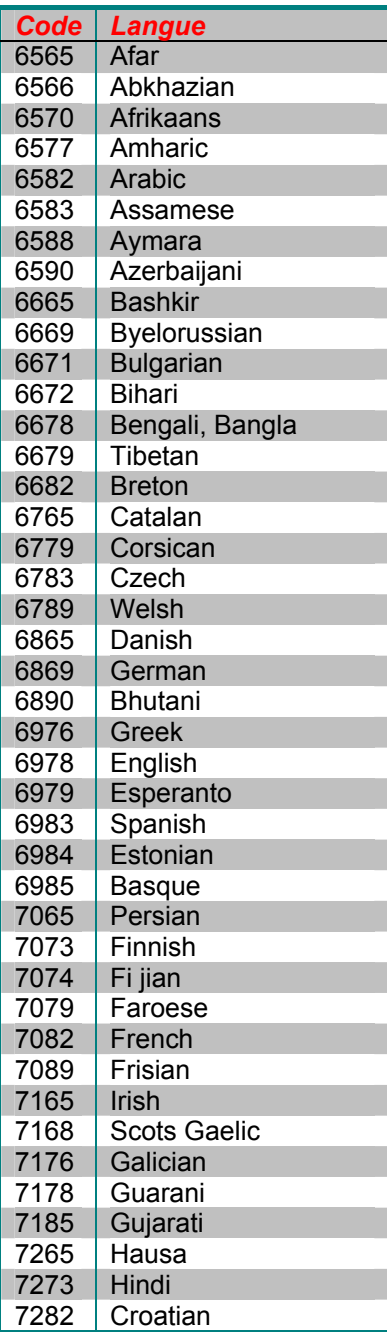

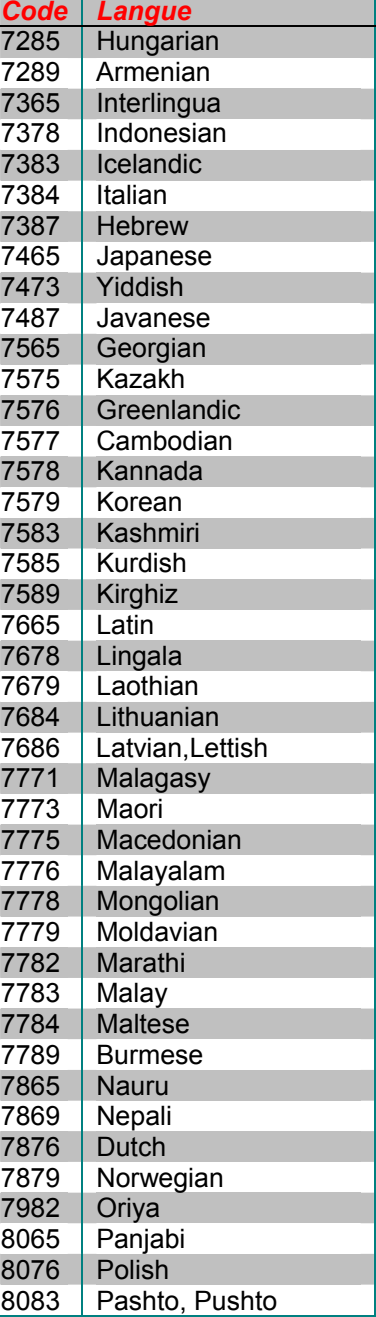

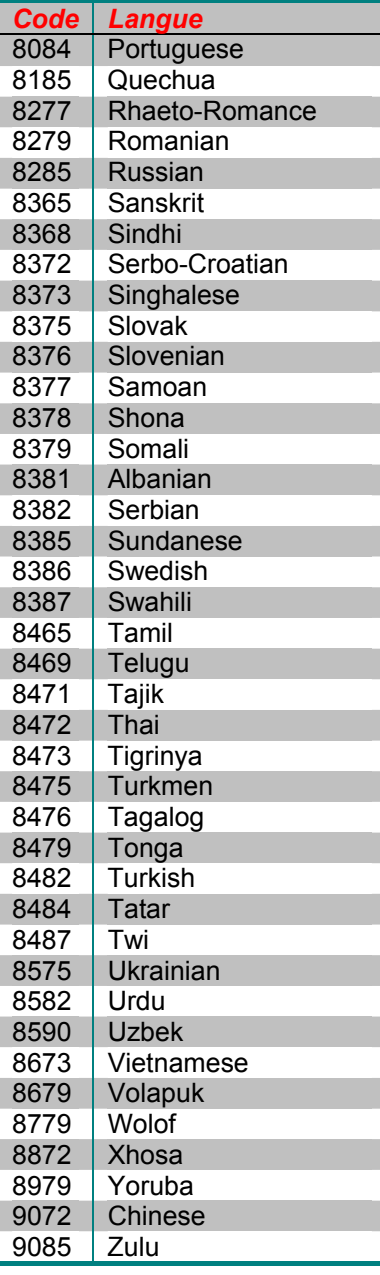

## Conditions d'utilisation Gracenote

Cet appareil ou cette application contient un logiciel développé par Gracenote, société sise à Emeryville, Californie, USA ("Gracenote"). Ce logiciel Gracenote ("le Logiciel Gracenote") permet à cet appareil ou à cette application d'accéder à des serveurs en ligne ou à des bases de données en ligne (collectivement, "les Serveurs Gracenote") en vue d'identifier le contenu de certains supports musicaux ou/et de certains fichiers audio, (titre d'un album, nom d'un artiste ou d'un groupe, liste des pistes, etc. – "les Données Gracenote") et d'exécuter de nombreuses autres fonctions. Vous êtes autorisé à utiliser les Données Gracenote uniquement par exécution des fonctions grand public de cet appareil ou de cette application.

Cette application est susceptible de contenir du contenu appartenant aux fournisseurs de Gracenote. Si tel est le cas, tous les restrictions prévues aux présentes relatives aux données Gracenote devront également s'appliquer à ce contenu et ces fournisseurs de contenu seront habilités à se prévaloir des avantages et protections prévus aux présentes et dont Gracenote dispose.

Vous convenez d'utiliser les Données Gracenote, le Logiciel Gracenote et les Serveurs Gracenote uniquement pour un usage personnel et non commercial. Vous convenez de ne pas céder, copier, transférer ou transmettre le Logiciel Gracenote ou aucune partie des Données Gracenote à une société tierce. VOUS CONVENEZ DE NE PAS UTILISER NI EXPLOITER LES DONNÉES GRACENOTE, LE LOGICIEL GRACENOTE OU LES SERVEURS GRACENOTE À DES FINS AUTRES QUE CELLES QUI SONT AUTORISÉES EXPLICITEMENT DANS LE PRÉSENT CONTRAT DE LICENCE.

Vous convenez que la licence non exclusive dont vous jouissez pour l'utilisation des Données Gracenote, du Logiciel Gracenote et des Serveurs Gracenote sera résiliée si vous ne respectez pas les conditions stipulées dans le présent Contrat de licence. Si votre licence est résiliée, vous convenez de mettre fin immédiatement à tout type d'utilisation des Données Gracenote, du Logiciel Gracenote et des Serveurs Gracenote. Gracenote se réserve tous les droits vis-à-vis des Données Gracenote, du Logiciel Gracenote et des Serveurs Gracenote, y compris tous droits de propriété. Gracenote ne saurait en aucun cas être redevable d'un paiement en votre faveur pour des informations que vous auriez communiquées à Gracenote. Vous convenez que Gracenote pourra faire valoir contre vous ses droits tels que décrits dans le présent Contrat de licence, directement et en son nom propre.

Le Service Gracenote utilise un identifiant (unique et attribué en mode aléatoire) pour suivre les interrogations des utilisateurs de ce Service. Ce mécanisme est destiné à des mesures statistiques : il permet au Service Gracenote de déterminer le nombre d'interrogations effectué sans avoir à connaître quelque information que ce soit vous concernant. Pour plus de détails sur ce mécanisme de suivi, consultez la page Web qui présente la Charte de confidentialité du Service Gracenote.

Le Logiciel Gracenote et l'intégralité des Données Gracenote vous sont cédés sous licence "EN L'ÉTAT". Gracenote n'apporte aucune déclaration ou garantie, explicite ou implicite, en ce qui concerne la précision des Données Gracenote disponibles à partir des Serveurs Gracenote. Gracenote se réserve le droit de supprimer certaines données des Serveurs Gracenote ou de changer des données de catégorie pour toute raison que Gracenote estimera nécessaire ou/et suffisante. Aucune garantie n'est apportée que le Logiciel Gracenote ou les Serveurs Gracenote seront exempts d'erreurs ou que le fonctionnement du Logiciel Gracenote ou des Serveurs Gracenote s'effectuera sans interruption. Gracenote n'est nullement obligé de mettre à votre disposition les types ou catégories de données nouveaux, complémentaires ou améliorés que Gracenote pourrait proposer à l'avenir, et Gracenote est libre de mettre fin à ses services à tout moment.

GRACENOTE DÉNIE TOUTES GARANTIES EXPLICITES OU IMPLICITES, Y COMPRIS MAIS PAS SEULEMENT LES GARANTIES IMPLICITES DE POTENTIEL COMMERCIAL, D'ADÉQUATION À UN USAGE SPÉCIFIQUE, DE PROPRIÉTÉ ET DE NON INFRACTION. GRACENOTE NE GARANTIT AUCUNEMENT LES RÉSULTATS QUI POURRAIENT ÊTRE OBTENUS PAR VOTRE UTILISATION DU LOGICIEL GRACENOTE OU D'UN QUELCONQUE DES SERVEURS GRACENOTE. GRACENOTE NE SAURAIT EN AUCUN CAS ÊTRE RESPONSABLE DES DOMMAGES ÉVENTUELLEMENT CONSÉQUENTS OU INCIDENTS SUBIS, NI D'AUCUNE PERTE DE BÉNÉFICES OU PERTE DE CHIFFRE D'AFFAIRES

© 2012. Gracenote, Inc. Tous Droits Réservés.

## GARANTIE

## OPPO BD UK Ltd. Limited Two Years Warranty

Your OPPO product has been manufactured to precise standards, and with rigid quality control throughout every process of manufacturing. It is warranted by OPPO BD UK Ltd against faulty materials or workmanship for two (2) full years from the original date of purchase.

This warranty applies only to OPPO brand products purchased from OPPO BD UK Ltd or an authorised OPPO BD UK Ltd retailer within the United Kingdom or other European country. The warranty provided is only applicable to the country in which the product was purchased and the warranty does not apply to any OPPO brand products sold by unauthorised OPPO BD UK Ltd retailers, to any products purchased outside the United Kingdom or other European countries or any products that are taken outside the United Kingdom or other European country within which it was originally purchased.

During the warranty period OPPO BD UK Ltd will, at its option, repair or replace the product free of charge provided that:

- 1. the product has been registered at the website set out below;
- 2. the product is returned to OPPO BD UK Ltd with evidence of the purchase date in accordance with the claims procedure outlined below:
- 3. the product has been purchased by the user for domestic, non-commercial use and has not been used for hire purposes or other purposes for which this product was not intended;
- 4. the product has not been misused or handled carelessly, deliberately damaged, neglected, tampered with, incorrectly installed, used on a voltage supply other than that stamped on the product or operated otherwise than in accordance with the operating and maintenance instructions;
- 5. the product or the serial number have not been altered or, in the case of the serial number, removed;
- 6. the product has not been damaged by any ancillary equipment not furnished or recommended by OPPO BD UK Ltd that is attached to or used in connection with the product; and
- 7. repairs have not been attempted other than by OPPO BD UK Ltd or an OPPO BD UK Ltd authorised service centre and the warranty shall be invalidated if unauthorised persons carry out any alterations and/or repairs.

This limited warranty does not cover cosmetic damage and/or non-functional parts which do not affect the normal use of the product, consumer replaceable items including, but not limited to, batteries, cables, light bulbs and other consumables, and any damage caused by electrical fluctuations or surges, fire, water, lightning or other acts of nature.

OPPO BD UK Ltd does not warrant uninterrupted or error-free operation of the product. This limited warranty shall not extend to anyone other than the original purchaser of the product. It is nontransferable.

This warranty does not confer any rights other than those expressly set out herein and does not cover any claims for consequential loss or damage. The warranty provides benefits which are additional to and do not affect your statutory rights as a consumer in the country in which the product was purchased.

OPPO BD UK Ltd provide the repair service without charge up to a cost equal to the original purchase price paid for the product and the liability of OPPO BD UK Ltd or other OPPO BD UK Ltd authorised service centre is limited to the original purchase price paid for the product.

TO REGISTER YOUR PURCHASE FOR WARRANTY COVER, please visit the following Website: http://www.oppo-bluray.co.uk and visit the Customer Services area.

CLAIMS PROCEDURE, please follow these instructions:

- ▶ Contact OPPO customer service via email at service@oppo-bluray.co.uk or by phone at 0845 060 9395 with details of the defect claimed, product model, serial number, date and place of the original purchase.
- If it is determined by the OPPO customer services team that your product needs repairing or  $\blacktriangleright$ replacing, a Return Merchandise Authorization (RMA) number will be issued to you along with return instructions and address of an OPPO service centre.
- $\triangleright$  The product should be packed securely, preferably in the original packaging, with your assigned RMA number marked clearly on the outside of the package. Send the package carriage paid and insured to the OPPO service centre together with evidence of the purchase date (preferably a receipt or purchase invoice).

PLEASE NOTE that it is essential that any email or telephone call is received on the last day of this warranty at the latest. Late claims will not be considered.

Thank you for choosing OPPO. Your satisfaction is our highest priority.

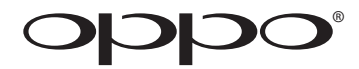

# **ANNEXE DARBEE**

**LIRE ATTENTIVEMENT AVANT UTILISATION EN COMPLEMENT DU MANUEL D'UTILISATION DU LECTEUR BDP-103EU**

# Lecteur Blu-ray **BDP-103D / 105D (EU)**

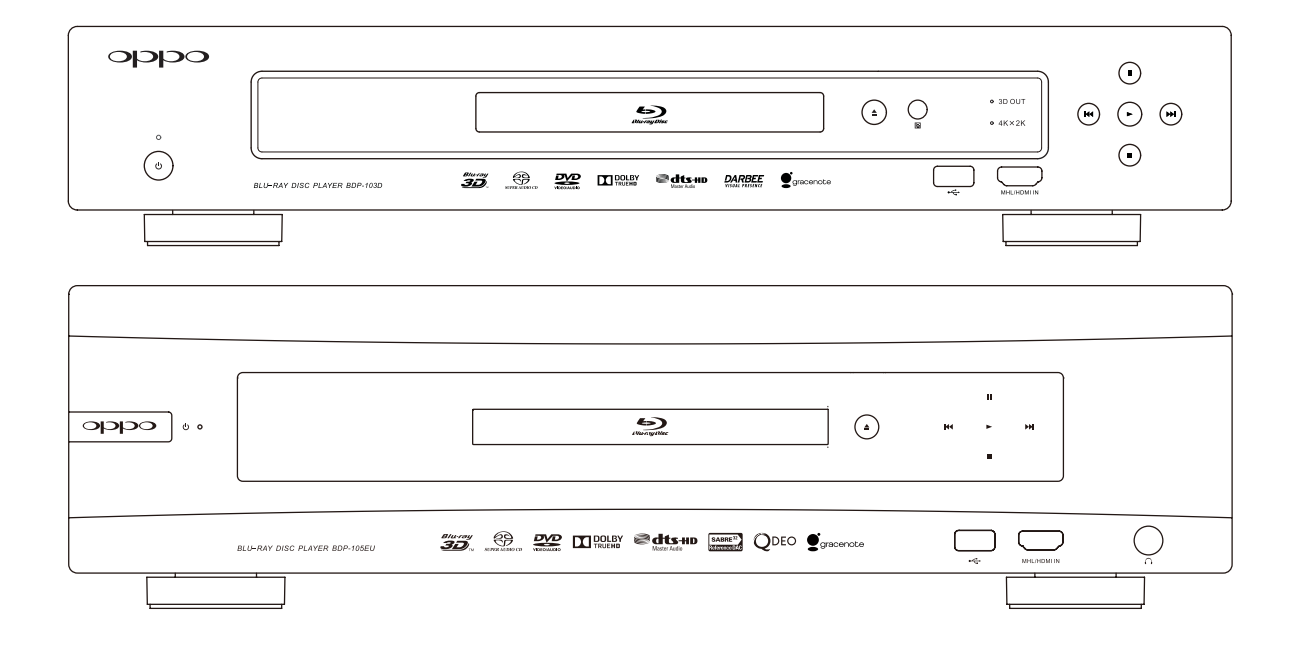

## Télécommande

#### Touches de la télécommande

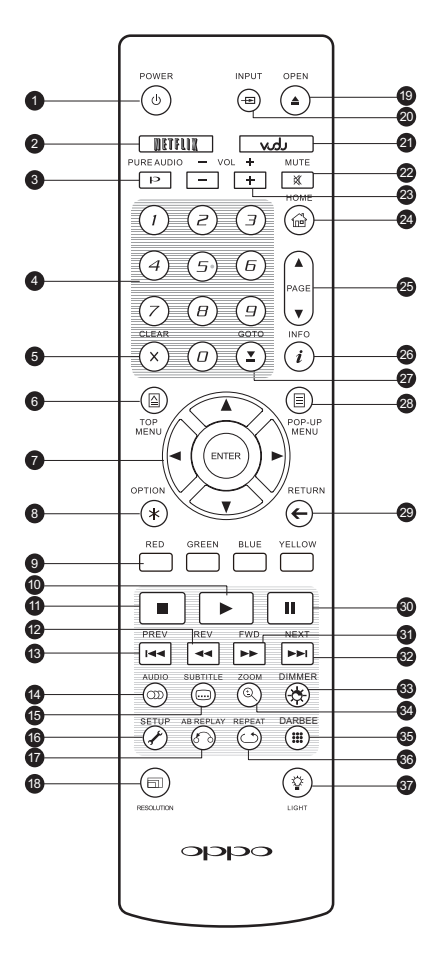

- 1. **POWER**: Passe du mode VEILLE à ALLUMER
- 2. **NETFLIX**: Bouton d'accès Netflix
- 3. **PURE AUDIO**: Activer / Désactiver la vidéo
- 4. **CHIFFRES**: Pour entrer des valeurs numériques
- 5. **CLEAR**: Efface la dernière valeur numérique saisie
- 6. **TOP MENU**: Affiche le menu principal d'un titre Blu-ray ou DVD
- 7. Boutons **FLECHES / ENTER**: 25. **PAGE UP/DOWN**: Permet de naviguer dans le menu sélectionné
- 8. **OPTION**: Affiche le menu contextuel selon le contenu
- 9. Boutons de **COULEURS**: Fonctions variables selon le contenu
- 10. **PLAY**: Débute la lecture
- 11. **STOP**: Stoppe la lecture
- 12. **REV**: Retour rapide
- 13. **PREV**: Précédent
- 14. **AUDIO**: Change de langue ou de piste audio
- 15. **SUBTITLE**: Change de langue de sous-titres
- 16. **SETUP**: Affiche le menu de réglages du lecteur
- 17. **A-B REPLAY**: Répète la lecture de la sélection en cours
- 18. **RESOLUTION**:
- 19. **OPEN**: Ouvre/ferme le tiroir du lecteur optique
- 20. **INPUT**: Sélectionne l'entrée source
- 21. **VUDU**: Bouton d'accès VUDU (USA uniquement)
- 22. **MUTE**: Désactive l'audio
- 23. **VOLUME +/-**: Augmente/Diminue le volume
- 24. **HOME**: Affiche le menu Home afin de sélectionner la source de média à lire
- Affiche la page suivante/précédente
- 26. **INFO**: Affiche/masque l'affichage écran
- 27. **GOTO**: Lecture à partir d'une position spécifique
- 28. **POP-UP MENU**: Affiche le menu contextuel Blu-ray ou DVD
- 29. **RETURN**: Retour au précédent menu ou mode
- 30. **PAUSE**: Pause sur la lecture
- 31. **FWD**: Lecture en accéléré
- 32. **NEXT**: Suivant
- 33. **DIMMER**: Désactive l'afficheur du panneau frontal
- 34. **ZOOM**: Zoom avant/arrière et ajuste le ratio d'image
- 35. **DARBEE**: Affiche le menu de réglages DARBEE
- change la résolution de sortie 36. **REPEAT**: Répète la lecture
	- 37. **LIGHT**: Active le rétro-éclairage de la télécommande

#### **NOTE**

Quand un bouton est pressé, mais que sa fonction est invalide ou indisponible, un logo "interdit" s'affiche à l'écran sur le téléviseur:

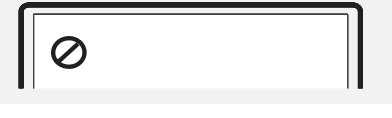

Pour accéder au menu de réglage Darbee Visual Presence, appuyez sur la touche **Darbee** de la télécommande.

Les contrôles d'ajustement d'image suivants sont disponibles pour la sortie **HDMI 1** seulement.

**Mode Darbee**: Permet de sélectionner le mode Darbee Visual Presence approprié. En fonction du contenu vidéo, les options disponibles sont les suivantes:

- Haute Définition Ô^ mode -{}&a{}}^Áæ^&Á^•Áåã v ^•ÁBlu-ray ^o∜t v c^Áæ d^Á [ ' ¦&^Á  $\tilde{\mathcal{C}}$ an. [ $\tilde{\mathcal{A}}$   $\tilde{\mathcal{C}}$   $\mathcal{C}$   $\mathcal{A}$   $\tilde{\mathcal{C}}$   $\mathcal{A}$   $\tilde{\mathcal{C}}$   $\mathcal{A}$   $\tilde{\mathcal{C}}$   $\mathcal{A}$   $\tilde{\mathcal{C}}$   $\mathcal{A}$   $\tilde{\mathcal{C}}$   $\mathcal{A}$   $\tilde{\mathcal{C}}$   $\mathcal{A}$   $\tilde{\mathcal{C}}$   $\mathcal{A}$   $\tilde{\mathcal{C}}$   $\mathcal$ en accentuant la clarté et la profondeur, offrant à l'image un sentiment de réalisme accru.
- $\bullet$  Jeux vidéo Ce mode fonctionne avec les jeux vidéo, les images de synthèse créées pour le $\acute{\text{A}}$ cinéma et toute autre source vidéo informatiquement modifiée. La profondeur est å apas cet ^ accentuée ainsi que la séparation et la clarté. Ce mode est recommandé lorsque vous connectez une console de jeux au lecteur via l'entrée HDMI.
- Pop complet Ce mode fonctionne avec les sources vidéo basse résolution ou de faible qualité. Sa  $\frac{1}{2}$ l  $\frac{1}{2}$  a  $\frac{1}{2}$   $\frac{1}{2}$   $\frac{1}{2}$   $\frac{1}{2}$   $\frac{1}{2}$   $\frac{1}{2}$   $\frac{1}{2}$   $\frac{1}{2}$   $\frac{1}{2}$   $\frac{1}{2}$   $\frac{1}{2}$   $\frac{1}{2}$   $\frac{1}{2}$   $\frac{1}{2}$   $\frac{1}{2}$   $\frac{1}{2}$   $\frac{1}{2}$   $\frac{1}{2}$   $\frac{1}{$ å^A@a}] ælãna[} Apossible å^A ˇ^|˘ ˇ^• Aæc. æ&o Aà l'affichage de texte.
- Désactivé (défaut) Le Darbee Visual Presence est complètement contourné et l'entrée vidéo n'est pas traitée. Dans ce mode, le niveau Darbee et le Mode Demo (Darbee) ne peuvent être ajustés.

**Niveau Darbee**: Permet d'ajuster le traitement Darbee Visual Presence de façon optimale selon vos préférences. Utilisez les touches **FLECHES GAUCHE/DROITE** de la télécommande pour augmenter/diminuer le niveau du traitement. Le niveau peut-être ajusté par palier de 1% sur une échelle allant de 0 à 120%. Au niveau 0, le résultat est identique au mode "**Désactivé**".

**Mode Démo (Darbee Visual Presence)**: Permet d'activer un mode spécial d'écran divisé pour la démonstration de la technologie de traitement vidéo Darbee Visual Presence. Ce mode peut être également utilisé pour affiner les réglages d'image pour le Mode Darbee et le Niveau Darbee mais ne devrait PAS être utilisé pour regarder des films. Les options suivantes sont disponibles:

- Ecran Divisé L'écran est divisé en deux parties. Le côté gauche affiche l'image avec le résultat du traitement vidéo Darbee Visual Presence, et le côté droit affiche l'image sans le traitement vidéo Darbee Visual Presence.
- Ecran Balayé Ce mode est similaire au mode Ecran Divisé à ceci près que la barre de séparation est en mouvement constant de gauche à droite avec l'indication en temps réel de la partie de l'image en cours de traitement.
- Désactivé (par défaut) Mode normal.

#### **NOTE**

La touche **DARBEE** située sur la télécommande permet un accès direct au Menu de Réglage Darbee. Dans ce menu, vous pouvez utiliser les touches **FLECHES HAUT/BAS** pour sélectionner le Mode Darbee, les touches **FLECHES GAUCHE/DROITE** pour ajuster le niveau Darbee, et les touches de couleurs (**ROUGE**, **VERT**, **BLEU**) pour passer d'un Mode Démo Darbee à l'autre.

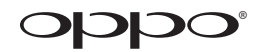

## **www.oppo-bluray.fr**

**Traduction française réalisée par HD LAND et téléchargeable sur le site www.oppo-blu-ray.fr via l'onglet : "Téléchargements".**